This product is discontinued!

# **EK260**

# **Volume Conversion Device EK260**

**Operating Manual and Installation Instructions**

Issued: 24.02.2010(q) Edition:

Operating Manual: 73017115 SW Version: from V2.54

#### **All rights reserved.**

#### **Copyright ©** 2010 **Elster GmbH, D-55252 Mainz-Kastel**

All the figures and descriptions in this operating and instruction manual have been compiled only after careful checking. Despite this however, the possibility of errors cannot be completely eliminated. Therefore, no guarantee can be given for completeness or for the content. Also, the manual cannot be taken as giving assurance with regard to product characteristics. Furthermore, characteristics are also described in it that are only available as options.

The right is reserved to make changes in the course of technical development. We would be very grateful for suggestions for improvement and notification of any errors, etc.

**With regard to extended product liability the data and material characteristics given should only be taken as guide values and must always be individually checked and corrected where applicable. This particularly applies where safety aspects must be taken into account.**

You can obtain further support from the branch or representative responsible for your area. You will find the address in the Internet or simply enquire at Elster GmbH.

Passing this manual to third parties and its duplication, in full or in part, are only allowed with written permission from Elster GmbH.

The guarantee becomes invalid if the product described here is not handled properly, repaired or modified by unauthorised persons or if replacement parts which are not genuine parts from Elster GmbH are used.

Mainz-Kastel, February 2010

# **Contents**

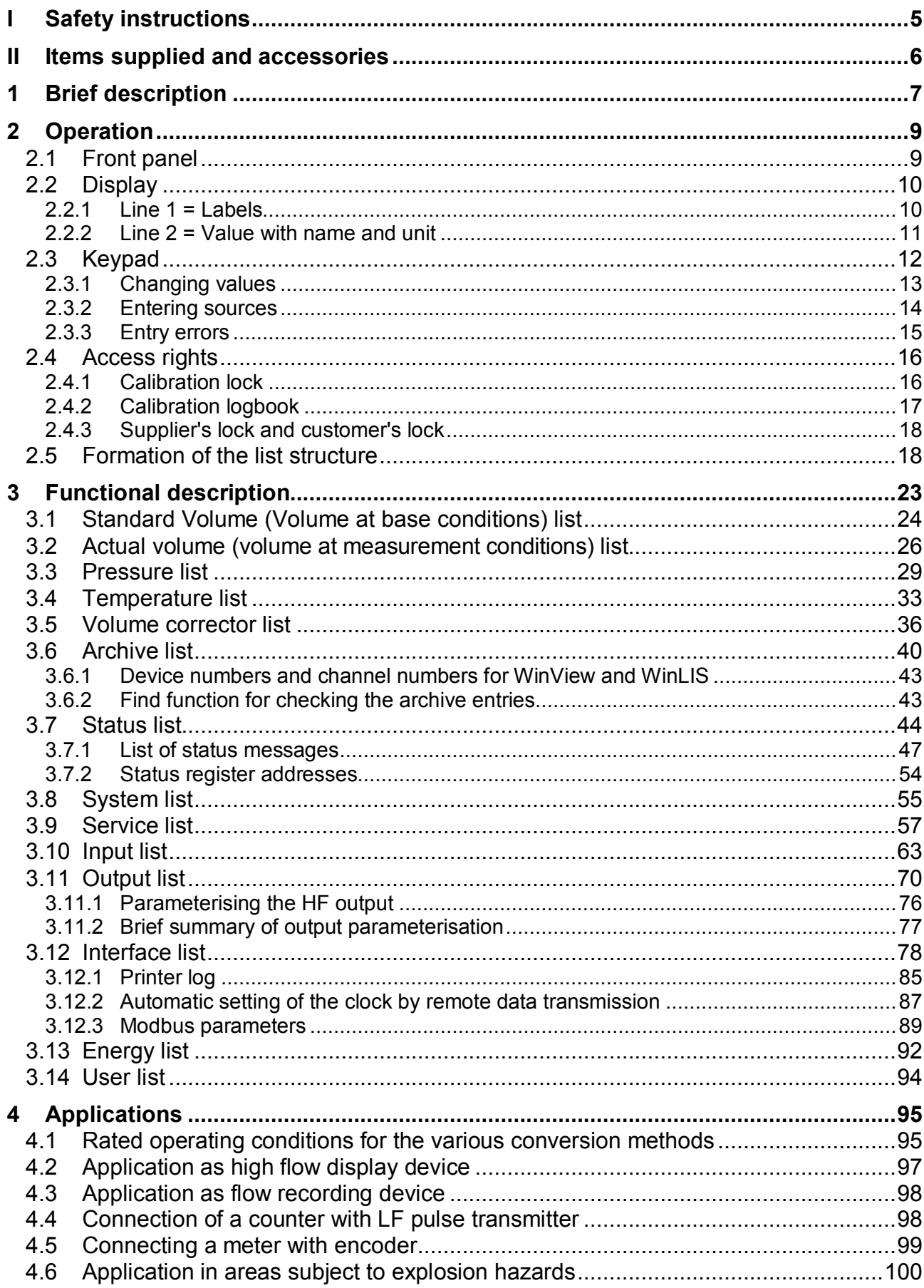

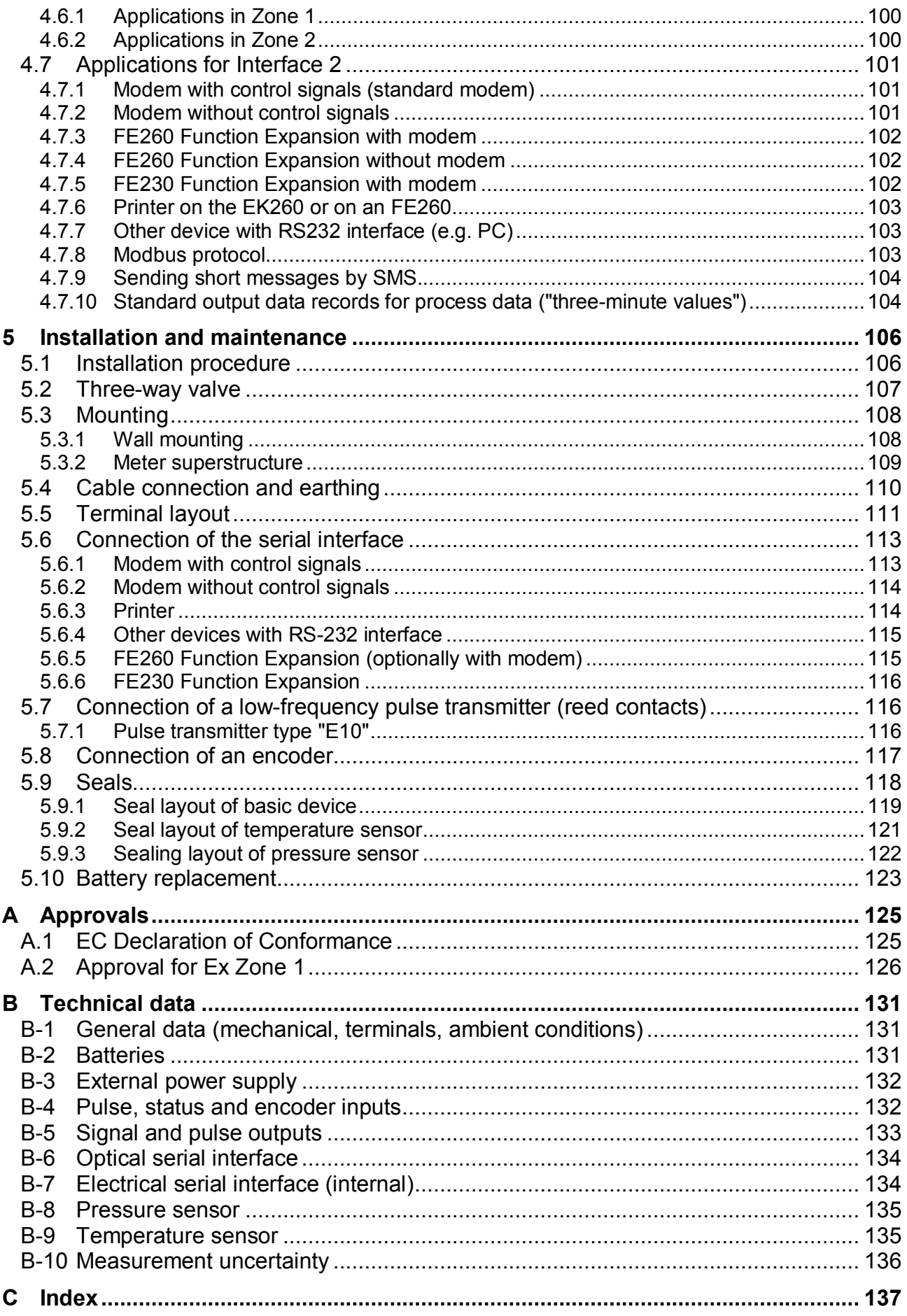

# **I Safety instructions**

- F *The connections of the EK260 are freely accessible during setting up. Therefore, make sure that no electrostatic discharge (ESD) can occur in order to avoid damage to the components. The person carrying out the installation can, for example, discharge himself/herself by touching the potential equalisation line.*
- F *To avoid erroneous operation and problems, the operating manual must be read before putting the EK260 into operation.*

The EK260 Volume Conversion Device(Volume Conversion Device) is suitable for applications in Ex Zone 1 for gases in the temperature class T4 (ignition temperature > 135°C, e.g. natural gas) according to VDE 0170. (see Appendix A-2)

In this application it is essential to take note of the following information:

- F *Follow the regulations in the relevant standards, in particular DIN EN 60079-14 (VDE 0165 Part 1) and DIN EN 50014.*
- F *Make sure that the limits quoted in the certificate of conformance (see Appendix A-2) for the devices to be connected are not exceeded.*
- F *The housing of the EK260 must be earthed directly to <sup>a</sup> potential equalisation strip. <sup>A</sup> terminal screw is provided for this on the left housing wall.*

# **II Items supplied and accessories**

#### **Items supplied:**

The items supplied with the EK260 include:

- a) EK260 Volume Conversion Device
- b) Dispatch list
- c) Configuration data sheet
- d) Operating Manual
- e) 3 blind insertion seals for gland-type cable entries
- f) Lead sleeves for sealing the pressure connection.

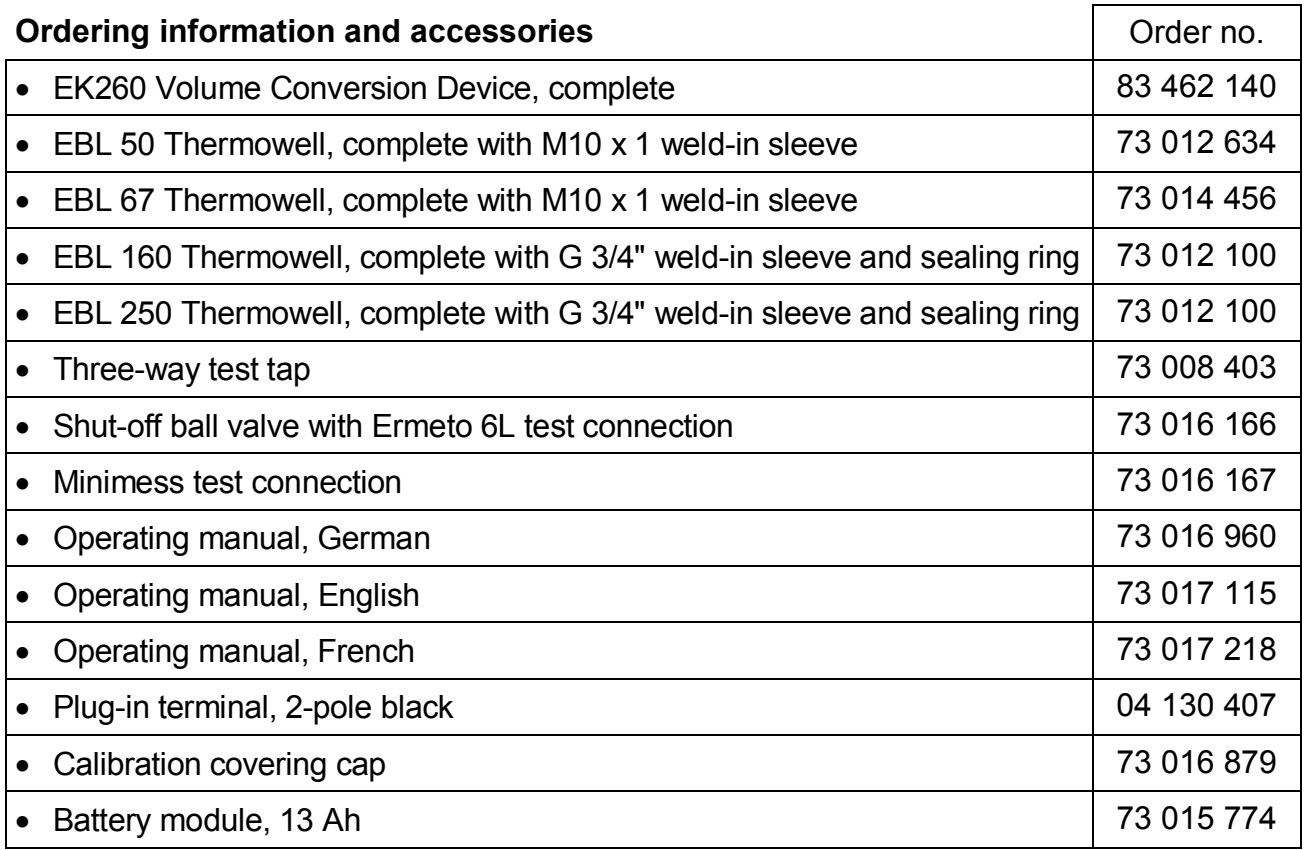

# **1 Brief description**

The EK260 Volume Conversion Device is used for the conversion of the gas volume measured at line conditions by a gas meter into the base conditions and into the appropriate energy.

The pressure and temperature are measured for the determination of the line conditions. The inverted compressibility factor ratio (K-value) can alternatively be calculated according to S-GERG 88 or AGA-NX19 or it can be entered as a constant. The volume is converted into energy using the adjustable calorific value.

The integral recording device contains meter readings and maxima from the last 15 months and the consumption profile of the last 9 months for a measurement period of 60 minutes.

## **Power supply:**

- Battery operation with a service life depending on operating mode  $\geq$  5 years.
- · Optional double battery life is possible by connection of an additional battery pack.
- · Battery replacement possible without loss of data and without violation of calibration seals.
- · Data retention without battery supply due to internal EEPROM.
- Connection for external power supply unit.

## **Operator interface:**

- · Alphanumeric display with two lines of 16 characters.
- · A display list freely assignable by the user.
- · Programming via keypad possible.
- Calibration switch (separately sealed in the device).
- · Calibration logbook according to PTB-A 50.7 for changing values relevant to calibration without the calibration lock.
- · Two user locks (supplier's and customer's locks) with numerical codes.
- · Access rights for each individual value can be set separately via interface (with appropriate rights).

## **Counter / signal inputs:**

- · 3 inputs for reed contacts or transistor switches, programmable as pulse or signal inputs.
- Connection provided for an Elster GmbH C1 Encoder Counter for digital transmission of genuine counter readings (also in battery mode).
- · Maximum counting frequency 2 Hz (adjustable).
- · Pulse value for each input separately adjustable, also non-decade.
- · Various counters for Vb and Vm and for each input (main counter, original counter, disturbance volumes, totaliser, adj. counter, measurement period counter, day counter).
- Each input can be separately sealed and secured under official calibration.

## **Pulse / signal outputs:**

- · 4 programmable transistor outputs, each freely programmable as alarm / warning output, pulse output, signal output for limit monitoring.
- · Each output can be separately sealed and secured under official calibration.

#### **Data interface:**

- · Optical interface according to IEC 62056-21 (replaces IEC 61107 and EN61107).
- Permanently wired serial interface (RS232 or RS485).
- MODBUS protocol via the permanently wired serial interface.
- · Automatic setting of the clock by remote data transmission with a modem connected.
- Sending short messages by SMS.
- · Programmable standard output data records for process data ("three-minute values").

#### **Pressure and temperature sensors:**

- Pressure sensor type CT30 integrated in device, or external mounted.
- Pt500 temperature sensor, variable length.

#### **Mechanical details / housing:**

- · Suitable for wall mounting and meter installation (with mounting bracket).
- · Mounting + device installation without breaking the calibration seals.
- · Ambient temperature range: -25°C...+55°C Extended temperature range with restricted functions possible.

#### **Approvals:**

- Approval by calibration authorities
	- as Volume Conversion Device acc. MID-Directive 2004/22/EG,
	- as flow recording device acc. PTB-A50.7,
	- as high flow display device acc. PTB-A50.7.
- Ex approval for use in Ex Zone 1 according to EEx ib IIC T4.

## **Monitoring functions**

- · Monitoring of signalling inputs.
- · Monitoring of any values with respect to programmable limits.
- All monitoring can trigger appropriate reactions such as for example, entries in the status register, logbook or archives or signalling via outputs.

#### **Archives**

- · Counter readings and maxima from the last 15 months for Vb and Vm.
- Mean values, maxima and minima from the last 15 months for pressure and temperature as well as partially for the inverted compressibility factor ratio and conversion factor.
- · Measurement period values (consumption profile) from the last 9 months for Vb, Vm, p, T, K and C for a measurement period of 60 minutes. The measurement period can be set in the range from 1 to 60 minutes.
- Automatic changeover to daylight saving time can be set.
- · Event logbook with 500 entries for events such as for example status changes, signalling inputs, limit violations.
- · Changes logbook ("audit trail") with entry of the last 200 changes to settings (parameterising steps).
- PTB logbook (optional) with 50 entries for changing fixed values which are normally subject to the calibration lock. All changes of this type are recorded.

# **2 Operation**

## **2.1 Front panel**

The following are positioned on the front panel for operation:

- ·Two-line alphanumeric display with 16 characters per line.
- ·Six keys for the display and entry of values.

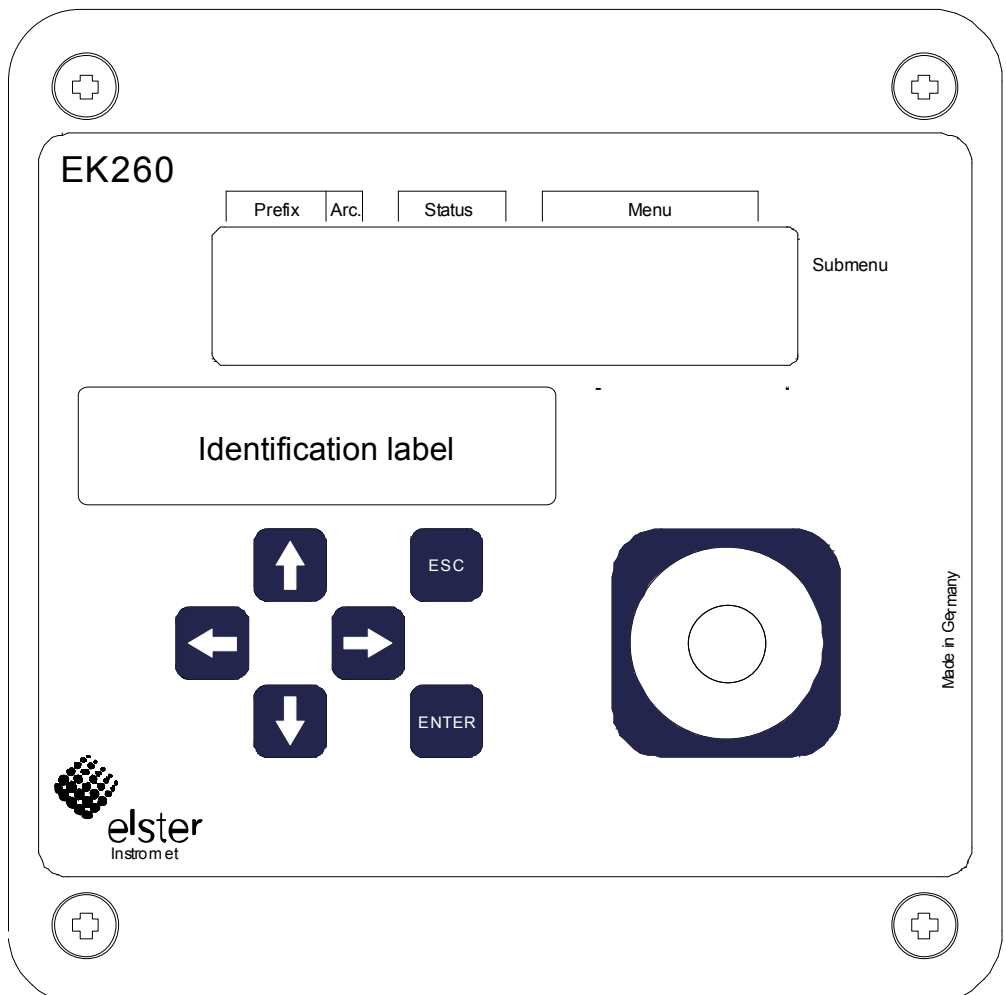

## **2.2 Display**

Basic display structure (with an example):

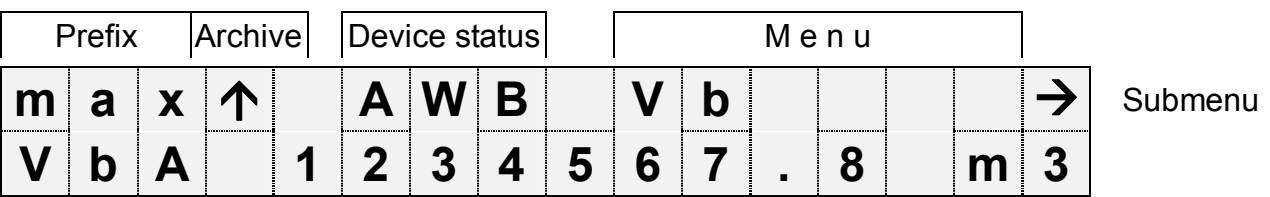

Both lines in the display are subdivided into fields which are described below.

## **2.2.1 Line 1 = Labels**

The first line is subdivided into five fields of which four are labelled on the front panel:

## **1. Prefix (Type of computation)**

The type of computation identifies so-called "initial values" (also termed "capture values"). These are values which have been formed over a time period (e.g. the adjustable measurement period or one month). Labels:

- max Maximum highest value within the time range
- min  $M$ inimum lowest value within the time range
- $-\Delta$  Change volume within the time range
- $\varnothing$  Mean mean within the time range

## **2. Archive**

If an arrow points upwards to the label "Archive", then the displayed value is an archived value. This was frozen at a defined point in time and cannot be changed.

#### **3. Device status**

Here a maximum of three of the most important items of status information are continually shown.

A flashing character signifies that the relevant state is still present and the relevant message is present in the momentary status.

A non-flashing character signifies that the relevant state is past, but the message in the status register has not yet been cleared.

Meaning of the letters:

- A "Alarm"

At least one status message has occurred which has resulted in disturbance volumes being counted.

Basically, all messages with numbers in the range "1" and "2" represent alarms (e.g. "Alarm limits for pressure or temperature violated"  $\rightarrow$  3.7).

Alarm messages are copied into the status register and are retained here, even after rectification of the cause of the error, until they are manually cleared.

- W "Warning"

At least one status message has occurred which is valid as a warning. Basically, all messages with numbers in the range "3" to "8" represent warnings (e.g. "Warning limits for pressure or temperature violated" or "Error on output"  $\rightarrow$  3.7). Warning messages are copied into the status register and are retained here, even after rectification of the cause of the error, until they are manually cleared.

- B "Batteries flat"

The remaining battery service life is less than 3 months.

This display corresponds to the status message "*Batt. low*" ( $\rightarrow$  Page 52).

- $-L^1$ "Calibration logbook full" The calibration logbook is full; some parameters can now only be changed with the calibration lock open.  $(\rightarrow$  *PLogB*, page 45) This display corresponds to the status message "PLogB full",  $(\rightarrow$  page 52).
	- F *If the calibration lock is opened with the calibration logbook full, it can only be closed again after clearing the calibration logbook.*
- P "Programming mode"

The programming lock (calibration lock) is open.

This display corresponds to the status message "*Cal.lock o.*" ( $\rightarrow$  Page 52).

- M "Measurement error"

The connected gas meter encoder does not supply a fault-free counter reading.

A flashing "M" corresponds to the status message "Coder fault" ( $\rightarrow$  Page 52).

- o "online"

A data transfer via the optical or permanently wired interface is running. In each case the other interface cannot then be used.

This display corresponds to the status message "*online*" ( $\rightarrow$  Page 52).

#### **4. Menu**

Here is displayed to which list according to Chapter 3 the currently displayed value belongs. In submenus (indicated by an arrow to the left, see below) its name is displayed which is identical to the abbreviated designation of the entry point.

#### **5. Submenu**

 $\rightarrow$  Arrow to the right

indicates that the displayed value is the entry point of a submenu. This can be called with the key [ENTER].

 $\leftarrow$  Arrow to the left

indicates that you are located in a submenu which can be quit with the key [ESC]. On pressing [ESC] you are returned to the entry point of the submenu.

## **2.2.2 Line 2 = Value with name and unit**

In the second line the name, value and (when available) the unit of the data are always shown.

Uncalibrated values are identified for the user with an asterisk ("\*") after the abbreviated designation.

For use outside of applications subject to calibration, the device can also be obtained without the identification of uncalibrated values.

Example of uncalibrated values:

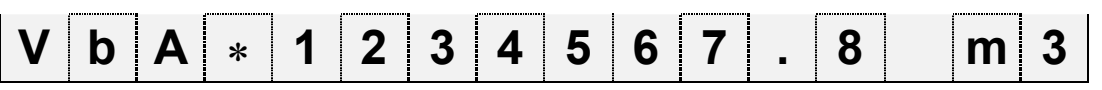

 $1$ If the device has a calibration logbook.

 $\overline{a}$ 

#### Example of calibrated values:

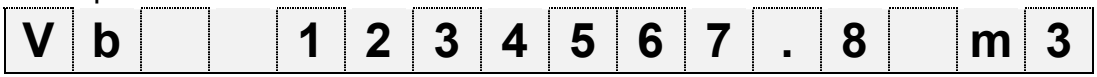

## **2.3 Keypad**

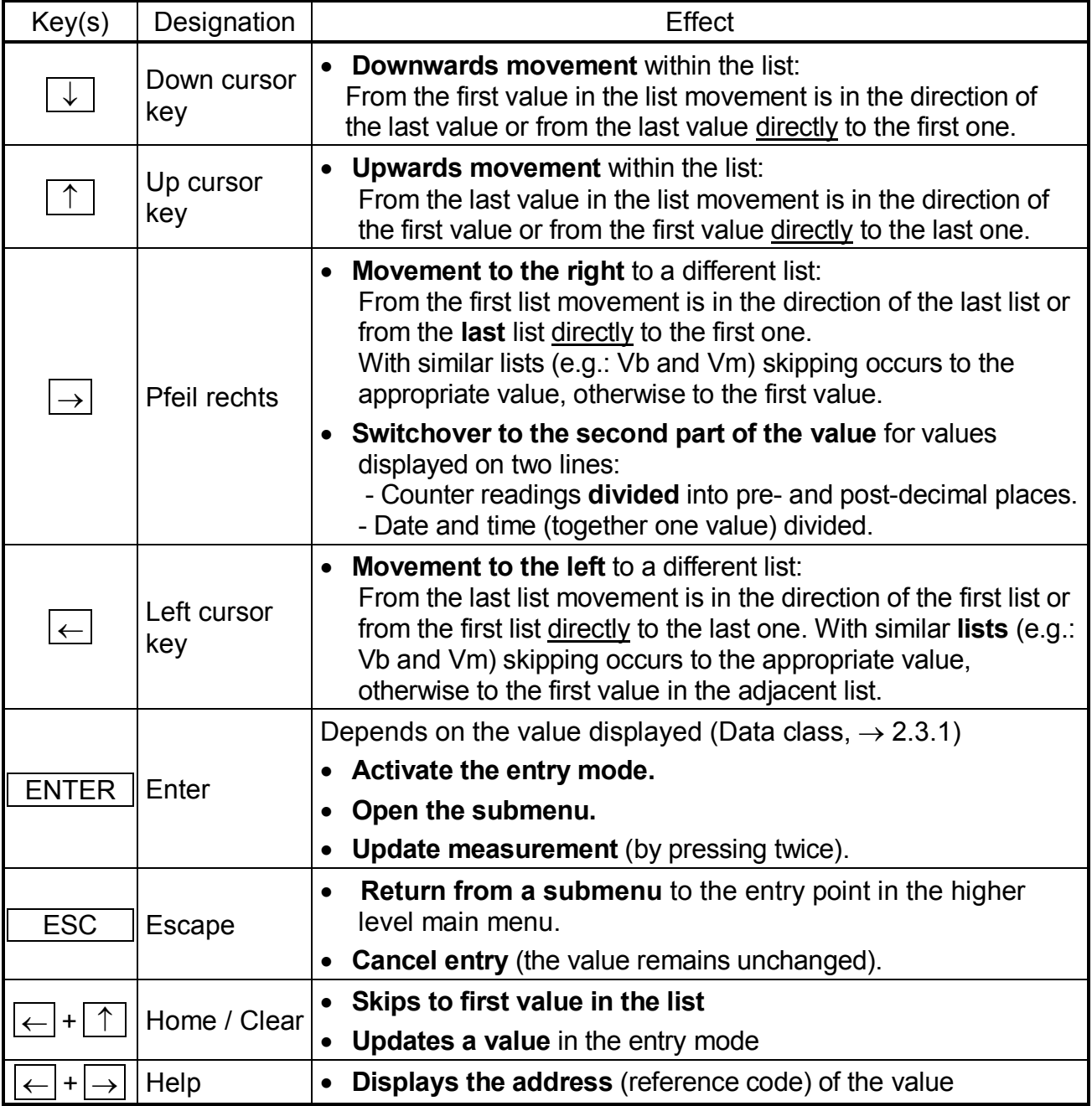

In the entry mode the keys change their functions, see Chapter 2.3.1.

## **2.3.1 Changing values**

The methods of entering and changing values differ depending on the value. These are therefore subdivided into so-called "data classes" (abbreviation: "DC"). Values in the same data class are treated identically during entry. A prerequisite for an entry is that the lock assigned to the value is open.

The following data classes (DC) are present in the EK260:

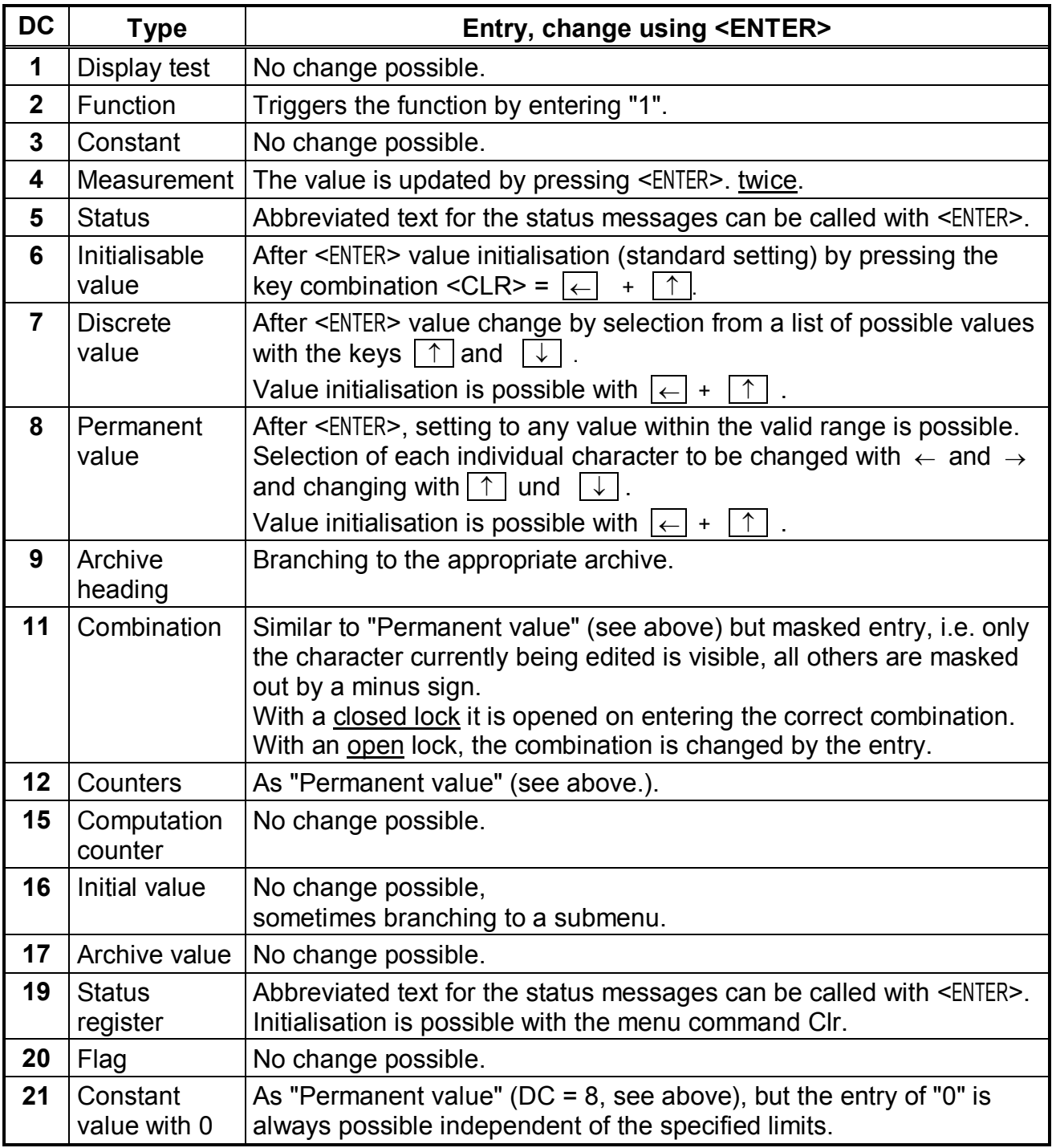

If a value is accommodated in a submenu, it cannot be changed independent of its data class by the keypad, since the key <ENTER> is then used for branching into the submenu.

## **2.3.2 Entering sources**

At a number of points the entry of a "source" is required for parameterisation (e.g. *SC.Qb* in the volume at base conditions list, *SC.O1* in the output list).

The address of the desired value is entered as the source. It can be found in the tables at the beginning of each list (Chapter 3.1 ff.). In comparison to the addresses shown there however, the following supplements must be given:

- Completion of leading zeroes so that a total of four numbers exist in front of the colon.
- If the address includes no underscore "\_", then "\_0" should be appended.

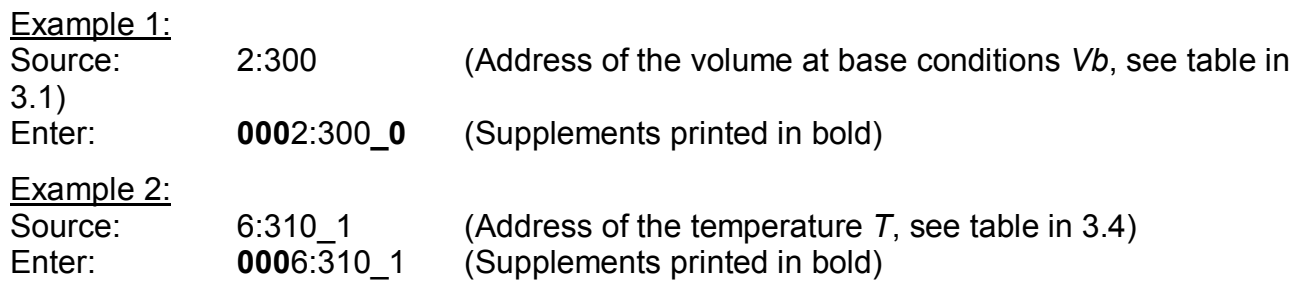

## **2.3.3 Entry errors**

Entry error messages are displayed after invalid entries via the keypad.

Display: **----x---** where x = Error code according to the following table

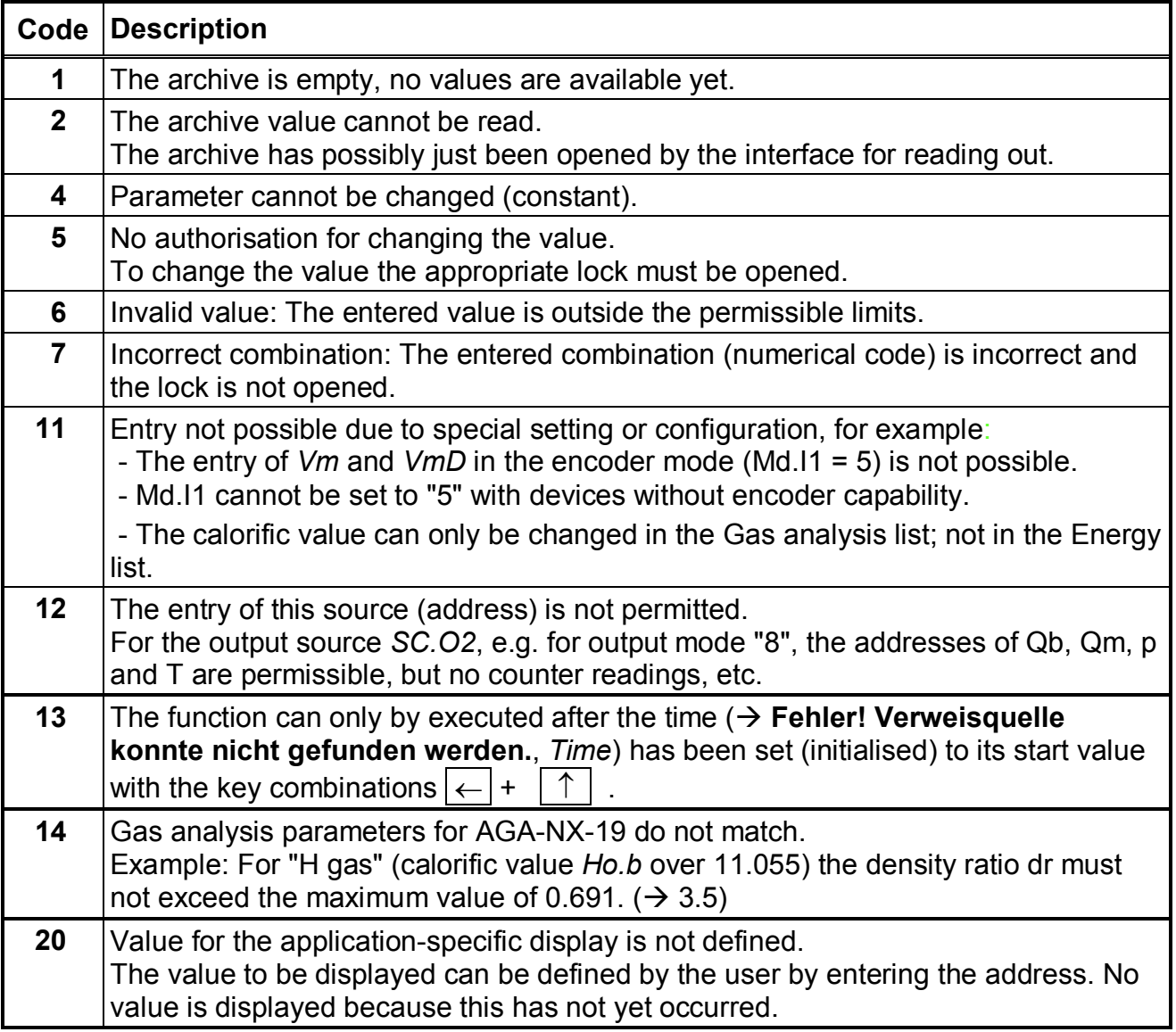

## **2.4 Access rights**

The EK260 differentiates between four access parties and the calibration logbook. Each access party has a lock and a corresponding code. The locks have the order of priority

Calibration lock – Manufacturer's lock<sup>1</sup> – Supplier's lock – Customer's lock.

The access rights apply both for keypad inputs as well as for accesses via the optical or electrical (permanently wired) interface. If the lock is locked, all attempts to set values are answered with an appropriate error message (see Chap. 2.3.3).

Also the reading of values via the interfaces is only possible, for reasons of data protection, when at least one of the locks is open.

Normally, in addition to the access rights assigned to each individual value, values can also be changed by the access parties with higher priority. A value, which for example has "S" ("Supplier") as access rights, can also be changed by calibration officials and a value subject to the customer's lock can also be changed by suppliers.

Each party with write access for a value can also change the access rights (write and read access for each party) for this value via the interface. The rights of parties with higher priority can also be changed.

Therefore, it is possible for the specifications to deviate from the access rights specified in the lists in the operating instructions.

## **2.4.1 Calibration lock**

The calibration lock is used for securing parameters subject to calibration regulations. This includes all values which affect the volume counting.

The calibration lock is implemented as a pushbutton located within the EK260 housing below the circuit board cover panel. It can be secured with an adhesive seal ( $\rightarrow$  5.9.1)

The factory default settings protected under calibration regulations are each identified with "C" in the lists in the functional description.

Depending on the applications, values, which are not included as inputs subject to calibration regulations, can be placed under the user lock via the WinPADS parameterisation software, for example to be able to use them as signalling inputs.

The calibration lock is opened by pressing the pushbutton (the symbol "P" flashes in the display) and is closed again when it is pressed again (symbol "P" goes out). Closure is also possible by deleting the value "St.PL" ( $\rightarrow$  3.9) via the keypad or interface. With the aid of the "WinPADS" parameterisation software a time in minutes can also set after which the calibration lock automatically closes.

In particular for applications not subject to the German calibration regulations, the level of protection for all parameters can be changed on request. For example, parameters which are as standard subject to the calibration lock can also be protected with the supplier's lock or with the calibration logbook<sup>2</sup>.

 $1$  The manufacturer's lock is reserved for Elster and is not described here.

l

 $2$  If the device has a calibration logbook.

**2.4.2 Calibration logbook**The calibration logbook is activated by default, but can also be deactivated optionally. The corresponding menu items ( $\rightarrow$  3.7) remain visible in the display. The affected parameters are then subject to the calibration lock.

With the aid of the "Calibration logbook" according to PTB-A 50.7 ( $\rightarrow$  *PLogB, page 45*) some parameters relevant to calibration regulations can be changed also with the calibration lock closed. Prerequisites for this are:

- The calibration lock (see below) must be open.
- At least three entries must be available in the calibration logbook.

The affected factory default settings (e.g. cp value, measurement period) are identified in the lists in Chapter **Fehler! Verweisquelle konnte nicht gefunden werden.**. with the access right "PL". By changing the access rights as described in 2.4, further parameters may be affected or the affected parameters may only be subject to the calibration lock.

For each change of a parameter with "PL" rights with the calibration lock closed, two data rows are entered, one with the value before the change and one with the value afterwards.

If the calibration logbook is full, it can be cleared with the calibration lock open using the command *ClrPL* ( $\rightarrow$  page 47).

F If the calibration lock is opened with the calibration logbook full, it can only be closed again after clearing the calibration logbook.

## **2.4.3 Supplier's lock and customer's lock**

The supplier's and customer's locks are used for securing all data which is not subject to calibration regulations, but which should also not be changed without authorisation.

The factory default settings which are write-protected under the supplier or customer locks are each identified with "S" or "K" in the lists in the functional description ( $\rightarrow$  3). All values which are shown with a minus symbol "-" cannot be changed, because they represent, for example, measurements or constants.

The locks can be opened by entering a code (the "combination") under *Cod.S* or *Cod.C* and closed by entering "0" for *St.SL* or *St.CL* ( $\rightarrow$  page 59). With the aid of the parameterisation software "WinPADS" a time in minutes can also be set for each lock under the addresses 1:174 ... 4:174 after which it automatically closes.

## **2.5 Formation of the list structure**

The data display in the EK260 is structured in a tabular form. The individual columns in the table each contain associated values.

Values identified with U and Arc are submenus or archives which you can view by entering <ENTER> and leaving again with <ESC>. They each have, subordinate to the main menu, a dedicated list structure, which is written in the corresponding list ( $\rightarrow$  3).

The archives are subdivided into a number of data rows (also termed "data records" ). All values in the same data row are saved ("archived") at the same point in time.

The maximum number of data rows and the number of values in a data row depends on the relevant archive. Within an archive the number of values and their meaning are the same for each data row.

Switching to another archive data row occurs with the keys  $\lceil \uparrow \rceil$  (for "younger" data rows) and  $\boxed{\downarrow}$  (for "older" data rows). After the last data row, the first follows again and vice versa.

Switching to another value within a data row occurs with the keys  $\rightarrow$  and  $\leftarrow$ . After the last value, the first follows again and vice versa.

A summary of the standard main menu (list structure) is shown on the following pages. By changing the value *Menu* (see page 94 ), a minimum main menu can be selected.

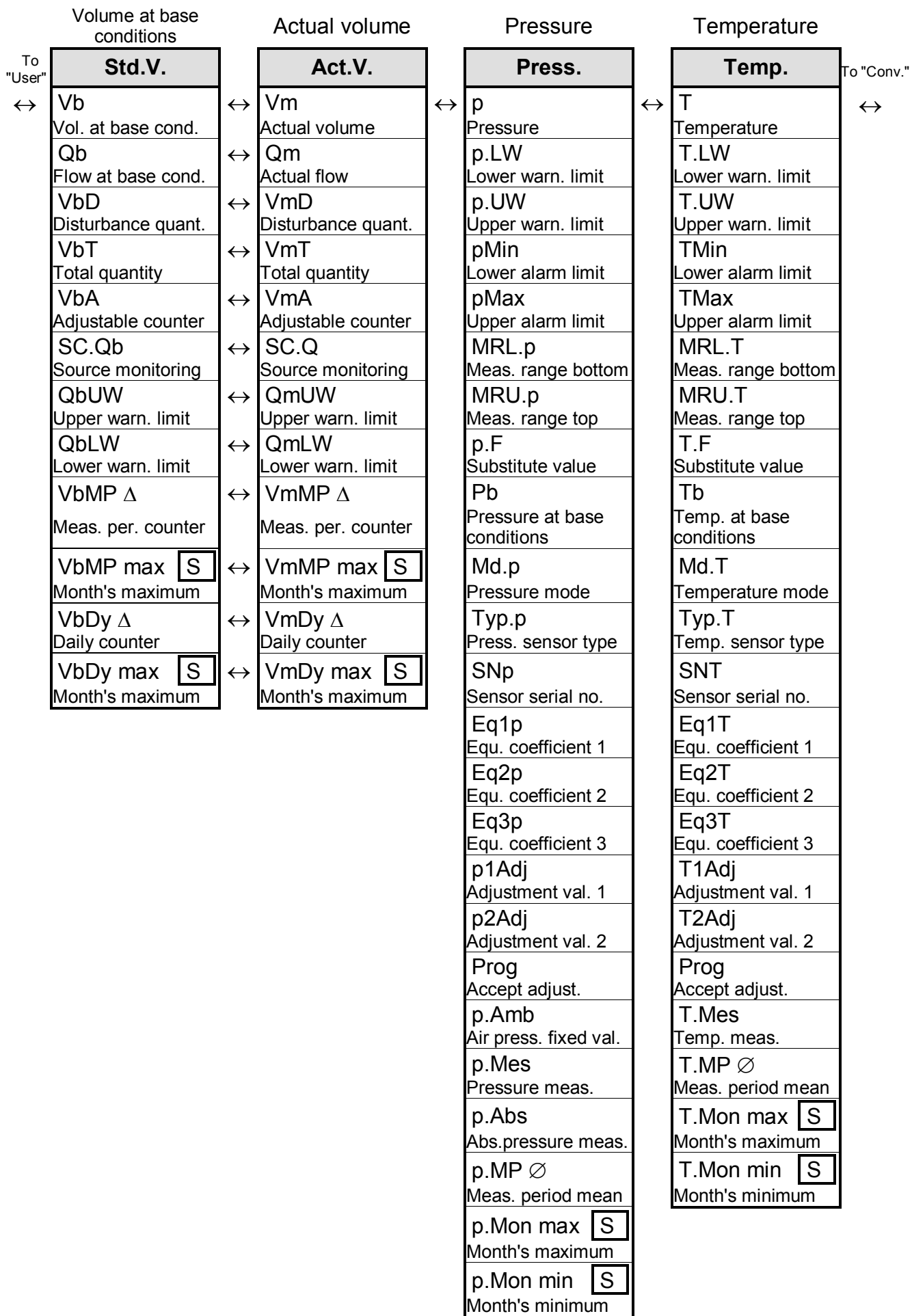

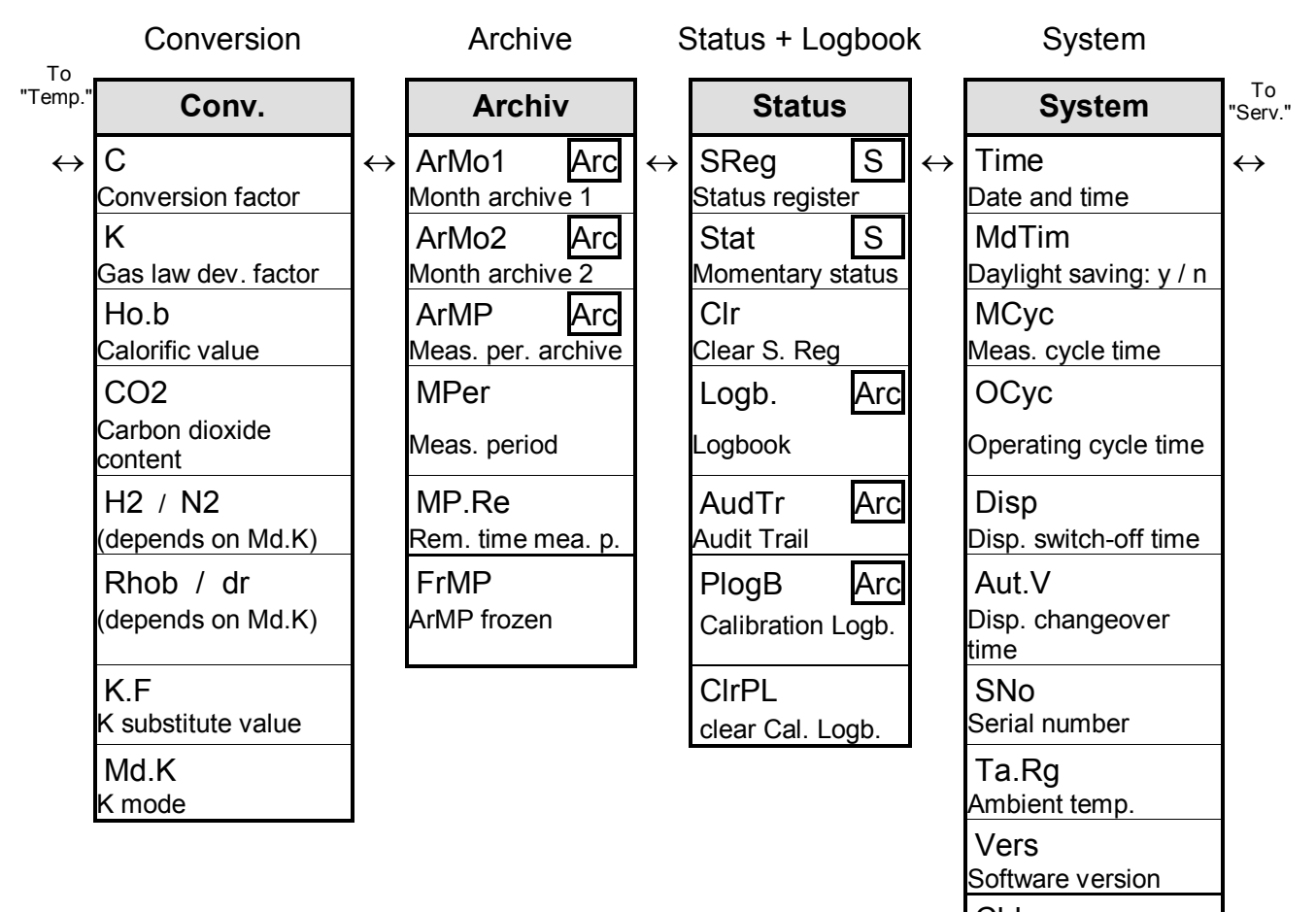

Chk Software checksum

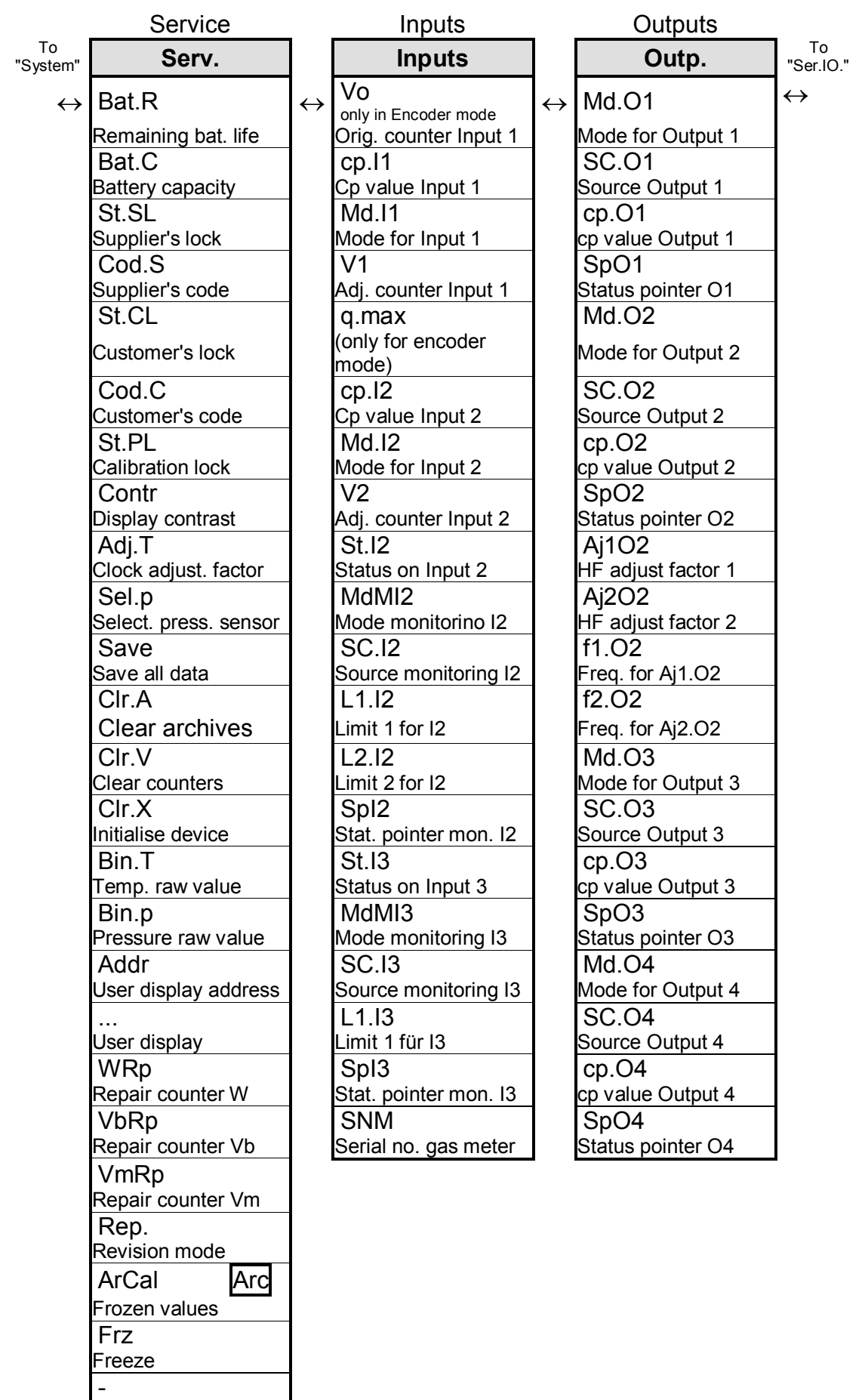

Display test

Response to Message 2

Baud rate, Interface 1

Call window 1 start

 Call window 1 end CW2.S / M.CW1 (depends on setting) CW2.E / M.onl (depends on setting)

SEND

Bd.S1

CW1.S

CW1.E

Send message

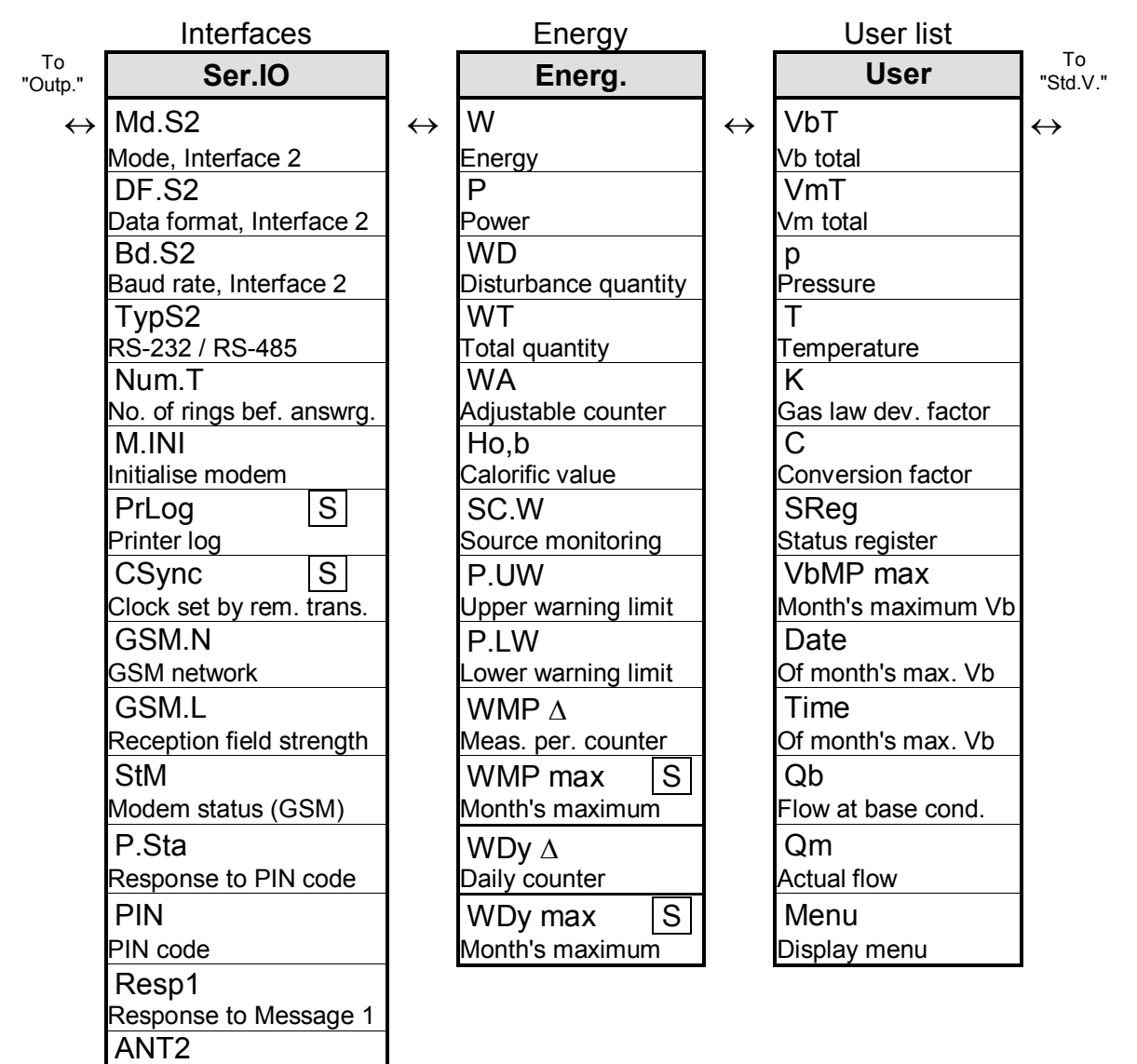

# **3 Functional description**

The data display is structured in tabular form (list structure) ( $\rightarrow$  2.5). The individual columns in the table each contain associated values. The following functional description is orientated to this list structure.

Here, the following abbreviations are used:

- AD Abbreviated designation

Designation of the value in the display

- Access Write access

Indicates which lock must be opened to change the value ( $\rightarrow$  2.4.1, 2.4.3):

- $-C =$  Calibration lock
- $PL^1$  = Calibration logbook (PTB logbook,  $\rightarrow$  page 45)
- $-M =$  Manufacturer's lock
- $-S =$  Supplier's lock
- $-K =$  Customer's lock

If the letter is located in brackets, the value can only be changed via the interface and not via the keypad.

- Address Address of the value.

This is required especially for data transmission via the serial interface. The address can be displayed by pressing the keys  $\overline{\leftarrow}$  +  $\overline{\rightarrow}$  simultaneously.

- DC Data class
	- The data class shows, amongst other properties, whether and how the value can be changed.  $(\rightarrow 2.3.1)$

l

 $<sup>1</sup>$  If the device does not have a calibration logbook, then the affected values are subject to the</sup> calibration lock.

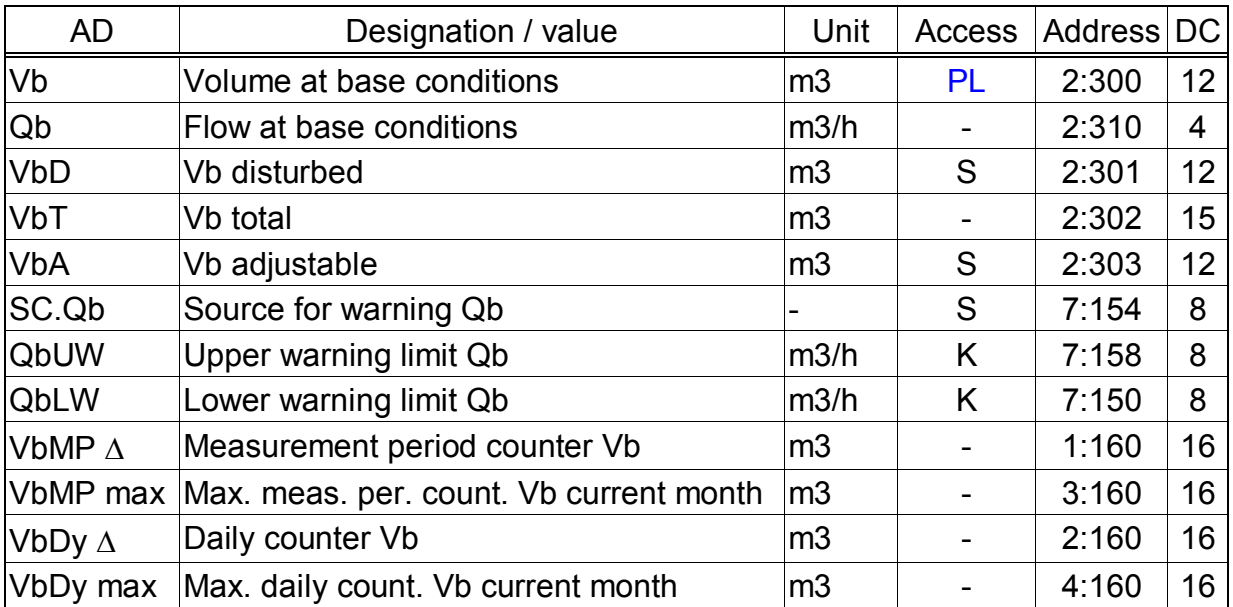

## **3.1 Standard Volume (Volume at base conditions) list**

## **Vb Volume at base conditions**

The Volume at base conditions computed from the measured "actual volume" is summed here provided no alarm is present.

"Alarm" means "any message with the number "1" or "2" ( $\rightarrow$  3.7).

 $Vb = Vm \cdot C$  where  $Vm =$  Actual volume ( $\rightarrow$  3.2)

C = Conversion factor  $(\rightarrow 3.5)$ 

#### **Qb Flow at base conditions**

Momentary flow at base conditions (standard flow rate).

 $Qb = Qm \cdot C$  with  $Qm$  = Actual flow ( $\rightarrow$  page 26)

 $C =$  Conversion factor ( $\rightarrow$  page 38)

The measurement inaccuracy of *Qb* is maximum 2% to 11% depending on the boundary conditions quoted for  $Qm \rightarrow$  page 26).

In the alarm state Qb is computed with the substitute values of the disturbed measurements.

## **VbD Vb disturbed**

Here the volume at base conditions is summed while ever an alarm is present, i.e. a message with the number "1" or "2" is located in any momentary status ( $\rightarrow$  3.7). In the alarm state the volume at base conditions is computed with the substitute values of the disturbed quantities.  $(\rightarrow 3.3: p.F, 3.4: T.F)$ 

## **VbT Vb total**

Here the sum of *Vb* + *VbD* is always displayed. Entries for *Vb* or *VbD* therefore also have an effect here. No entry for *VbT* itself can be carried out.

#### **VbA Vb adjustable**

Here, as with *VbT*, the total quantity, i.e. disturbed and undisturbed volumes, are counted. In contrast to *VbT*, *VbA* can however be changed manually. The counter is typically used for tests.

## **SC.Qb Source for Warning Qb**

**QbUW Upper warning limit Qb** 

#### **QbLW Lower warning limit Qb**

Using these three values, the flow at base conditions can be monitored in various ways. When the value to be monitored exceeds the upper limit *QbUW* or falls below the lower limit  $QbLW$ , the message "Vb Warn Lim." is entered in St.2 ( $\rightarrow$ page 51 ).

Various actions can in turn be programmed for this message, such as for example, entry of the change of status in the logbook ( $\rightarrow$  3.7) or activation of a signalling output  $(\rightarrow 3.11)$ .

With *SC.Qb* you can set which value is to be monitored.

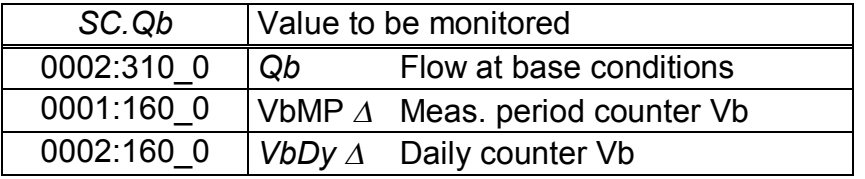

For further details on entering a source for *SC.Qb*: See Chap. 2.3.2.

#### **VbMP D Measurement period counter Vb**

*VbMP*  $\triangle$  is restarted at "0" at the beginning of each measurement period ( $\rightarrow$  3.6) and indicates the progress of *VbT* (see above). The measurement period *MPer* can be set in the archive list ( $\rightarrow$  3.6).

At the end of each measurement period  $VbMP \triangle$  is saved in the measurement period archive  $(\rightarrow 3.6)$ .

*VbMP*  $\triangle$  can be monitored by appropriate programming of *SC.Qb* and *QbUW* (see above) in order, for example, to issue a warning signal to a special-contract customer when a limit is exceeded.

#### **VbMP max Max. measurement period counter Vb in current month**

By entering <ENTER> you can branch to the submenu where the time stamp of the maximum is displayed.

The maxima of the last 15 months can be interrogated in the month archive 1  $(\rightarrow 3.6)$ .

#### **VbDy D Daily counter Vb**

*VbDy*  $\Delta$  is restarted with "0" at the start of each day and indicates the progress of *VbT* (see above). As standard, the start of day is set to 06:00 hrs. and can be changed with the calibration lock open via the serial interfaces under the address "2:141".

#### **VbDy max Max. daily counter Vb in current month**

By entering <ENTER> you can branch to the submenu where the time stamp of the maximum is displayed.

The maxima of the last 15 months can be interrogated in the month archive 1  $(\rightarrow 3.6)$ .

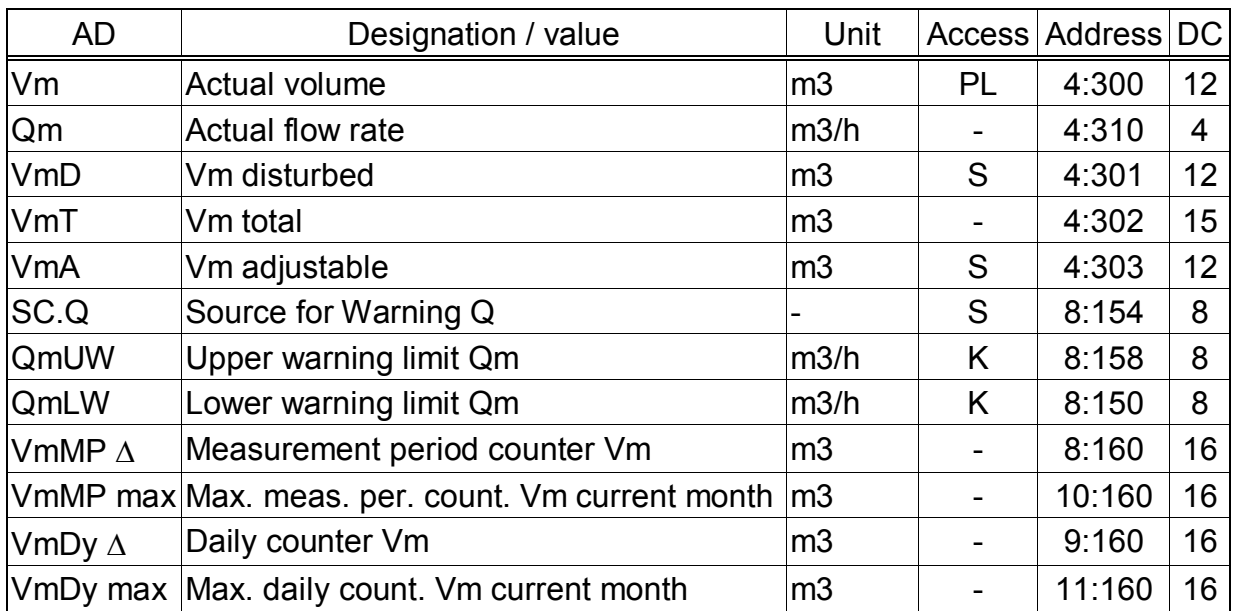

## **3.2 Actual volume (volume at measurement conditions) list**

(Legends: see page 23)

#### **Vm Actual volume**

The volume  $V1 \rightarrow 3.10$ ) measured on the input is summed here provided no alarm is present.

"Alarm" means "any message with the number "1" or "2" ( $\rightarrow$  3.7).

The entry of Vm is not possible in the encoder mode (Md.I1 = 5). An attempt to make an entry leads to entry error "11" ( $\rightarrow$  2.3.3)

In the encoder mode, to bring Vm to the gas meter reading and to clear VmD, Md.I1 ( $\rightarrow$  3.10 ) can first be set to "0" and then set again to "5".

#### **Qm Actual flow rate**

Momentary actual flow (actual flow rate).

The measurement inaccuracy of the displayed actual flow rate depends on whether a pulse transmitter or an encoder is connected:

#### With a connected pulse transmitter:

With a pulse interval of a maximum of 15 minutes (at least four pulses per hour) and  $c\rho$ ./1  $\leq$  1 ( $\rightarrow$  page 64) the measurement uncertainty of *Qm* is maximum 1%. With a pulse interval of more than 15 minutes *Qm* = "0" is displayed. After a change of the gas flow the accurate value can only be shown once the gas meter has sent at least two pulses.

With a connected encoder:

If the counter reading changes every 2 seconds or quicker, the measurement uncertainty of *Qm* is maximum 1%.

With counter reading changes every 200 seconds or quicker the measurement uncertainty is maximum 10%. It can be reduced down to 2% at *MCyc* = 4 seconds by reducing the measuring cycle  $MCyc \rightarrow$  page 56).

If the encoder counter reading does not change for longer than 200 seconds, *Qm* = "0" is displayed.

## **VmD Vm disturbed**

Here the actual volume is summed while ever an alarm is present, i.e. a message with the number "1" or "2" is located in any momentary status ( $\rightarrow$  3.7).

The entry of  $VmD$  is not possible in the encoder mode (Md.I1 = 5). An attempt to make an entry leads to entry error "11" ( $\rightarrow$  2.3.3)

In the encoder mode, to clear VmD and to bring Vm to the gas meter reading, Md.I1 ( $\rightarrow$  3.10) can first be set to "0" and then set again to "5".

## **VmT Vm total**

Here the sum of *Vm* + *VmD* is always displayed. Entries for *Vm* or *VmD* therefore also have an effect here. No entry for *VmT* itself can be carried out.

With the connection of an encoder ( $Md.11 = 5, \rightarrow 3.10$ ), VmT corresponds with two exceptions to the original counter Vo  $(\rightarrow 3.10)$  and so also to the gas meter reading:

- When the gas meter runs backwards, VmT stops and only continues synchronously with the gas meter again when the meter has a higher reading than before it started to run backwards.
- VmT always has 9 pre-decimal and 4 post-decimal places, whereas the encoder always has 8 significant places and has between 6 and 9 pre-decimal places depending on the cp value of the gas meter. With a cp value of "1" VmT has one pre-decimal place more which is incremented with each overflow of the gas meter.

## **VmA Vm adjustable**

Here, as with *VmT*, the total quantity, i.e. disturbed and undisturbed volumes are counted. In contrast to *VmT*, *VmA* can however be changed manually.

This counter is typically set to the same reading as the gas meter in order to be able to easily detect deviations by comparison of the two counter readings.

## **SC.Q Source for Warning Q**

## **QmUW Upper warning limit Qm**

#### **QmLW Lower warning limit Qm**

Using these three values, the actual flow can be monitored in various ways. When the value to be monitored exceeds the upper limit *Qm.UW* or falls below the lower limit *Qm.LW*, the message "Vm Warn Lim." is entered in *St.4* ( $\rightarrow$  page 51).

Various actions can in turn be programmed for this message, such as for example, entry of the change of status in the logbook ( $\rightarrow$  3.6) or activation of a signalling output  $(\rightarrow 3.11)$ .

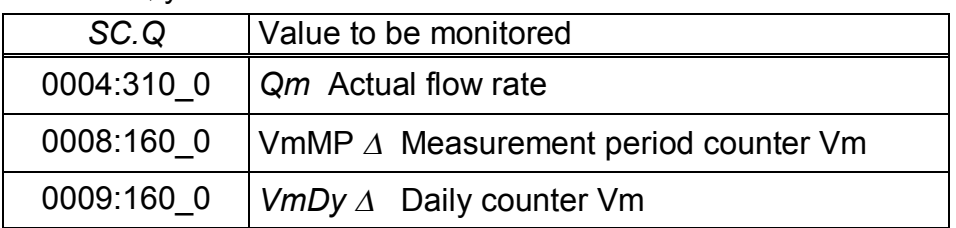

With *SC.Q* you can set which value is to be monitored.

For further details on entering a source for *SC.Q*: See Chap.2.3.2.

#### **VmMP D Measurement period counter Vm**

*VmMP*  $\Delta$  is restarted with "0" at the beginning of each measurement period  $(\rightarrow 3.6)$  and indicates the progress of *VmT* (see above). The measurement period *MPer* can be set in the archive list  $(\rightarrow 3.6)$ .

At the end of each measurement period  $VmMP \triangle$  is saved in the measurement period archive  $(\rightarrow 3.6)$ .

*VmMP*  $\triangle$  *can be monitored by appropriate programming of <i>SC.Qb* and *QbUW* (see above) in order, for example, to issue a warning signal to a special-contract customer when a limit is exceeded.

#### **VmMP max Max. measurement period counter Vm in current month**

By entering <ENTER> you can branch to the submenu where the time stamp of the maximum is displayed.

The maxima of the last 15 months can be interrogated in the monthly archive 1  $(\rightarrow 3.6)$ .

#### $VmDy \triangle$  Daily counter Vm

*VmDy*  $\Delta$  is restarted with "0" at the beginning of each day and indicates the progress of *VmT* (see above). As standard, the start of day is set to 06:00 hrs. and can be changed if required via the serial interfaces under the address "2:141".

#### **VmDy max Max. daily counter Vm in current month**

By entering <ENTER> you can branch to the submenu where the time stamp of the maximum is displayed.

The maxima of the last 15 months can be interrogated in the month archive 1  $(\rightarrow 3.6)$ .

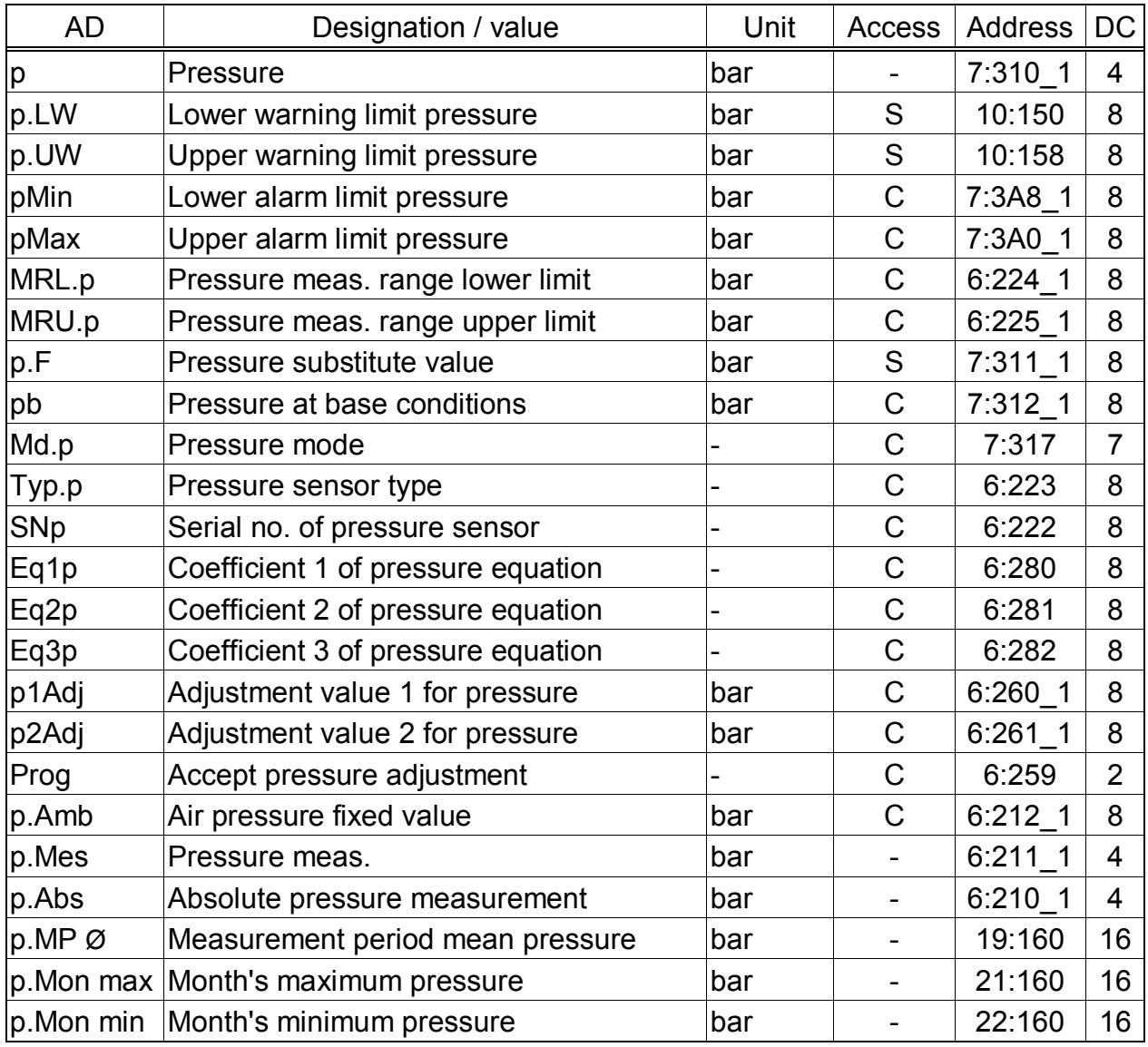

## **3.3 Pressure list**

(Legends: see page 23)

## **p Press.**

p is the pressure which is used for computing the conversion factor ( $\rightarrow$  3.5) and hence the volume at base conditions ( $\rightarrow$  3.1).

In disturbance-free operation the measurement *p.Abs* (see below) is used:  $p = p$ . Abs.

With a relevant disturbance (alarm), the substitute value *p.F* (see below) is used:  $p = p.F$ . In addition, disturbance quantities are then counted ( $\rightarrow$  3.1, 3.2) and the message "p Alarm Lim." displayed  $(\rightarrow)$  page 48 ). Relevant disturbances are:

- *p.Abs* is located outside of the set limits *pMin* and *pMax* (see below).

- With a connected encoder (Md.I1 = 5,  $\rightarrow$  3.10) no actual volume can be measured for more than 20 seconds. Since the gas flow variation is not known for the time period and therefore no gas quantities can be assigned to the measured values of pressure and temperature, the correction occurs as disturbance quantities with substitute values for pressure and temperature.  $(\rightarrow 4.5)$ 

## **p.LW Lower warning limit pressure**

#### **p.UW Upper warning limit pressure**

These values are used for monitoring the gas pressure *p*: When *p* exceeds the upper limit *p.UW* or falls below the lower limit *p.LW*, the message "p Warn Lim." is entered in *St.7.* ( $\rightarrow$ page 51)

Various actions can in turn be programmed for this message, such as for example, entry of the change of status in the logbook ( $\rightarrow$  3.6) or activation of a signalling output  $(\rightarrow 3.11)$ .

#### **pMin Lower alarm limit pressure**

#### **pMax Upper alarm limit pressure**

The validity of the measured pressure *p.Abs* (see below) is checked based on these alarm limits. This monitoring does not occur when *pMin* = *pMax*.

If *p.Abs* is located within the alarm limits, it is used as *p* (see below) for correction:  $p = p$ . Abs.

If *p.Abs* is located outside the alarm limits, the substitute value *p.F* (see below) is used:  $p = p.F$ . In addition, disturbance quantities are counted in this case ( $\rightarrow$  3.1, 3.2) and the message "p Alarm Lim." is displayed.  $(\rightarrow)$  page 48)

#### **MRL.p Pressure meas. range lower limit**

#### **MRU.p Pressure meas. range upper limit**

These details of the measurement range are used to identify the pressure sensor. They have no effect on the measurements.

#### **p.F Pressure substitute value**

If the measured pressure *p.Abs* is outside the alarm limits *pMin* and *pMax* (see below), *p.F* is used as pressure *p* for correction. *p* = *p.F*.

#### **pb Pressure at base conditions**

The pressure at base conditions is used for computing the conversion factor  $(\rightarrow 3.5)$  and hence the volume at base conditions.

#### **Md.p Pressure mode**

With *Md.p* = "1" the measured pressure *p.Abs* (see below) is used for correction, provided it does not violate the alarm limits.

With *Md.p* = "0" the fixed value (substitute value) *p.F* is always used for correction. No disturbance quantities are counted.

F *Please only enter "1" or "0" for Md.T. Depending on the system, further values which cannot be used here are presented after pressing <ENTER>.* 

#### **Typ.p Pressure sensor type**

Here the designation of the pressure sensor is displayed which was selected in the service list with *Sel.p.*  $(\rightarrow 3.9)$ .

#### **SNp Serial no. of pressure sensor**

Identification of the pressure sensor associated with the EK260.

## **Eq1p Coefficient 1 of pressure equation**

**Eq2p Coefficient 2 of pressure equation** 

## **Eq3p Coefficient 3 of pressure equation**

The coefficients of the quadratic equation for calculating the pressure *p.Mes* from the raw pressure value *Bin.p* ( $\rightarrow$  3.9):

 $p.Mes = Eq1p + Eq2p \cdot Bin.p + Eq3p \cdot Bin.p^2$ 

To adjust the pressure measurement circuit, the three coefficients of the quadratic equation can either be found by the EK260 itself after entry of *Prog* (see below) or calculated and entered by the user.

The latter occurs based on three values for *Bin.p* and the corresp. set values.

The EK260 itself assumes a linear characteristic and after the entry of *Prog* (see below) only determines the coefficients *Eq1p* and *Eq2p*. The third coefficient *Eq3p* remains unchanged. The standard value for *Eq3p* is "0".

#### **p1Adj Adjustment value 1 for pressure**

## **p2Adj Adjustment value 2 for pressure**

#### **Prog Accept pressure adjustment**

These values are used for the adjustment of the pressure measurement circuit, i.e. for the internal computation of the equation coefficients for the pressure (see above).

The adjustment takes place in three steps:

- 1. Apply measurement pressure 1 (= reference value 1) to the pressure sensor and enter as *p1Adj*.
- 2. Apply measurement pressure 2 (= reference value 2) to the pressure sensor and enter as *p2Adj*.
- 3. Enter *Prog* = "1" so that the EK260 calculates the equation coefficients.

After applying the measurement pressure, you should either wait about one minute each time before entering the adjustment or press <ENTER> number of times during the display of the pressure measurement *p.Mes* (see below) until the displayed value is stable.

Approx.  $0.4 \cdot p$ *Max* and approx.  $0.9 \cdot p$ *Max* should be selected as adjustment values.

#### **p.Amb Air pressure fixed value**

#### **p.Mes Pressure measurement**

#### **p.Abs Absolute pressure measurement**

*p.Abs* is the sum of *p.Amb* and *p.Mes*: *p.Abs* = *p.Amb* + *p.Mes*.

"0" should be entered when using an absolute pressure sentors and the ambient pressure when using a gauge pressure sensor.

*p.Mes* is the absolute or gauge pressure depending on the pressure sensor.

If the measured pressure *p.Abs* is within the alarm limits *pMin* and *pMax* (see above), then it is used as the pressure *p* for correction: *p* = *p.Abs*.

#### **p.MP Ø Measurement period mean pressure**

*p.MP Ø* is the averaged value of all pressure measurements within the current measurement period.

At the end of each measurement period *p.MP Ø* is saved in the measurement period archive  $(\rightarrow 3.6)$ .

#### **p.Mon max Month's maximum pressure**

## **p.Mon min Month's minimum pressure**

*p.Mon max* is the highest, *p.Mon min* the lowest of all pressure measurements within the current month.

By entering <ENTER> you can branch to the relevant submenu where the corresponding time stamp is displayed.

The maxima and minima of the last 15 months can be interrogated in the monthly archive 2 ( $\rightarrow$  3.6).

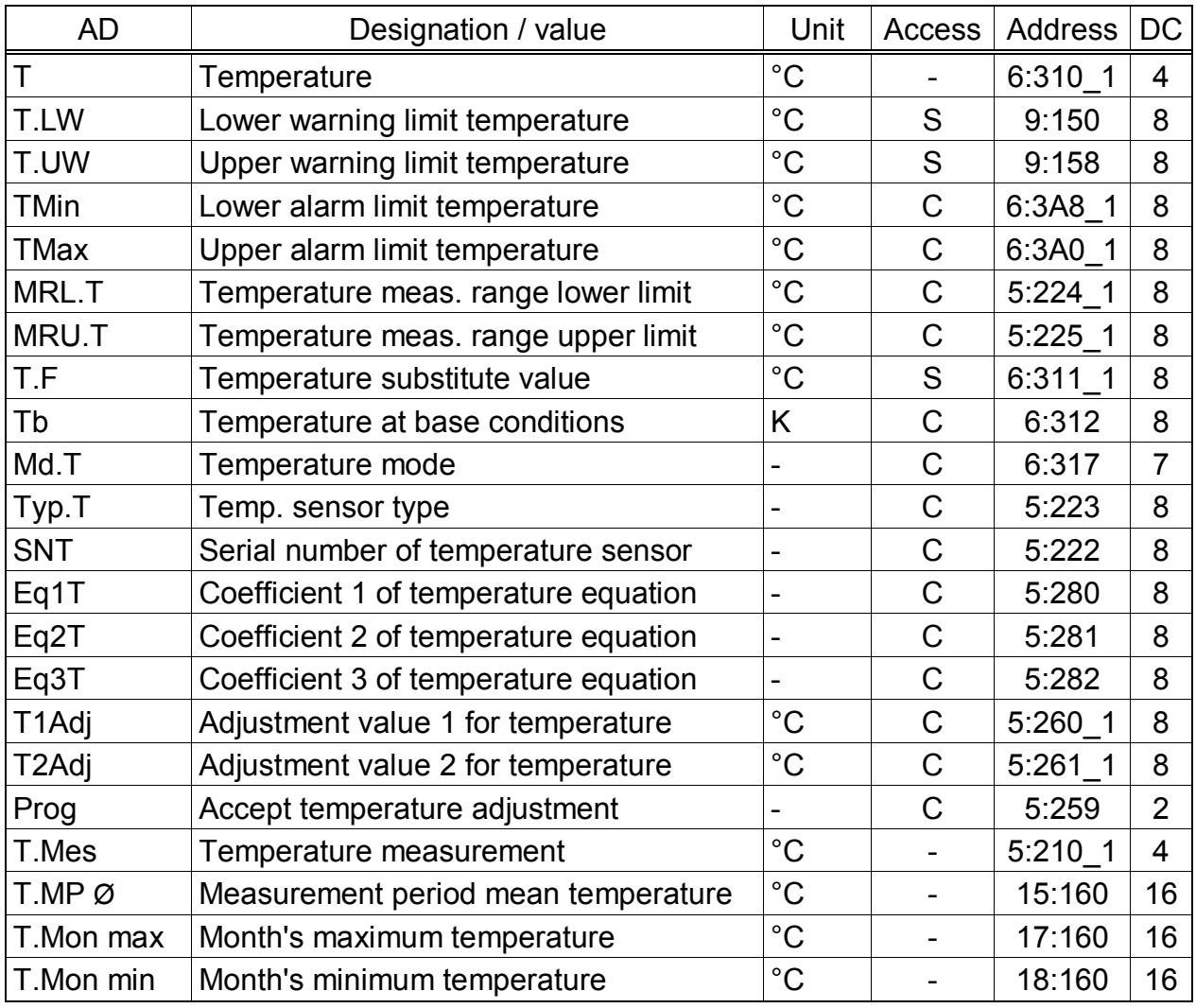

## **3.4 Temperature list**

(Legends: see page 23)

## **T Temperature**

*T* is the temperature which is used for computing the conversion factor ( $\rightarrow$  3.5) and hence the volume at base conditions ( $\rightarrow$  3.1).

In disturbance-free operation the measurement *T.Mes* (see below) is used: *T* = *T.Mes*.

With a relevant disturbance (alarm), the substitute value *T.F* (see below) is used: *T* = *T.F*.

In addition, disturbance quantities are then counted ( $\rightarrow$  3.1, 3.2) and the message "T Alarm Lim." displayed  $(\rightarrow)$  page 48 ). Relevant disturbances are:

- *T.Mes* is located outside of the set alarm limits *TMin* and *TMax* (see below).
- With a connected encoder (Md.I1 = 5,  $\rightarrow$  3.10) no actual volume can be measured for more than 20 seconds. Since the gas flow variation is not known for the time period and therefore no gas quantities can be assigned to the measured values of pressure and temperature, the conversion occurs as disturbance quantities with substitute values for pressure and temperature.  $(\rightarrow 4.5)$

## **T.LW Lower warning limit temperature**

## **T.UW Upper warning limit temperature**

These values are used for monitoring the gas temperature *T*: When T exceeds the upper limit *T.UW* or falls below the lower limit *T.LW*, the message "T Warn Lim." is entered ( $\rightarrow$  page 51).

Various actions can in turn be programmed for this message, such as for example, entry of the change of status in the logbook ( $\rightarrow$  3.7) or activation of a signalling output  $(\rightarrow 3.11)$ .

## **TMin Lower alarm limit temperature**

## **TMax Upper alarm limit temperature**

The validity of the measured temperature *T.Mes* (see below) is checked, based on these alarm limits. This monitoring does not occur when TMin = TMax.

If *T.Mes* is located within the alarm limits, it is used as T (see below) for conversion: *T* = *T.Mes*.

If *T.Mes* is located outside the alarm limits, the substitute value *T.F* (see below) is used:  $T = T.F$ . In addition, disturbance quantities are then counted ( $\rightarrow$  3.1, 3.2) and the message "T Alarm Lim." displayed  $($   $\rightarrow$  page 48 ).

## **MRL.T Temperature meas. range lower limit**

## **MRU.T Temperature meas. range upper limit**

These details of the measurement range are used to identify the temperature sensor. They have no effect on the measurements.

## **T.F Temperature substitute value**

If the measured temperature *T.Mes* is outside the alarm limits *TMin* and *TMax* (see below), *T.F* is used as temperature T for conversion. T = *T.F*.

## **Tb Temperature at base conditions**

The temperature at base conditions is used for computing the conversion factor  $(\rightarrow 3.5)$  and hence the volume at base conditions.

## **Md.T Temperature mode**

With *Md.T* = "1" the measured temperature *T.Mes* (see below) is used for conversion, provided it does not violate the alarm limits.

With *Md.T* = "0" the fixed value (substitute value) *T.F* is always used for conversion. No disturbance quantities are counted.

F *Please only enter "1" or "0" for Md.T. Depending on the system, further values which cannot be used here are presented after pressing <ENTER>.* 

## **Typ.T Temperature sensor type**

## **SNT Serial number of temperature sensor**

Identification of the temperature sensor associated with the EK260.

## **Eq1T Coefficient 1 of temperature equation**

#### **Eq2T Coefficient 2 of temperature equation**

#### **Eq3T Coefficient 3 of temperature equation**

The coefficients of the quadratic equation for calculating the temperature *T.Mes* from the raw temperature value *Bin.*  $T \rightarrow 3.9$ :

*T.Mes* =  $Eq1T + Eq2T \cdot Bin.T + Eq3T \cdot Bin.T^2$ 

To adjust the temperature measurement circuit, the three coefficients of the quadratic equation can either be found by the EK260 itself after entry of *Prog* (see below) or calculated and entered by the user.

The latter occurs based on three values for *Bin.T* and the corresp. set values.

The EK260 itself assumes a linear characteristic and after the entry of *Prog* (see below) only determines the coefficients *Eq1T* and *Eq2T*. The third coefficient *Eq3p* remains unchanged. The standard value for  $Eq37$  is  $6.411 \cdot 10^{-8}$ .

#### **T1Adj Adjustment value 1 for temperature**

#### **T2Adj Adjustment value 2 for temperature**

#### **Prog Accept temperature adjustment**

These values are used for the adjustment of the temperature measurement circuit, i.e. for the internal computation of the equation coefficients for the temperature (see above).

The adjustment takes place in three steps:

- 1. Apply measurement temperature 1 (= reference value 1) on the temperature sensor and enter as *T1Adj*.
- 2. Apply measurement temperature 2 (= reference value 2) on the temperature sensor and enter as *T2Adj*.
- 3. Enter *Prog* = "1" so that the EK260 calculates the equation coefficients.

After applying the measurement temperature, you should either wait about one minute each time before entering the adjustment or press <ENTER> a number of times during the display of the temperature measurement *T.Mes* (see below) until the displayed value is stable.

To optimise the accuracy, the adjustment values should be located as close as possible to the measurement range limits *MRL.T* and *MRU.T* (e.g. -10°C and  $+60^{\circ}$ C).

#### **T.Mes Temperature measurement**

If the measured temperature *T.Mes* is within the alarm limits *TMin* and *TMax* (see below), then it is used as the temperature  $T$  (see above) for conversion. *T* = *T.Mes*.

#### **T.MP Ø Measurement period mean temperature**

*T.MP* is the averaged value of all temperature measurements within the current measurement period.

At the end of each measurement period *T.MP Ø* is saved in the measurement period archive  $(\rightarrow 3.6)$ .

## **T.Mon max Month's maximum temperature**

#### **T.Mon min Month's minimum temperature**

*T.Mon max* is the highest, *T.Mon min* the lowest of all temperature measurements within the current month.

By entering <ENTER> you can branch to the relevant submenu where the corresponding time stamp is displayed.

The maxima and minima of the last 15 months can be interrogated in the monthly archive 2 ( $\rightarrow$  3.6).

## **3.5 Volume corrector list**

Which values are displayed in this list depends on the set K-value and the computation mode *Md.K* (see below):

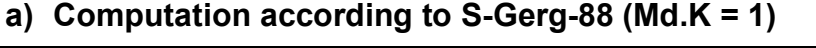

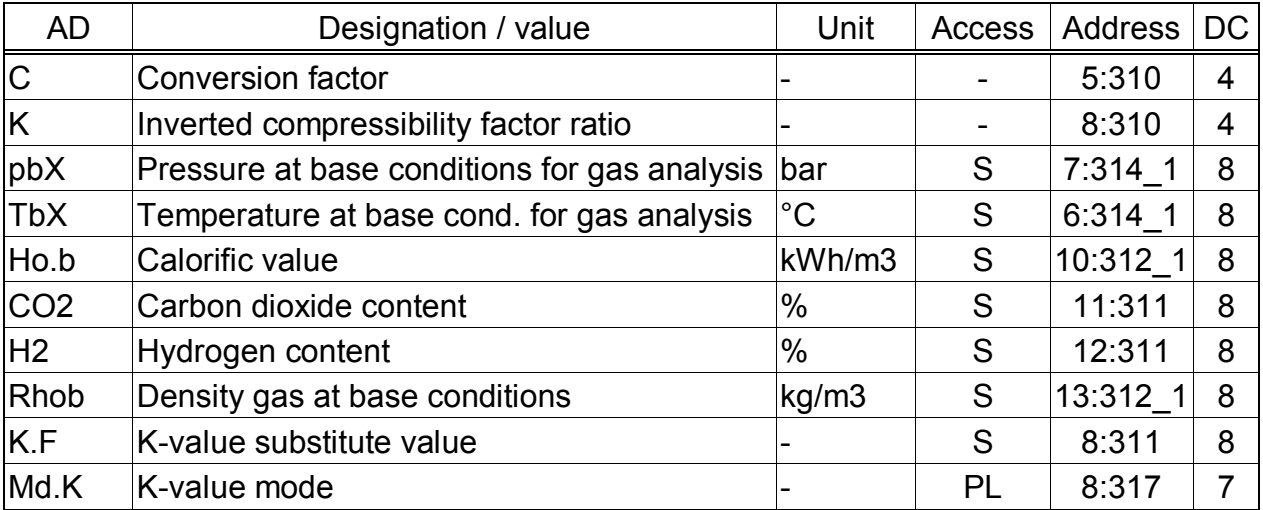

## **b) Computation according to AGA-NX19 (Md.K = 2)**

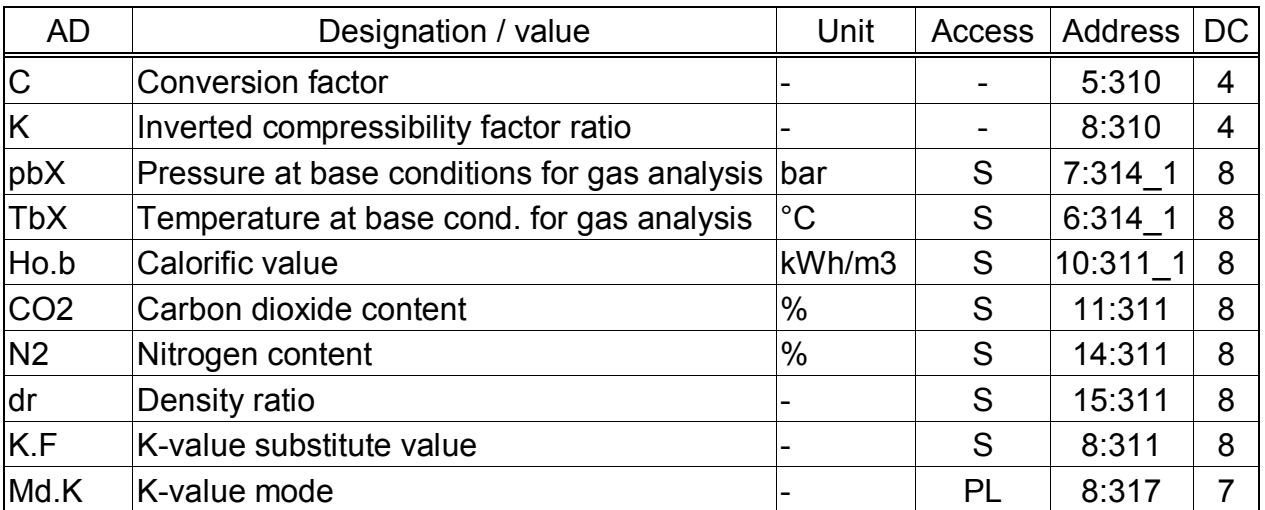
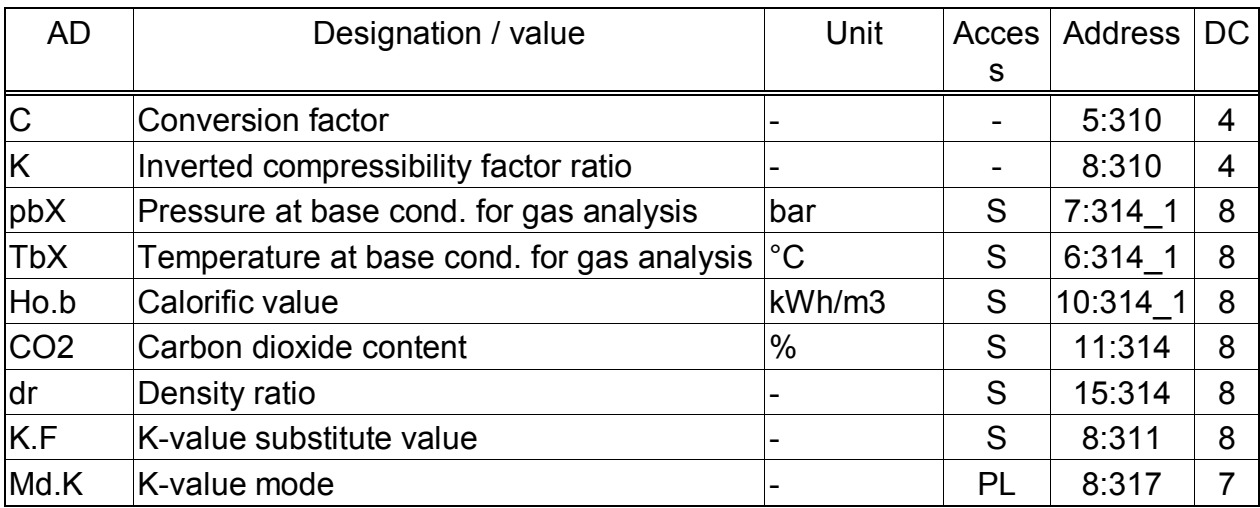

# **c) Computation according to AGA-8 Gross Characterisation Method 1 (Md.K = 3)**

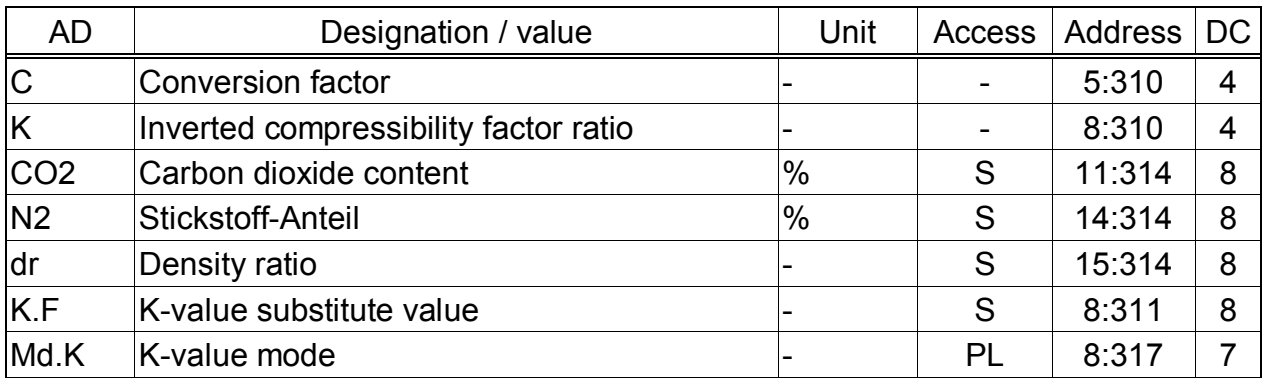

# **d) Computation according to AGA-8 Gross Characterisation Method 2 (Md.K = 4)**

# **e) Computation according to AGA-NX19 following Herning & Wolowsky (Md.K = 5)**

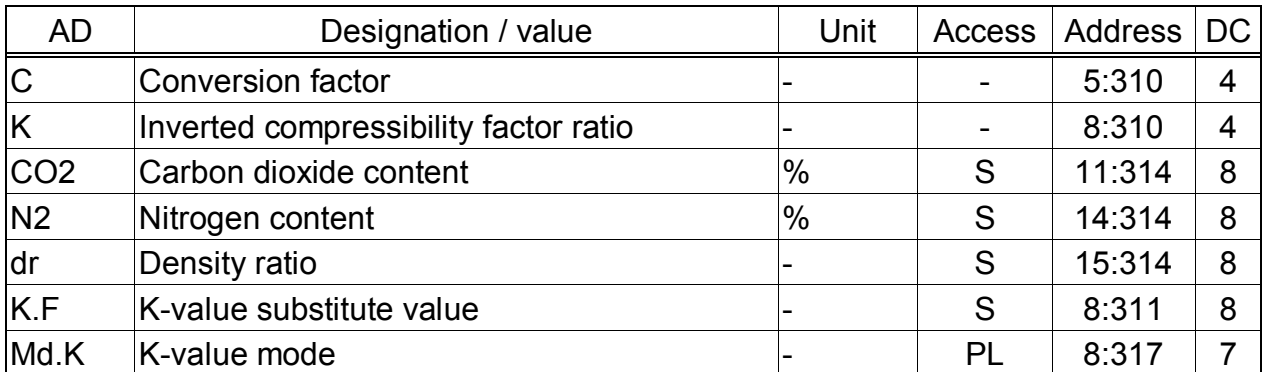

# **f)** Constant **K** value (Md.K = 0)

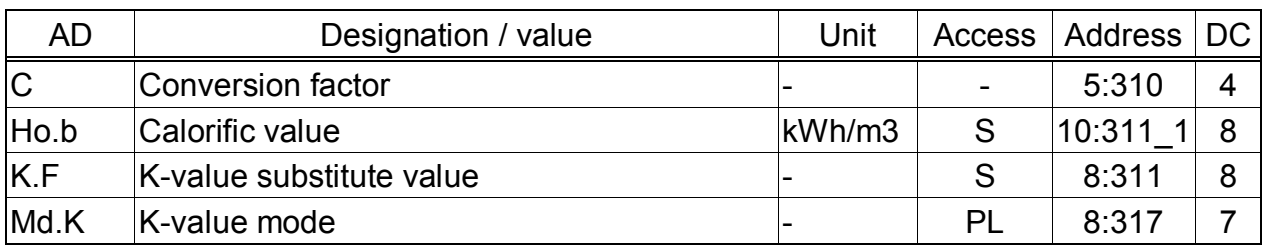

(Legends: see page 23)

The rated operating conditions applying to the various conversion methods are described in Chapter 4.1.

# **C Conversion factor**

The conversion factor is calculated according to the following formula:

$$
C = \frac{1}{K} \cdot \frac{p}{pb} \cdot \frac{Tb}{T}
$$

 $(p, pb: \rightarrow 3.3, T, Tb \rightarrow 3.4, K: see below)$ 

# **K Inverted compressibility factor ratio (K-value)**

The inverted compressibility factor ratio is used for computing the conversion factor (see above). It is calculated according to the following formula:

$$
K=\frac{Z}{Z_b}
$$

where  $Z =$  compressibility factor and  $Z<sub>b</sub> =$  compressibility factor at reference conditions.

The computation of Z and Zb occurs according to S-Gerg-88 or AGA-NX19 depending on the setting of Md.K*.* The gas analysis values *Ho.b*, *CO2*, *H2* and *Rhob* (Md*.*K = 1) or N2 and dr (Md.K = 2) need to be included in the entries for this (see below).

If the K-value mode *Md.K* (see below) is set to "fixed value" (= "0"), *K* is not computed, but the substitute value *K.F* (see below) is used instead.

### **pbX Pressure at base conditions for the gas analysis**

### **TbX Temperature at base conditions for the gas analysis**

The standard states described by *pbX* and *TbX* apply to the entry of the gas analysis *Ho.b, CO2 ... dv* (see below). In contrast to this the conversion factor *C* (see above and the volume at base conditions  $Vb \rightarrow 3.1$ ) are calculated according to pb and  $Tb \rightarrow 0$  and 3.4).

With each change of *pb* or *Tb, pbX* resp. *TbX* is automatically set to the same value. For different values *pbX* or *TbX* must be entered after *pb* resp. *Tb*.

**Ho.b Calorific value** 

# **CO2 Carbon dioxide content**

- **H2 Hydrogen content** (only for *Md.K* = 1)
- **Rhob Density gas at base conditions** (only for *Md.K* = 1)
- **N2 Nitrogen content** (only for *Md.K* = 2)
- **dr Density ratio** (only for *Md.K* = 2)

Depending on the set K-value mode *Md.K*, these gas analysis values must be entered so that the inverted compressibility factor ratio *K* can be correctly computed.

For calculations according to S-Gerg-88 (*Md.K* = 1) and/or AGA-NX19 (*Md.K* = 2) the valid ranges are:

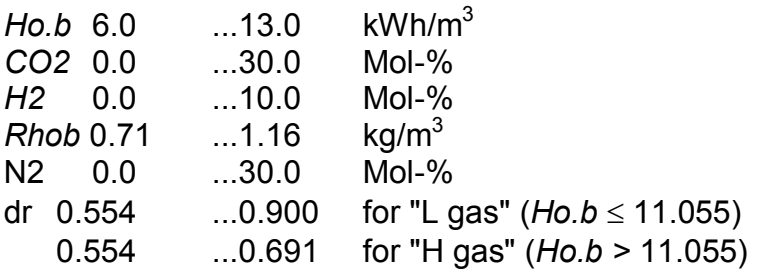

F *Furthermore, the following limits must be ensured by the gas supplier:* 

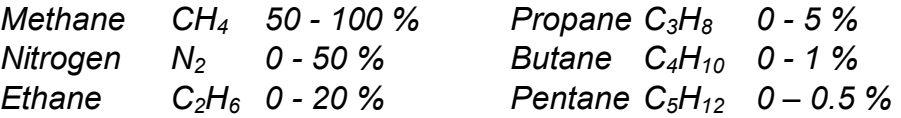

#### **K.F K-value substitute value**

If the K-value mode *Md.K* (see below) is set to "fixed value" (= "0"), the constant substitute value *K.F* is used instead of the calculated inverted compressibility factor ratio *K* for the computation of the conversion factor *C* (see above).

# **Md.K K-value mode**

With *Md.K* you can set whether the conversion factor  $C \rightarrow 3.5$  and hence the volume at base conditions  $Vb \rightarrow 3.1$  are determined with the calculated K-value or with the constant K-value, *K.F*:

*Md.K* = "0": The fixed value (substitute value) *K.F* is used.

*Md.K* = "1": The K-value is calculated according to S-Gerg-88.

*Md.K* = "2": The K-value is calculated according to AGA-NX19.

*Md.K* = "3": The K-value is calculated according to the AGA-8 Gross characterisation method 1.

*Md.K* = "4": The K-value is calculated according to the AGA-8 Gross characterisation method 2.

*Md.K* = "5": The K-value is calculated according to AGA-NX19 following Herning & Wolowsky.

# **3.6 Archive list**

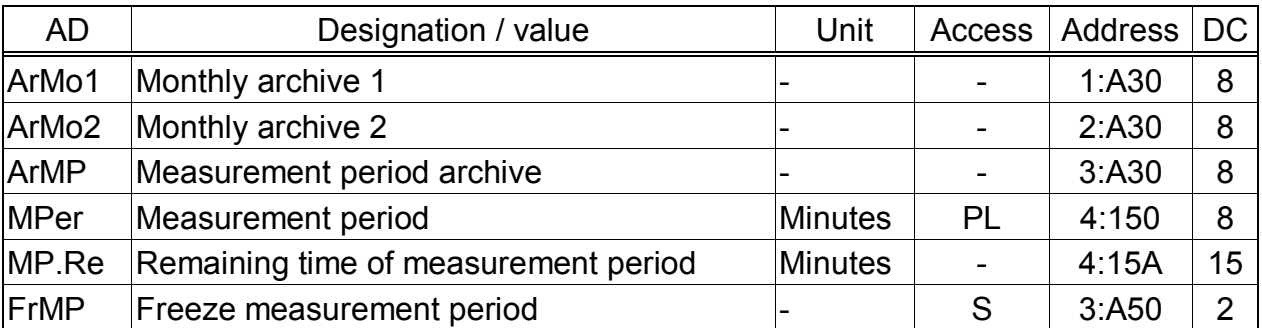

(Legends: see page 23)

# **ArMo1 Monthly archive 1**

Entry point for the first monthly archive in which counter readings and consumption maxima from the last 15 months are saved.

The day boundary (= month boundary ) "06:00 hrs." can be changed via the serial interfaces under the address 2:141.

Each archive data row has the following entries:

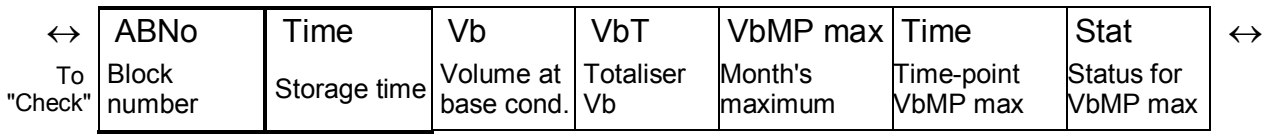

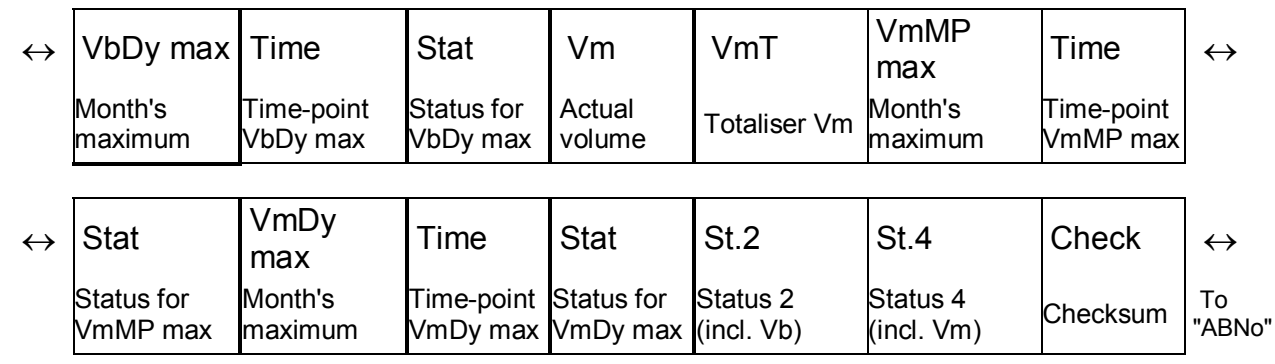

# **ArMo2 Monthly archive 2**

Entry point for the second monthly archive in which maxima, minima and some mean values for Qb, Qm, p, T from the last 15 months are saved.

The day boundary (= month boundary ) "06:00 hrs." can be changed via the serial interfaces under the address "2:141".

Each archive data row has the following entries:

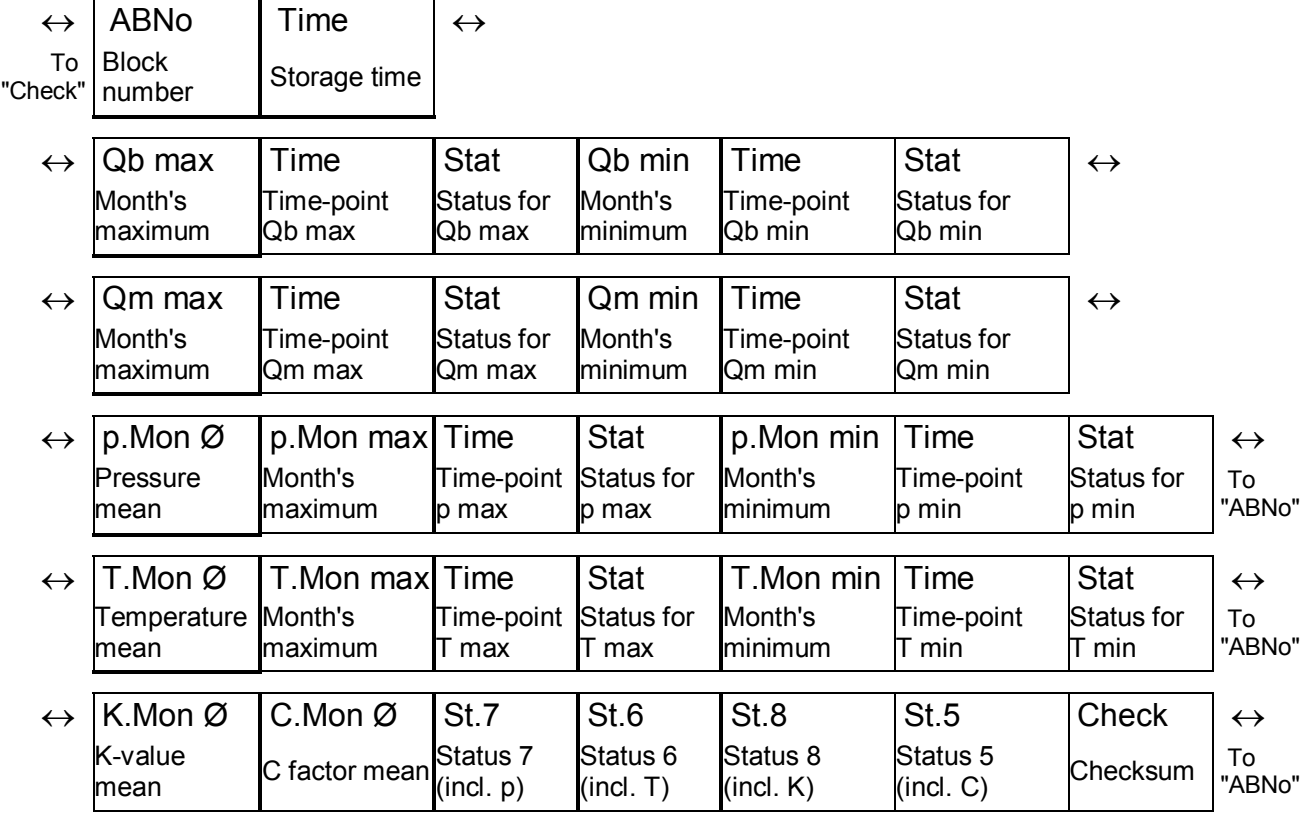

#### **ArMP Measurement period archive**

Entry point for the measurement period archive where counter readings and measurements are archived in the cycle of the measurement period *MPer*. The archive has approx. 7000 data rows, corresponding to a memory depth of about 9 months for a measurement period of 60 minutes.

Each archive data row has the following entries:

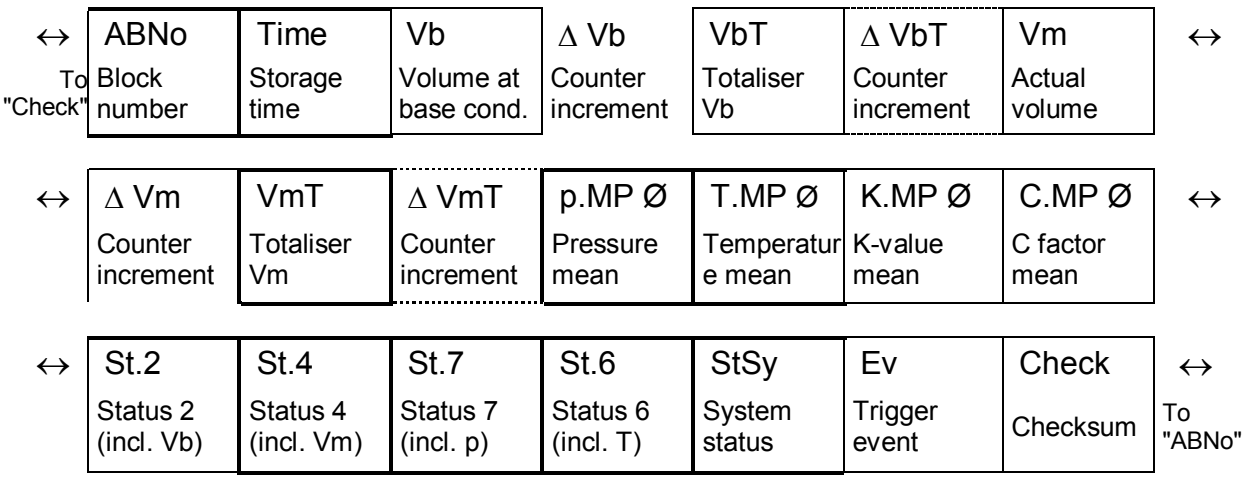

The totalizer increments in comparison to the corresponding previous entry are identified with a " $\Delta$ ". They are only shown in the display and are not read out over the interface.

Normally, the flow (consumption) within a measurement period is involved here. This does not occur when an archive row has been entered due to a special event (e.g. setting of the clock or of a counter, appearance of an important status message). Then the segment " $\Delta$ " and the abbreviated designation flash for the displayed counter increment in order to make the user aware of this special feature.

With the supplier's lock open, it is possible to set which counters and associated counter increments are saved in this archive using the "WinPADS" parameterisation software. The change is recorded in the PTB logbook. The archives are deleted when the counters are changed:

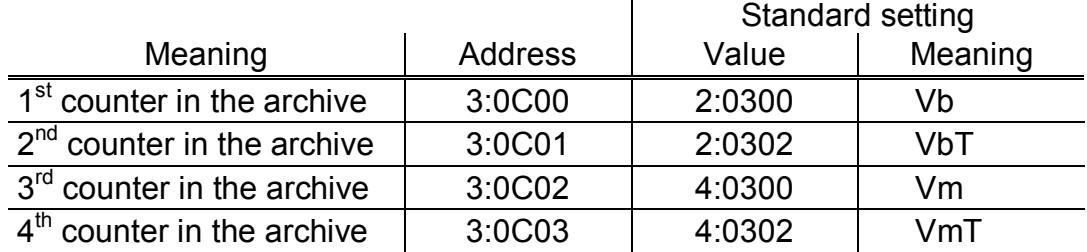

### **MPer Measurement period**

With the measurement period that can be set here, all values related to the measurement period are formed. These are: *VbMP*  $\Delta$  ( $\rightarrow$  3.1), *VmMP*  $\Delta$  ( $\rightarrow$  3.2), *p.MP*  $\emptyset$  *(* $\rightarrow$  3.3), *T.MP*  $\emptyset$  *(* $\rightarrow$  3.4) as well as values present in the measurement period archive *ArMP* (see above).

*MPer* must be an integer multiple of the operating cycle  $OCyc \rightarrow 56$  so that the measurement period values (e.g. VbMP  $\Delta$ , VbDy  $\Delta$ , p.MP  $\varnothing$ , T.MP  $\varnothing$ ) can be concluded at the correct points in time.

With the default setting for *OCyc* the following values for *MPer* are practicable and usual: 5, 10, 15, 20, 30 or 60 minutes.

#### **MP.Re Remaining time of measurement period**

Display of remaining time for the current measurement period for the user's information. The output is given right-justified in minutes.

#### **FrMP Measurement period archive, freeze**

A data row can be saved in the measurement period archive *ArMP* (see above) with this function. Based on the "trigger event" *Er* which is also saved, it can be seen in the data row whether it was saved automatically due to the expired measurement period or by triggering of *FrMP*.

# **3.6.1 Device numbers and channel numbers for WinView and WinLIS**

The contents of the archives described here are suitable for processing with the WinLIS and WinVIEW evaluation programs. The data is allocated there to so-called "device numbers" (DS-100 numbers). Within each "device number" the so-called "channel number", indicating the type of data, is located at the fifth position from the right (ten thousands position).

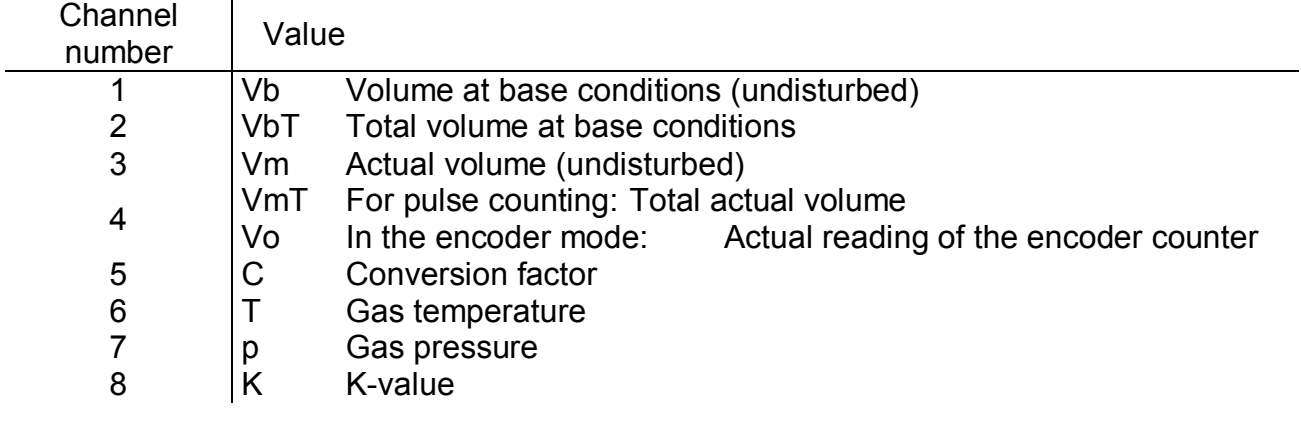

Examples:

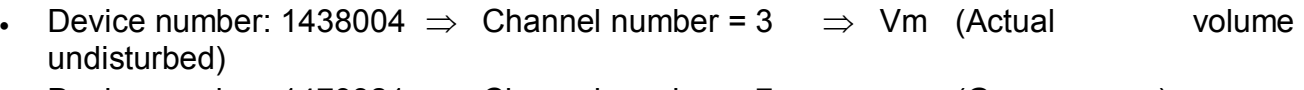

Device number: 1479321  $\Rightarrow$  Channel number = 7  $\Rightarrow$  p (Gas pressure)

# **3.6.2 Find function for checking the archive entries**

The measurement period archive comprises many thousands of entries. The device has a Find function for archive entries in order to be able to display single values from this quantity of data for checking purposes. Values can be sought in the following columns:

- · Block number
- · Date and time
- · Counter readings

The search takes place initially by selecting the desired column (block number, date/time or counter reading) in any archive row. Once the "ENTER" key has been pressed, the value to be found in this column can be entered. After termination of the entry with <ENTER>, the display skips to the archive row with the entered value. If it is not present, the display skips to the entry which is closest to the one sought.

# **3.7 Status list**

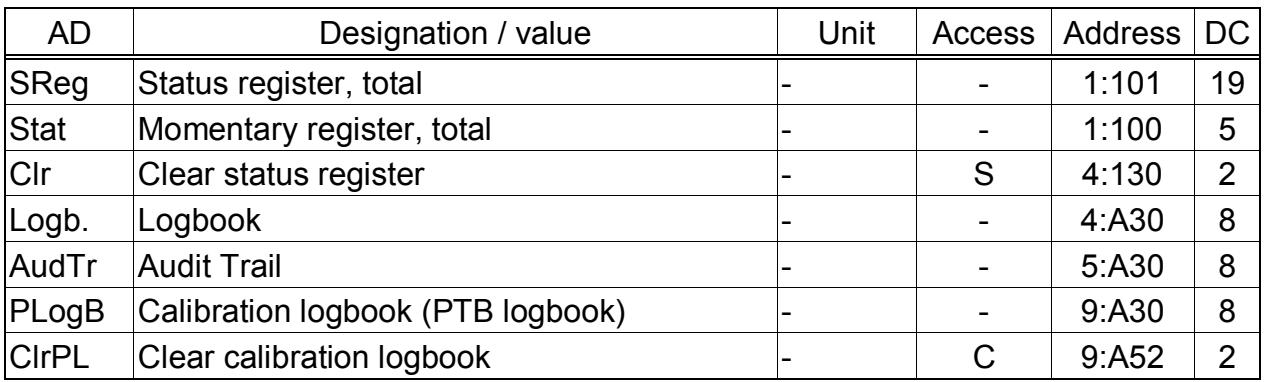

(Legends: see page 23)

# **SReg Status register, total**

### **Stat Momentary register, total**

The EK260 supplies two types of status information: Momentary status (also known as "status") and the status register.

- Messages in the momentary status point to current statuses such as for example, errors that are present. When the condition is no longer present, the corresponding message in the momentary status disappears. Manual deletion is not possible. Alarms, warnings and reports (i.e. messages with numbers in the range from "1" to "16") are displayed in the momentary statuses.

- In the status register all messages since the last manual clearing are collected. Here, you can also see what has happened, for example, since the last station inspection. The messages can be cleared in this list with the command "Clr".

Only alarms and warnings (i.e. messages with numbers in the range from "1" to "8") are displayed in status registers. Reports are not entered because they identify states which are not problematical or may even be intended (e.g. "Daylight saving time", "Calibration lock open" or "Data transfer running").

*SReg* and *Stat* initially show all existing messages as numbers.

They can be recalled individually as short text by pressing <ENTER>: First, the most important message (with the lowest number) is displayed. You can switch to the next or previous message with the keys  $\rightarrow$  and  $\leftarrow$  respectively.

An overview of the possible messages and their meanings is given in Chapter  $(\rightarrow$ 3.7.1 page 47).

The display also shows the short text

- in the upper row to the right of the associated status register name and

- in the lower row to the left of the message number (prefixed with "#").

You need the status register name and the message name, for example for entering a "status pointer" for the outputs (*SpO1*, *SpO2*, etc.  $\rightarrow$  3.11, page 70). All the status messages are list in Chapter 3.7.1 (from page 47 onwards).

#### Deleting messages:

After entering <ENTER> the messages in *SReg* (not in *Stat*) can be cleared (acknowledged) singly by pressing the key combination  $\boxed{\leftarrow} + \boxed{\uparrow}$  . With the command *Clr* (see below) all messages in "*SReg*" can be cleared simultaneously.

# **Clr Clear status register**

This enables you to clear all the status register contents, i.e. "*SReg*" and its complete submenu: After calling by ENTER, an "0" is positioned right-justified in the display. The function is triggered, i.e. all status registers are cleared, after switching to "1" (with  $\uparrow$ ) and terminating with ENTER.

If the alarm or warning states are however still present, they are again directly entered as messages.

The messages in *SReg* can also be cleared singly: see above under *SReg*.

#### **Logb. Logbook (event logbook)**

Entry addresses for the logbook in which the last 500 status changes are archived.

Each archive data row has the following entries:

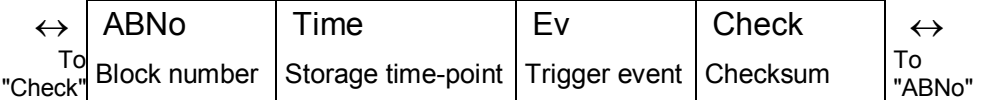

### **AudTr Audit trail (changes logbook)**

Entry addresses for the changes logbook (audit trail) in which the last 200 settings changes (parameterisations) are archived.

Each archive data row has the following entries:

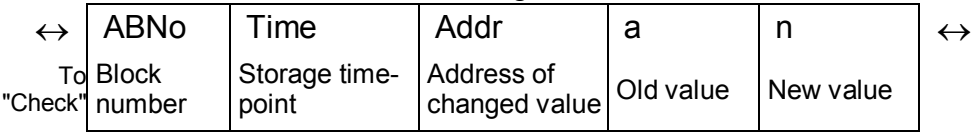

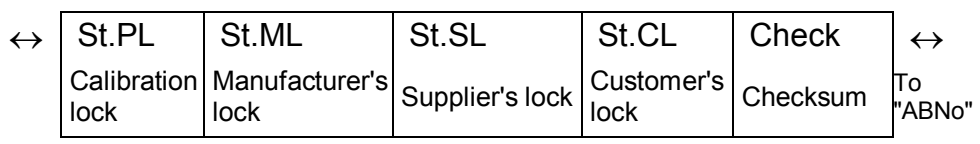

#### **PLogB Calibration logbook (PTB logbook)**

With the aid of the "Calibration logbook" according to PTB-A 50.7 some parameters relevant to calibration regulations can be changed also with the calibration lock closed. Prerequisites for this are:

- The supplier's lock (see below) must be open.
- At least three free entries must be available in the calibration logbook.

The affected parameters (e.g. cp value, measurement period) are identified with the access right "PL" in the lists in this chapter. If the calibration logbook is deactivated (see Chapter 0), then the affected parameters are subject to the calibration lock.

For each change of such a parameter with the calibration lock closed a data row is in each case entered with the value before and after the change. Additionally, an entry is always made on opening and closing the calibration lock.

The calibration logbook has 50 data rows. Since the first data row always logs the closure of the calibration lock and the last data row is always kept free for opening the calibration lock, a maximum of 48 parameter changes can be entered. With a logbook which is fully written up the status message "PLogb full" is displayed in the system status ( $\rightarrow$  page 52) and "L" ( $\rightarrow$  page 11) flashes in the display field "Status". The calibration logbook can be cleared with the calibration lock open using the command *ClrPL* (see below).

F *If the calibration lock is opened with the calibration logbook full, it can only be* 

lock

*closed again after clearing the calibration logbook.* 

lock

F *If the calibration logbook is deactivated, then the affected values are subject to the calibration lock.* 

The data rows of the calibration logbook have the following entries:

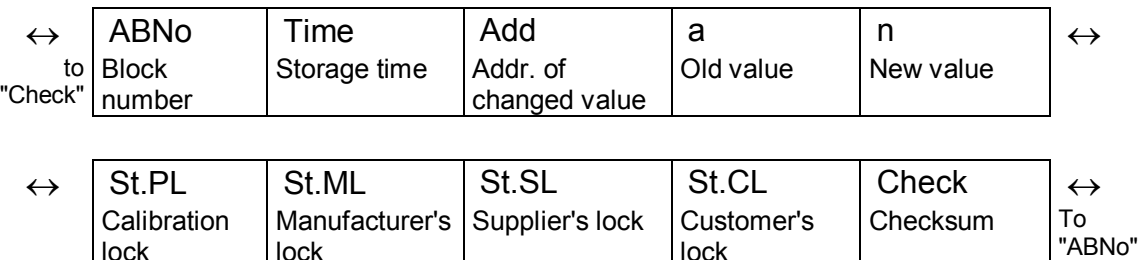

lock

### **ClrPL Clear calibration logbook**

This allows for all entries in the calibration logbook PlogB (see above) to be deleted:

After call-up using <ENTER>, a "0" is displayed on the far right of the display. The function is triggered (all entries are deleted) by switching to "1" (using  $\uparrow$ ) and confirming with <ENTER>.

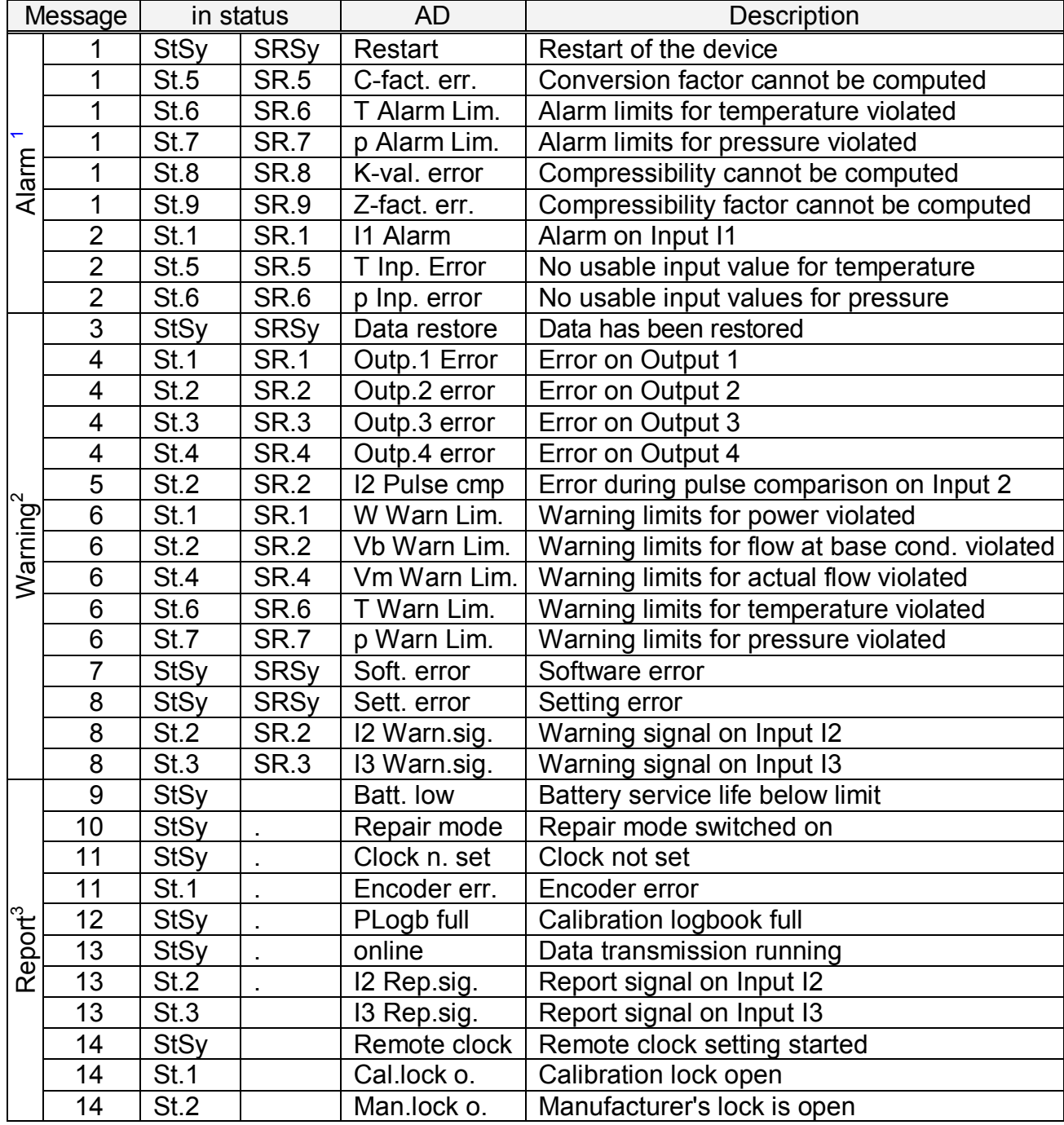

#### **3.7.1 List of status messages**

 $\overline{a}$ 

 Alarm: Instead of the act. measurement, the substitute value is used; quantities are counted in the disturbance volume counter.

Warning: The message is held in the status register until manually deleted.

Report: The message is not kept in the status register.

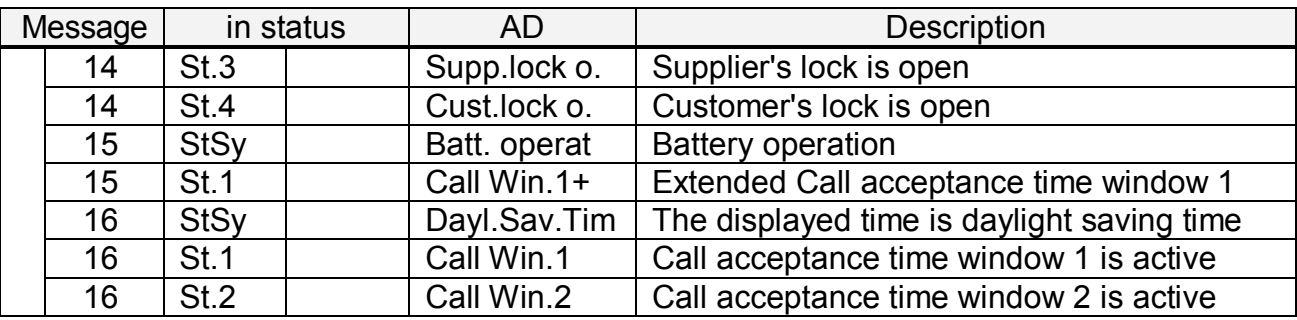

#### **Restart Restart of the device Message 1 in StSy**

The device was started without usable data. Counter readings and archives are empty, the clock has not been set.

#### **C-fact. err. Conversion factor cannot be computed Message 1 in St.5**

The conversion factor  $C \rightarrow 3.5$  cannot be computed because the temperature T  $(\rightarrow 3.4)$  is outside the range -100°C to +100°C or no usable inverted compressibility factor ratio  $K \rightarrow 3.5$ ) is available (cf. message "1" in "St.8"). Possibly the temperature sensor is not connected correctly or the substitute value for the inverted compressibility factor ratio  $K.F \rightarrow 3.5$ ) has the value "0".

The conversion factor is set to "0" and disturbance quantities for *Vb* are counted in  $VbD \ (\rightarrow 3.1).$ 

With the correct device setting, this message does not occur, because, for example, when an alarm limit, TMin or TMax  $(\rightarrow 3.4)$ , is exceeded, the temperature substitute value *T.F* is used.

#### **T Alarm Lim. Alarm limits for temperature violated Message 1 in St.6**

The measured gas temperature *T.Mes* is located outside of the set alarm limits TMin, TMax ( $\rightarrow$  3.4).

While ever this message is present in St.6, the substitute temperature  $T.F \rightarrow 3.4$ ) is used for volume conversion and disturbance quantities are counted for *Vb* and *Vm*   $(\rightarrow 3.1, 3.2)$ .

The alarm limits can be changed with the calibration lock open. If they are set to the same value, they are ignored, i.e. they cannot cause any alarm messages nor disturbance quantities.

#### **p Alarm Lim. Alarm limits for pressure violated Message 1 in St.7**

The measured gas pressure *p.Abs* is located outside of the set alarm limits *pMin*,  $pMax \ (\rightarrow 3.3)$ .

While ever this message is present in *St.7*, the substitute pressure  $p.F$  ( $\rightarrow$  3.3) is used for volume conversion and disturbance quantities are counted for *Vb* and *Vm*  $(\rightarrow 3.1, 3.2)$ .

The alarm limits can be changed with the calibration lock open. If they are set to the same value, they are ignored, i.e. they cannot cause any alarm messages nor disturbance quantities.

#### **K-val. error Compressibility cannot be computed Message 1 in St.8**

The inverted compressibility factor ratio  $K \rightarrow 3.5$ ) cannot be computed because no valid compressibility factor could be determined. (see below: "Z-fact. err.")

While ever this problem exists, the substitute value *K.F* is used for the inverted compressibility factor ratio and disturbance quantities are counted for *Vb* and *Vm*   $(\rightarrow 3.1, 3.2)$ .

#### **Z-fact. err. Compressibility factor cannot be computed Message 1 in St.9**  At least one of the gas analysis values Ho.b, CO2, H2, Rhob  $(\rightarrow 3.5)$  is located outside of the permissible range.

While ever this problem exists, the last valid value for each of the affected gas analysis values is used and disturbance quantities are counted for *Vb* and *Vm*   $(\rightarrow 3.1, 3.2)$ . If a valid value has not yet been able to be calculated (because the gas analysis has not till now been correct), the compressibility factor is set to "0". Consequently therefore, also no inverted compressibility factor ratio can be computed. (See above: Message "1" in St.8).

#### **I1 Alarm Alarm on Input I1 Message 2 in St.1**

With a connected encoder (*Md.I1* = 5,  $\rightarrow$  3.10) no actual volume could be measured for more than 20 seconds  $(\rightarrow 4.5)$ . Possible causes are, for example, a cable breakage or low batteries in the EK260.

In this case the substitute values p.F ( $\rightarrow$  3.3) and T.F ( $\rightarrow$  3.4) are used for volume conversion and disturbance quantities are counted for Vb and Vm ( $\rightarrow$  3.1, 3.2).

# **T Inp. Error No usable input value for temperature Message 2 in St.5**

The signal, Bin.T ( $\rightarrow$  3.9), measured on the temperature input is outside the valid range. The sensor may not be correctly connected.

In this case the substitute temperature  $T.F \rightarrow 3.4$  is used for volume conversion and disturbance quantities are counted for *Vb* and *Vm* ( $\rightarrow$  3.1, 3.2).

# **p Inp. error No usable input values for pressure Message 2 in St.6**

The signal, Bin.p ( $\rightarrow$  3.9), measured on the pressure input is outside the valid range. The sensor may not be correctly connected.

In this case the substitute pressure  $p.F (\rightarrow 3.3)$  is used for volume conversion and disturbance quantities are counted for *Vb* and *Vm* ( $\rightarrow$  3.1, 3.2).

# **Data restore Data has been restored Message 3 in StSy**

The device was temporarily without any power supply. Possibly during battery replacement, the battery was removed before the new one was connected. Data has been retrieved from the non-volatile memory (EEPROM).

The retrieved counter readings and the clock values are possibly out of date:

If a manual data backup was carried out with the command "Save" before the voltage failure( $\rightarrow$  3.9), the counter readings and time correspond to the state at the time of the data backup.

Without manual data backup, the counter readings and time are retrieved with the state at the end of the last day before the voltage failure.

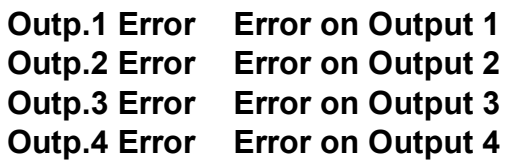

The volume pulses to be passed through an output are temporarily saved in a pulse buffer. The buffer can accommodate 65535 pulses. If the volume to be output is continuously greater than that which can be output in the form of pulses, the pulse buffer continually fills and will eventually reach its maximum state. If then further pulses arrive, these can no longer be temporarily saved and are lost. The pulse buffer remains at its maximum state in this case. Any loss of pulses is indicated by message "4".

If the pulse buffer drops below the level of 65000 pulses, the message is cleared again.

**Message 4 in St.1 Message 4 in St.2 Message 4 in St.3 Message 4 in St.4** 

To rectify the cause of this problem, the cp value of the output  $(\rightarrow 3.11$  Output list) can be reduced or the output frequency (address 1:617) increased with an AS-200 Readout Device or the WinPADS Parameterisation Software.

With a change of the output cp value, the corresponding input buffer is cleared.

# **I2 Pulse cmp Error during pulse comparison on Input 2 Message 5 in St.2**

Input 2 (I2) can be parameterised for monitoring as a pulse or signal input. When used as a pulse input, the pulses arriving on I2 can, for example, be compared with those on Input 1. If the deviation is too great, this message is displayed.

Settings for the pulse comparison can be made with *MdMI2*, *SC.I2*, *L1.I2*, *L2.I2* und *SpI2*. Further explanation for this:  $\rightarrow$  3.10.

**W Warn Lim. Warning limits for power violated Message 6 in St.1**  The measured power *P* or an amount of energy (e.g. *WMP*) is located below the set warning limits  $P.$  *UW, P.LW* ( $\rightarrow$  3.13).

With *SC.W* you can set whether the momentary load *P* or the energy amount *WMP* of the started measurement period is monitored. Further explanation:  $\rightarrow$  3.13: S.W

**Vb Warn Lim. Warning limits for flow at base conditions violatedMessage 6 in St.2**  The measured flow at base conditions *Qb* is located outside of the set warning limits QbUW, QbLW  $(\rightarrow 3.1)$ .

With *SC.Qb* you can set whether the momentary flow *Qb* or the volume at base conditions *VbMP* of the started measurement period is monitored. Further explanation:  $\rightarrow$  3.1: SC.Qb

**Vm Warn Lim. Warning limits for actual flow violated Message 6 in St.4**  The measured actual flow *Qm* is located outside of the set warning limits Qm.UW,  $Qm.LW (\rightarrow 3.2)$ .

With *SC.Q* you can set whether the momentary flow *Qm* or the volume at base conditions *VbMP* of the started measurement period is monitored. Further explanation:  $\rightarrow$  3.2: SC.Q

#### **T Warn Lim. Warning limits for temperature violated Message 6 in St.6**  The measured temperature *T.Mes* is located outside of the set warning limits T.LW,  $T.UW \rightarrow 3.4$ ).

# **p Warn Lim. Warning limits for pressure violated Message 6 in St.7**

The measured gas pressure *p.Mes* is located outside of the set warning limits p.LW,  $p.$ *UW* ( $\rightarrow$  3.3).

#### **Soft. error Software error Message 7 in StSy**

This message is used for diagnosis at the factory. If it occurs during operation, contact Elster GmbH or your local representative.

#### **Sett. error Setting error Message 8 in StSy**

On account of the programming that has been carried out, an unusable combination of settings arose, e.g. a value which cannot be processed in a certain mode.

Detailed information can be called up with special read-out programs via the serial interface under the address 1:1FA. However, they are coded and can only be interpreted by Elster GmbH.

# **I2 Warn.sig. Warning signal on Input I2 Message 8 in St.2**

Input 2 (I2) can be parameterised for monitoring as a pulse or signal input . When set as signalling input, this message is displayed while ever an active signal is present, i.e. the terminals are connected through a low resistance. For connection of a contact for tamper detection, the warning input can also be set such that message "8" is displayed here while ever an inactive signal is present, i.e. the terminals are open.

Settings for the message input can be made with MdMI2, SC.I2, L1.I2, L2.I2 und *SpI2*. Further explanation for this:  $\rightarrow$  3.10.

# **I3 Warn.sig. Warning signal on Input I3 Message 8 in St.3**

This message is displayed, for example, while ever an active signal is present, i.e. the terminals are connected through a low resistance. For connection of a contact for tamper detection, the warning input can also be set such that this message is displayed while ever an inactive signal is present, i.e. the terminals are open.

Settings for the message input can be made with MdMI3, SC.I3, L1.I3, L2.I3 and *SpI3*. Further explanation for this:  $\rightarrow$  3.10.

### **Batt. low Battery service life below limit Message 9 in StSy**

The calculated remaining battery service life *Bat.R* ( $\rightarrow$  Chapter 3.9) has fallen below the set limit.

The limit can be changed via the serial interface under the address 2:4A1. The standard setting is 3 months.

So long as this message is displayed, the "B" in the display field "Status" flashes (Chapter 2.2.1).

### **Repair mode Repair mode switched on Message 10 in StSy**

The device is in the repair mode. This is switched on and off with *Rep.*  $(\rightarrow 3.9)$ .

### **Clock n. set Clock not set Message 11 in StSy**

The running accuracy of the internal clock has been optimised in the factory by frequency measurement and a corresponding setting of the adjustment factor *Adj.T*  $(\rightarrow 3.9)$ . The error message indicates that this has not yet been carried out.

### **Encoder err. Error in the encoder data Message 11 in St.1**

At the last interrogation (in the last measurement cycle) the connected gas meter encoder supplied no data or faulty data. If the encoder does not send any fault-free counter reading within 20 seconds, the message "I1 Alarm" ( $\rightarrow$  page 48) is also produced and disturbance counting is switched on. If a measurement cycle  $MCyc \rightarrow$ page 56) of 20 seconds is set, in the case of a fault the messages "Encoder err." and "I1-Alarm" appear simultaneously.

As long as the messages "Encoder err." is active, the "M" also flashes in the field "Status" of the display  $($   $\rightarrow$  page 11).

#### **PLogb full Calibration logbook full Message 12 in StSy**

The calibration logbook is full. Without the calibration lock a change of the parameters identified with the access "PL" is only possible again when the content of the calibration logbook is cleared  $(\rightarrow$  *ClrPL*, page 47). The calibration lock can only be closed again after clearing the calibration logbook.

#### **online Data transmission running Message 13 in StSy**

Data is currently being transmitted via one of the two serial interfaces (optical or permanently wired).

The data transfer cannot take place over both interfaces simultaneously.

While ever this message is displayed, the "o" in the display field "Status" flashes  $( \rightarrow )$ Chapter 2.2.1).

# **I2 Rep.sig. Report signal on Input I2 Message 13 in St.2**

Input 2 (I2) can, for example, be used as a time-synchronous input. As long as the input receives an active signal (i.e. the terminals are connected through low resistance), this message is displayed.

Settings for the message input can be made with MdMI2, SC.I2, L1.I2, L2.I2 und *SpI2*. Further explanation for this:  $\rightarrow$  3.10.

# **I3 Rep.sig. Report signal on Input 3 Message 13 in St.3**

Input 3 (I3) can, for example, be used as a time-synchronous input. While ever the input is receiving an active signal (i.e. terminals connected through low resistance), this message is displayed.

Settings for the message input can be made with MdMI3, SC.I3, L1.I3, L2.I3 and *SpI3*. Further explanation for this:  $\rightarrow$  3.10.

With special parameterisation for the connection an FE230 Function Expansion, this message means "Data transmission running via FE230".

# **Remote clock Remote clock setting started Message 14 in StSy**

This message is entered when the EK260 starts to set its clock by remote transmission. It is deleted again when it has been successfully concluded.

If this message remains entered longer than a few minutes, the function "Automatic setting of clock by remote transmission" is activated, but could not be executed. Possible causes of this may be, for example:

- A modem which is ready for operation is not connected.
- A modem is connected with which "clock setting by remote data transmission" is not possible. The function is only guaranteed with the devices FE260 or EM260 which can be obtained from Elster GmbH and each of which has an integrated modem.
- An interface mode  $Md.S2$  ( $\rightarrow$  3.12) is set, with which the function is not possible. *Md.S2* must be set to "3" or "6".
- The telephone number  $TNoCS$  ( $\rightarrow$  3.12.2) for the time service is not correct.
- On calling the time service, it was engaged for a long period.
- The deviation of the device clock from the clock of the time service is greater than  $DevCS$  ( $\rightarrow$  3.12.2).

Further details on the function "Automatic setting of the clock by remote transmission"  $\rightarrow$  3.12.2.

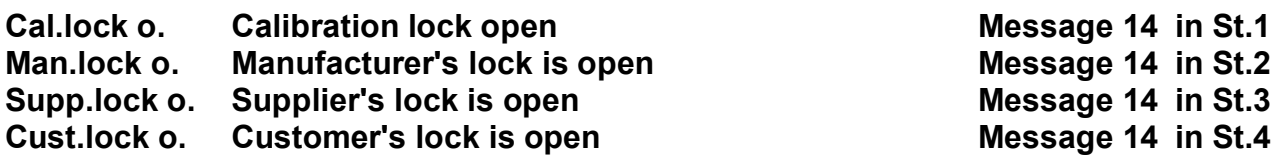

For protection against unauthorised parameterisation or reading out via a serial interface, the EK260 has a total of four locks in the following order of priority: Calibration, manufacturer's, supplier's and customer's locks.

The **calibration lock** can be opened and closed using a sealable pushbutton which is located inside the device ( $\rightarrow$  5.9.1 ). Closure is also possible by deleting the value "*St.PL*" ( $\rightarrow$  3.9) via the keypad or interface.

While ever this message is displayed in *St.1*, the "P" in the display field "Status" flashes  $(\rightarrow 2.2.1)$ .

The **manufacturer's lock** is normally only opened for special applications by Elster GmbH staff and includes access for changing all values not subject to official calibration. It can only be opened and closed via a serial interface with an AS-200 Readout Device or the WinPADS Parameterisation Software.

The **supplier's lock** is normally used by gas suppliers. It gives access for changing various values which are not subject to official calibration. The relevant values are identified in the lists ( $\rightarrow$  3 ) with an "S".

The supplier's lock can be opened and closed with "Cod.S" and "St.SL" ( $\rightarrow$  3.9).

The **customer's lock** is normally used by gas customers. It gives access for changing some values which are not subject to official calibration. The relevant values are identified in the lists ( $\rightarrow$  3) with a "K".

The customer's lock can be opened and closed with "Cod.C" and "St.CL" ( $\rightarrow$  3.9).

#### **Batt. operat Battery operation Message 15 in StSy**

This message is always displayed when the device is being supplied by its internal battery, i.e. not by an external power supply.

**Call Win.1+ Extended call acceptance time window 1 Message 15 in St.1**  This message is needed for the operation of an FE230 Function Expansion to switch on the FE230 power supply via an output terminal set as a status output.

The message largely corresponds to message *Call Win.1* (see below). If a data transmission is still running at the end of Call acceptance window 1, the message *Call Win.1+* remains however entered until the data transmission has finished.

**Dayl.Sav.Tim The displayed time is daylight saving time Message 16 in StSy**  In the system list ( $\rightarrow$  3.8) you can set under *MdTim* whether the EK260 carries out automatic daylight saving switchover or not.

**Call Win.1 Call acceptance time window 1 is active Message 16 in St.1** 

**Call Win.2 Call acceptance time window 2 is active Message 16 in St.2**  The EK260 provides two time windows within which a modem connected to the serial interface accepts calls for data interrogation. Outside of these time windows calls are ignored, so that, for example, a person located in the station can be called via a telephone connected to the same telephone line.

The message indicates that the time window 1 ( $\rightarrow$  3.12 Interface list) programmed with *CW1.S* and *CW1.E* (Call Win.1) or with *CW2.S* and *CW2.E* (Call Win.2) is active, i.e. the EK260 accepts calls.

# **3.7.2 Status register addresses**

To read out the status information via the interface or to accept it into the user list  $(\rightarrow)$  page 94), its addresses are needed (cf. table on page 47):

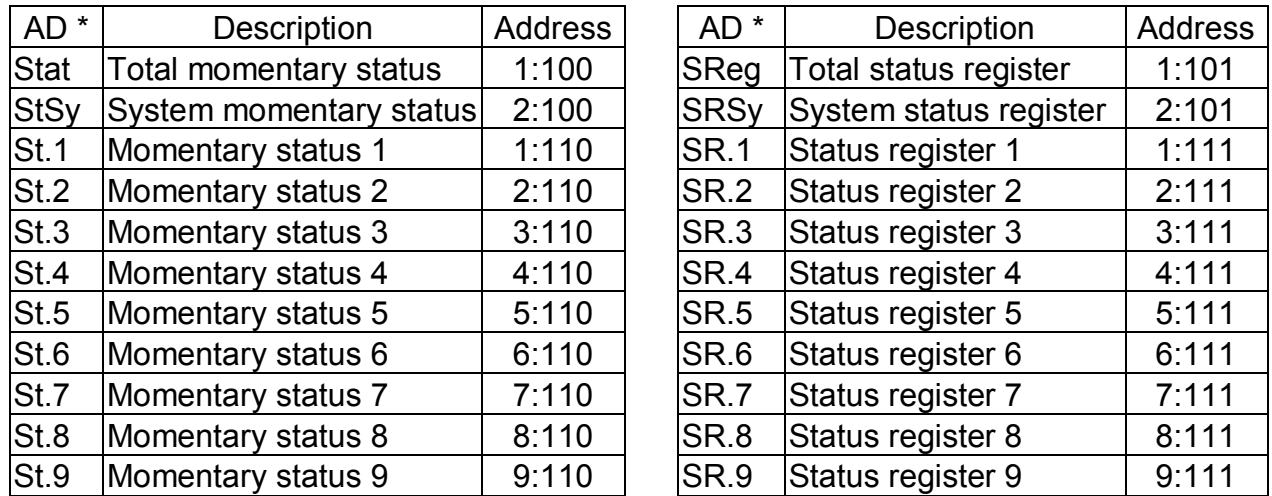

\* "AD" = Abbreviated designation (Designation of the value in the display)

# **3.8 System list**

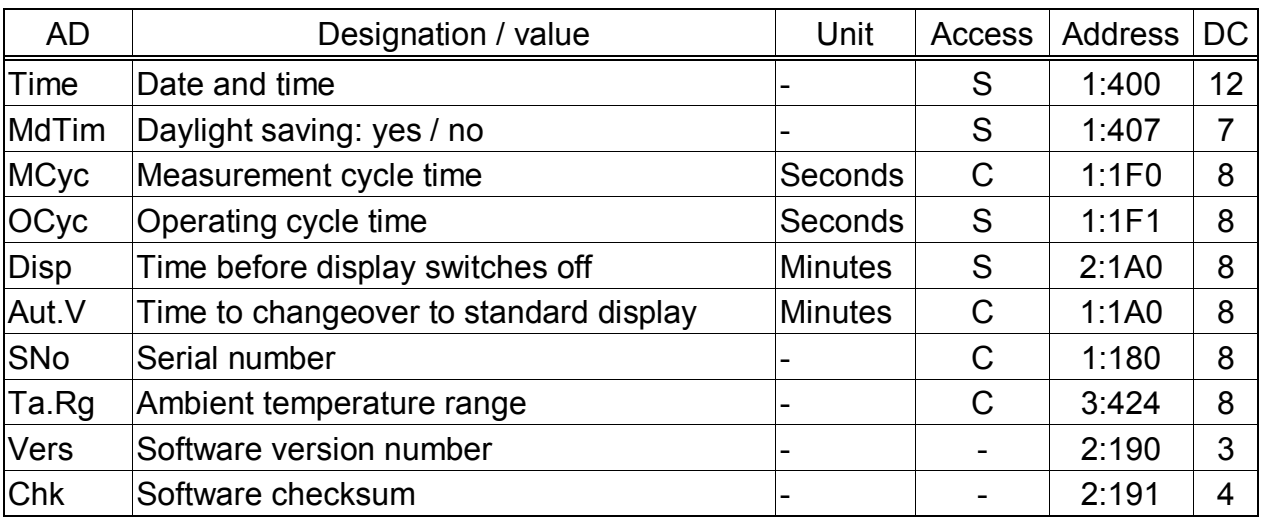

(Legends: see page 23)

#### **Time Date and time**

The date and time are displayed separately. When moving to the right within the list structure, the date is displayed after the time. When moving to the left, only the time is displayed.

After pressing <ENTER> for entry (set clock), the date and time are displayed together (initially without seconds). The input mark (cursor) is located on the righthand display position, then after pressing  $\rightarrow$  again, the complete value is moved to the left so that the seconds can also be changed.

The time is updated in synchronism with the operating cycle *OCyc* (see below) or after key operation.

#### **MdTim Daylight saving: yes / no**

"0" = Automatic changeover between summer and winter time OFF.

"1" = Automatic changeover between summer and winter time: Summer time begins on the last Sunday in March at 2:00 hrs. and ends on the last Sunday in October at 2:00 hrs. The EK260 time is corrected automatically when the switchover is activated.

#### "2" = Switchover at set times

The start and finish of daylight saving is set under the addresses 1:4A0 and 1:4A8. The times must be set each year.

#### **MCyc Measurement cycle time**

Measurements (e.g. pressure, temperature), computed values (e.g. K-value, conversion factor) and counter readings are updated on this cycle.

To ensure all functions, *MCyc* must only be set to integer factors of 60 seconds, e.g. 5, 10, 15, 20, 30 or 60 seconds. In addition *MCyc* must be an integer factor of *OCyc* (see below). Entries of values not satisfying these conditions are, where possible, corrected automatically. If the EK260 does not find any suitable value during the correction attempt, it rejects the entry with error message "6".  $(\rightarrow 2.3.3)$ In applications subject to official calibration *MCyc* must be less than or equal to 20 seconds.

The standard setting is 20 seconds.

With settings less than 20 seconds the battery service life is reduced.  $(\rightarrow B-2)$ **Batteries** 

)

### **OCyc Operating cycle time**

The time and all values which relate to a time interval (e.g. measurement period, 1 day, 1 month) are updated on this cycle. The latter includes in particular all values for which a type of computation is displayed ( $\rightarrow$  2.2.1), e.g. VbMP  $\Delta$ , VbDy  $\Delta$ ,  $p.MP \varnothing$ , T.MP  $\varnothing$ .

*OCyc* must only be set to values which are integer factors or multiples of 60 seconds and which are also integer multiples of *MCyc* (see above). Entries of other values are, where possible, corrected automatically. If the EK260 does not find any suitable value during the correction attempt, it rejects the entry with error message "6".  $(\rightarrow 2.3.3)$ 

In addition, *OCyc* must be an integer factor of the measurement period *MPer*  $(\rightarrow 3.6)$  so that the measurement period values (e.g. VbMP  $\Delta$ , VbDy  $\Delta$ , p.MP  $\varnothing$ , T.MP  $\emptyset$ ) can be concluded at the correct points in time.

The standard setting is 300 seconds (= 5 minutes).

With settings less than 300 seconds the battery service life is reduced.  $(\rightarrow B-2)$ **Batteries** 

)

# **Disp Time before display switches off**

In order to conserve the batteries the display switches off after key operation once the set time has expired.

The setting "0" signifies that the display is always switched on.

With settings of "0" or greater than 10 minutes, the battery service life is reduced.

#### **Aut.V Time to changeover to standard display**

The display automatically changes over to the standard display once the time set here has expired without any key operation.

The setting "0" signifies that the display is not switched over. In applications subject to official calibration this setting is not however permissible.

The standard setting is 1 minute.

The number of the display column, to the first value of which switching takes place, can be set via the interface under address "1:1F2". The standard setting is "1", i.e. switching takes place to the volume at base conditions column ( $\rightarrow$  3.1) with the first value *Vb*.

#### **SNo Serial number**

The serial number of the Volume Conversion Device (same number as on the identification label).

**Ta.Rg Ambient temperature range**  The permissible ambient temperature for the EK260 in operation subject to calibration regulations.

#### **Vers Software version number**

#### **Chk Software checksum**

Version number and checksum provide clear identification of the software implemented in the EK260.

# **3.9 Service list**

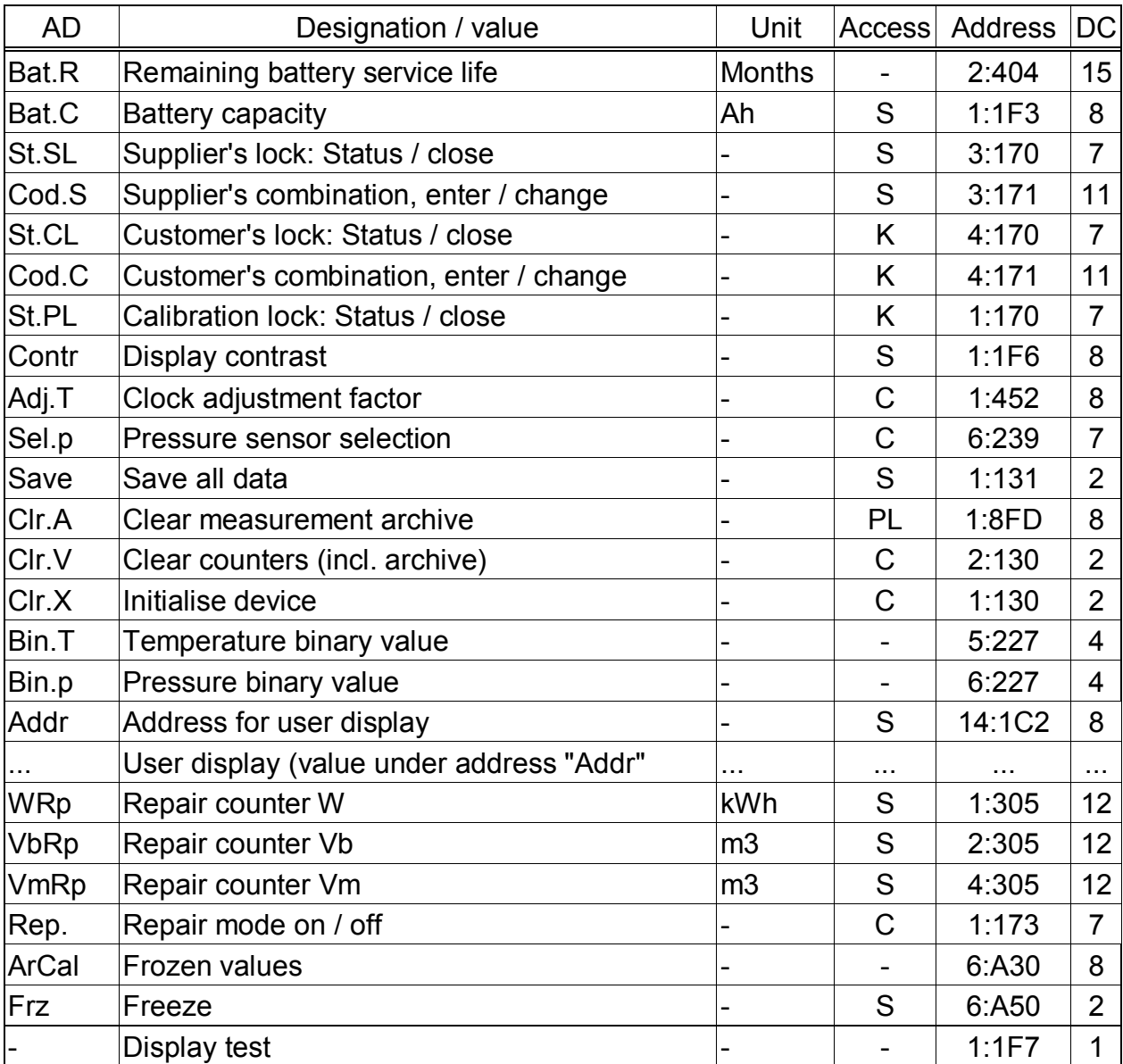

(Legends: see page 23)

### **Bat.R Remaining battery service life**

The calculation of the remaining battery service life occurs in dependence of the consumed capacity (which is measured) and a consumption expected for the future (which gives the remaining battery service life). Therefore, for applications with high current consumption the remaining battery service life may reduce quicker than stated by the figure for the remaining service life!

If *Bat.R* is less than 3 months and the Volume Conversion Device runs in the battery mode, "Batt. low"  $(\rightarrow)$  page 52) is displayed in the system status and "B" flashes in the display status field  $(\rightarrow 2.2.1)$ .

Recalculation of the remaining battery service life is carried out automatically after the entry of a new battery capacity *Bat.C* (see below).

The settings of the measurement cycle MCyc  $(\rightarrow 3.8)$ , operating cycle OCyc  $(\rightarrow 3.8)$ , input mode Md.I1 ( $\rightarrow 3.10$ ) and display switch-off Disp ( $\rightarrow 3.8$ ) are taken into account during the computation of the remaining battery service life. Future operating conditions, e.g. changing the settings, duration of readouts or frequency of key operations cannot be foreseen however and therefore lead to a corresponding uncertainty for the displayed remaining battery service life. For data readouts, a mean future duration of 15 minutes per month is estimated.

To increase the service life four batteries instead of two can be used. In this case double the value (e.g. 26.0 Ah) must be entered for Bat.C (see below) after inserting the batteries.

#### **Bat.C Battery capacity**

Here, the original capacity and not the residual capacity of the batteries last used is displayed.

After a battery replacement the capacity of the battery used must be entered here so that recalculation of the remaining battery service life is initiated.

The capacity to be entered need not necessarily correspond to the typical capacity quoted by the battery manufacturer. Apart from these details, the capacity depends on the application conditions such as ambient temperature and the device current consumption. In view of this and as a precaution, the minimum and not the typical value should be used. When used in ambient temperatures between –10°C and +50°C, the value to be entered is normally about 80% of the capacity quoted by the manufacturer.

Since two batteries are connected in series in each case, the capacity of one battery must be entered per battery pack (= 2 batteries) used.

With the use of battery packs obtainable from Elster GmbH with two size "D" cells, the value 13.0 Ah should be entered for *Bat.C* and 26.0 Ah when 4 cells are used.

- **St.SL Supplier's lock (status / close)** 
	-
- **Cod.S Supplier's combination (enter / change) St.CL Customer's lock (status / close)**

**Cod.C Customer's combination (enter / change)** 

Basic principle of operation of lock and combination:  $\rightarrow$  2.4, page 16. **Open lock:** 

To open the supplier's or customer's lock, the correct combination code must be entered under *Cod.S* or *Cod.C.* The factory setting for *Cod.S* and *Cod.C* is in each case the code "0".

Example: Opening the supplier's lock:

- 1. Bring *Cod.S* into the display  $\Rightarrow$  "--------" is displayed instead of a value.
- 2. Press <ENTER>  $\Rightarrow$  "0" flashes as the first figure.
- 3. Set the first figure of the combination code with the keys  $\boxed{\downarrow}$  and  $\boxed{\uparrow}$ .
- 4. Select and set the next figures with the key  $\rightarrow$ .
- 5. Press <ENTER>.
- 6. Check: "1" ("1" = open) is displayed under *St.SL*.

The individual characters of the combination code are in hexadecimal notation, i.e. they take on values from 0 to 9 and from A to F. "A" follows "9" and "F" is followed again by "0", i.e. the key  $\uparrow$  changes "9" to "A" and "F" to "0".

Leading zeroes do not need to be entered, e.g. "123" can be entered instead of "000001123".

# **Close lock:**

Closing the supplier's or customer's lock occurs by entering "0" for *St.SL* or *St.CL*.

Example: Closing the supplier's lock:

- 1. Bring *St.SL* into the display.
- 2. Press <ENTER>  $\Rightarrow$  The value begins to flash.
- 3. Press the key  $\boxed{\downarrow} \Rightarrow$  "0" is displayed.
- 4. Press <ENTER>.
- 5. Check: "0" ("0" = closed) is displayed under *St.SL*.

#### **Change combination:**

To change the code the new code is entered with the lock open. The procedure is identical to "Open lock" (see above).

For the case where a user has forgotten his combination *Cod.S* or *Cod.C*, they can be read out via the interfaces with the calibration lock open. (Calibration lock: see 2.4.1.

#### **St.PL Calibration lock (status / close)**

Basic principle of operation of the calibration lock:  $\rightarrow$  2.4.1.

Opening the calibration lock: Only with the sealed pushbutton ( $\rightarrow$  5.9.1).

Closing the calibration lock: Either by pressing the pushbutton again or by clearing *St.PL* via the interface or keypad ( $\boxed{\leftarrow}$  +  $\boxed{\uparrow}$  in the entry mode,  $\rightarrow$  2.3.1, Data Class 6).

#### **Contr Display contrast**

Setting the contrast of the display. Changes only become effective after confirmation of entry with <ENTER>. Valid range: 0 bis 255.

#### **Adj.T Clock adjustment factor**

Adj. T is the deviation of the running accuracy of the clock at room temperature in per mil ( $(10^{-3})$ ). The EK260 uses *Adj.T* to optimise the running accuracy of the clock.

The adjustment of the clock is carried out in the factory.

Provided no value has been entered for *Adj.T*, the EK260 displays the message ("Clock n. set") in the system status in the status *Stat.*  $(\rightarrow$  page 52).

#### **Sel.p Pressure sensor selection**

With this value the EK260 is informed of which pressure sensor is installed:

0 = No pressure sensor

2: CT30

On changing this value the designation of the pressure sensor  $\overline{I}$ yp.p ( $\rightarrow$  3.3) is appropriately changed automatically.

#### **Save Save all data**

This function should be executed before any battery replacement in order to save the counter readings, date and time in the non-volatile memory (EEPROM). Save must be set to "1" to execute data backup.

# **Clr.A Clear measurement archive**

All measurement archives (month, day and measurement period archives, not, for example, logbooks) are deleted. This function is particularly practicable after the measuring point of the EK260 is changed.

In order that the archives are not unintentionally deleted, the following safety mechanism is integrated: To clear the archives the EK260 serial number (found on the name-plate of the device) must be entered.

#### **Clr.V Clear counters (incl. archive)**

All the counter readings and archives are cleared.

#### **Clr.X Initialise device**

All data (counter readings, archives and settings) are cleared.

The following safety mechanism was included so that this function cannot be carried out with the calibration lock open: Clr.X can only by executed after the clock  $(\rightarrow$  3.8, Time) has been set (initialised) to its start value with the key combinations  $|\leftarrow| + | \uparrow |$ . Otherwise, an attempt to execute Clr.X causes the error message "13" to appear on the display.

#### **Bin.T Temperature binary value**

#### **Bin.p Pressure binary value**

These are the raw values measured directly on the respective input and which are converted to the corresponding measurement quantities with the adjustments made  $(\rightarrow 3.3, 3.4)$ .

#### **Addr Address for user display**

#### **... User display (value under the address "Addr")**

Under *Addr* the address of any value can be entered in order to read it in the display item situated there (here respresented by "...").

As set at the factory, this is assigned to the internal error register (address 1:01FA\_1).

#### **WRp Repair counter W**

#### **VbRp Repair counter Vb**

#### **VmRp Repair counter Vm**

#### **Rep. Repair mode on / off**

The revision mode is switched by entering "1" for *Rep.* In the repair mode all counters located in the actual volume, volume at base conditions and energy lists are stopped and all measured quantities are counted in *VmRp*, *VbRp* and *WRp*. By entering "0" for *Rep.* the repair mode is switched off again and therefore switched back into the normal operating mode.

#### **ArCal Frozen values**

#### **Frz Freeze**

*ArCal* is the entry address for the calibration archive which contains the two last manually frozen data rows with measurements. Freezing is carried out with *Frz*. The calibration archive is especially intended for operating point checks.

Each archive data row has the following entries, whereby the abbreviated designations generally flash for counter increments ( $"\Delta$ ..."):

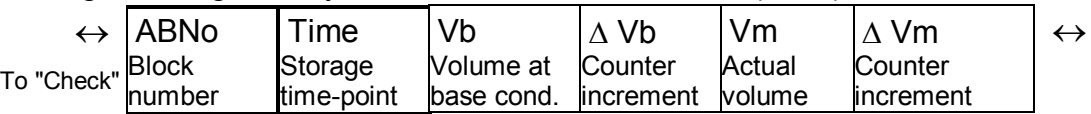

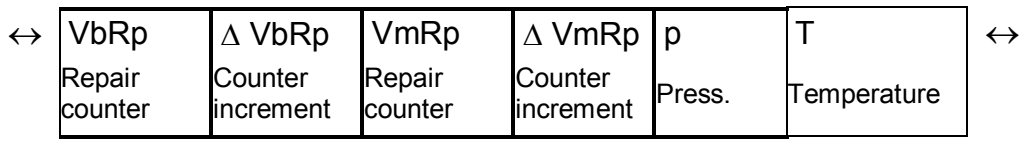

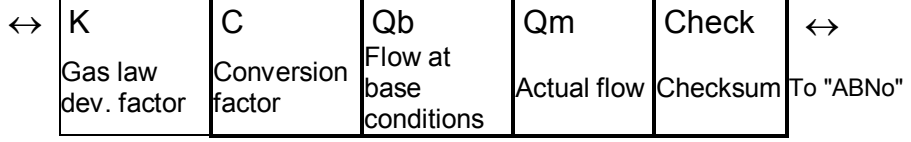

#### **- Display test**

The display flashes to test all segments.

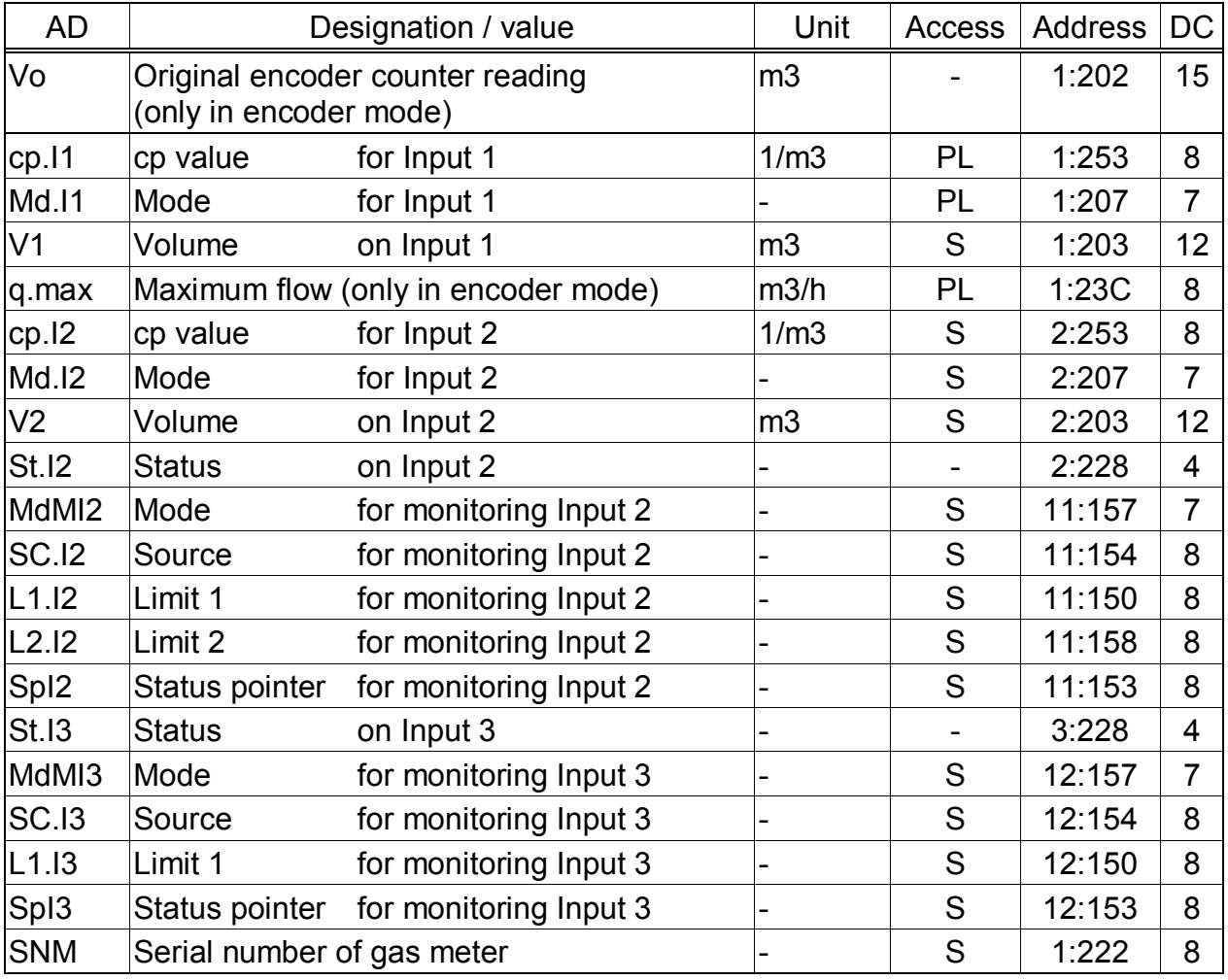

# **3.10 Input list**

(Legends: see page 23)

#### **Vo Original encoder counter reading or total volume on Input 1**

This value is only displayed in the encoder mode (Md.I1 =  $5$ ).

Vo is the "origin counter" of the EK260, i.e. all the increments in the actual and volume at base conditions are derived from this.

In principle Vo cannot be changed by entry.

Vo is formed differently depending on the setting of Md.I1 (see above).

 $Md.11 = 1$  (Input I1 is the pulse input):

The pulses arriving on Input 1 (terminal "DE1") are converted into volumes with the cp value cp.I1 and summed in Vo.

 $Md.11 = 5$  (Input I1 is the encoder input):

Vo is a copy of the gas meter reading (original counter). The EK260 interrogates the counter reading from the encoder counter each measurement period. An encoder should be connected just like a pulse transmitter on Input 1 (terminal "DE1") of the EK260.

# **cp.I1 cp value Input 1**

Pulse constant (parameter of the connected gas meter) for conversion of the pulses counted on Input 1 into the volume counters *Vo* and *V1* (see below); the increase in volume is directly accepted into the total actual volume  $VmT \rightarrow 3.2$ ).

 $cp.11$  indicates how many pulses correspond to the volume of 1 m<sup>3</sup>.

If Input 1 is set as an encoder input  $(Md.11 = 5$ , see below), cp.11 has no significance.

#### **Md.I1 Mode for input 1**

The operating mode of Input 1 (I1) can be defined here:

0: Switched off (input has no function).

- 1: Pulse counting
- 5: Encoder input

(The values "2" and "3" can also be entered here, but they are not meaningful.)

If the EK260 is connected to the pulse output (reed contact) of a counter, Md.I1 should be set to "1".

With the connection of a gas meter with encoder ( $\rightarrow$  4.5 ) Md.I1 should be set to "5". With an EK260 without encoder capability "5" cannot be set. An attempt to make an entry leads to entry error "11".  $(\rightarrow 2.3.3)$ 

With an encoder connected *V* can be set to the gas meter reading and *VmD* cleared by entering "0" and then "5" again.

If a connected gas meter with encoder is to be replaced by a new one, *Md.I1* should be set to "0" before making the connection and set to "5" again afterwards. (Further details are given in  $\rightarrow$  4.5).

When using an encoder in the battery mode, the expected battery service life is reduced significantly compared with the use of an LF pulse transmitter. In order to obtain a longer battery service life, two battery packs (4 batteries) can be used in this case. ( $\rightarrow$  3.9: Bat.R and Bat.C)

#### **V1 Adjustable volume counter on Input 1**

The volume counted on Input 1 is summed in V1. V1 counts independent of the alarm conditions. The progress therefore corresponds to that of VmT and VmA  $(\rightarrow$ 3.2). V1 is an "adjustable counter" like VmA, i.e. it is subject to the supplier's lock and can therefore be set to any reading without opening the calibration lock.

V1 is the gas volume measured on Input 1. The increase in volume is directly accepted into the total actual volume VmT  $(\rightarrow 3.2)$ .

# **q.max Maximum flow (only in encoder mode)**

This value is only displayed and used in the encoder mode (*Md.I1* = 5).

*q.max* is used for plausibility monitoring of the counter readings supplied by the encoder: If the flow  $Qm \rightarrow$  page 26), calculated through the change of counter reading, exceeds the set value for *q.max*, the last counter reading is discarded and then the next one is used for further quantity counting. (In this way no quantities are lost.)

If q.max = 0 is set, the plausibility monitoring is switched off.

# **cp.I2 cp value Input 2**

If Input 2 is set as a counting input (*Md.I2* = 1, see below), the pulse constant must be entered here which is used for the conversion of the pulses to the volume *V2* (see below).

*cp.I2* is not subject to the calibration lock because it has no influence on *Vm* or *Vb*. Input 2 can only be used for pulse comparison with Input 1 ( $\rightarrow$  *MdMI2*, see below). If Input 2 is set as a status input (*Md.I2* = 2, see below), *cp.I2* has no significance.

# **Md.I2 Mode for input 2**

The application of Input 2 (I2) can be defined here.

- 0: Switched off (input is not used).
- 1: Counting input.
- 2: Status input.

When the input is used as a counting input, the EK260 can, for example, be parameterised such that it carries out a pulse comparison of Inputs 1 and 2 and signals impermissibly large deviations.

With the setting "status input" the EK260 can, for example, signal attempts at tampering on a pulse transmitter of the gas meter, provided the meter also supports this.

After setting *Md.I2* the function on Input 2 is more specifically defined with *MdMI2* (see below).

#### **V2 Adjustable volume counter on Input 2**

With the setting *Md.I2* = "1" (see below) *V2* is the gas volume measured on Input 2. *V2* is not directly included in the computation of the actual or volume at base conditions. However, with appropriate setting of *MdMI2* (see below), it can be compared with *V1* (see above) in order to signal impermissibly large deviations.

#### **St.I2 Status on Input 2**

If *Md.I2* = "2" (see above), the status of Input 2 is displayed here:

*St.I2* = 0: Input signal is inactive (no signalling).

*St.I2* = 1: Input signal is active (signalling).

# **MdMI2 Mode for monitoring I2**

- **SC.I2 Source for monitoring I2**
- **L1.I2 Limit 1 I2**
- **L1.I2 Limit 2 I2**

# **SpI2 Status pointer for monitoring I2**

F *For MdMI2 only enter one of the values described here: "2", "3", "5" or "17". Depending on the system and after entering <ENTER>, other values are offered which are however not meaningfully applicable here.* 

Depending on the application of Input 2 as counting or status input (see above: *Md.I2*), the following functions can be realised by setting these values:

If Input 2 is a counting input, the function "pulse comparison" can be set.

If Input 2 is a status input, the functions "active warning input", "inactive warning input", "active reporting input", "inactive reporting input" and "time-synchronous input" can be set.

"Warning input" signifies that the status message "I2 Warn.sig." ( $\rightarrow$  page 51) is affected directly by the input status.

"Report input" signifies that the status message "I2 Rep.sig." ( $\rightarrow$  page 52) is affected directly by the input status.

"Active": A signal arises when the input terminals are short-circuited (switch to switching point "on",  $\rightarrow$  B-4).

"Inactive": A signal arises when the input terminals are parted (switch to switching point "off",  $\rightarrow$  B-4).

Programming takes place according to the following table. (For further details on entering a source for *SC.I2*: See Chap.2.3.2).

#### **a) I2 is a counting input (***Md.I2* **= "1")**

#### **- Pulse comparison on Inputs 1 and 2**

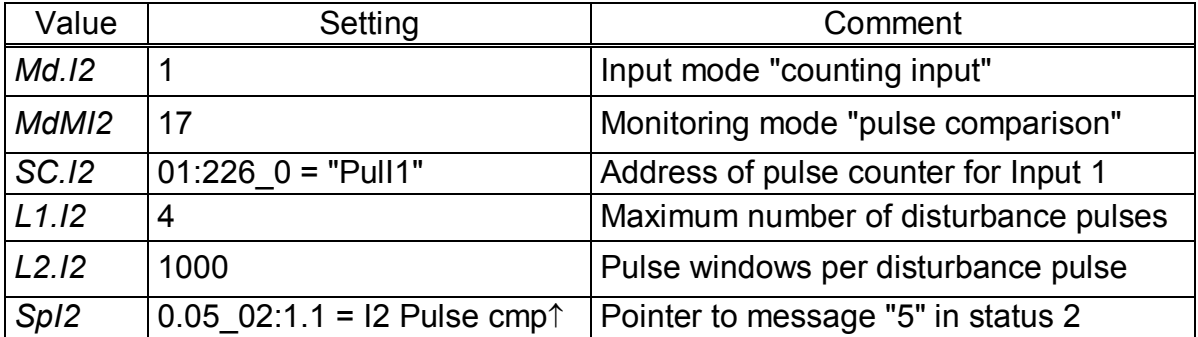

With this setting the pulses counted on Inputs 1 and 2 are compared:

If the pulse counters on Input 1 and Input 2 differ by more than 4 pulses (= *L2.I2*) in 4000 pulses (=  $L1.12 \cdot L2.12$ ), the message " I2 Pulse cmp" is displayed in the status *Stat*.

# **b) I2 is a status input (***Md.I2* **= "2")**

#### **- Input 2 is an active warning input (input for warning signal):**

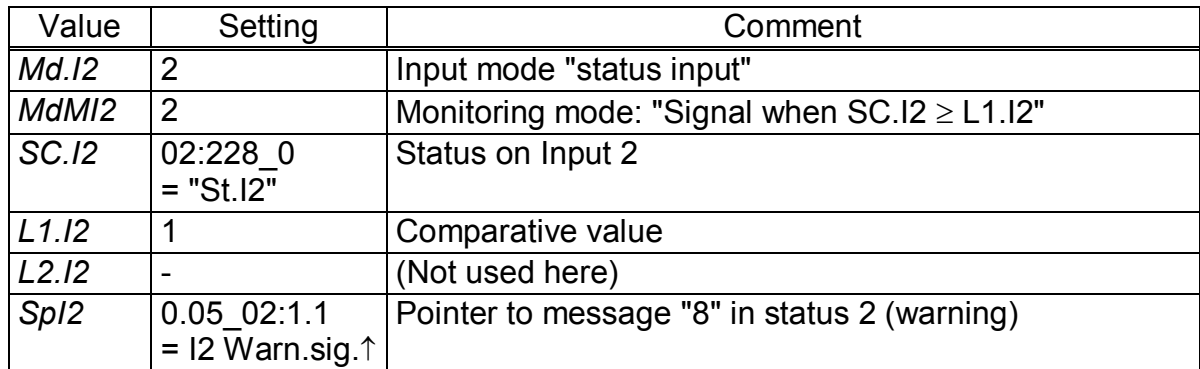

#### **- Input 2 is an inactive warning input (e.g. tamper detection):**

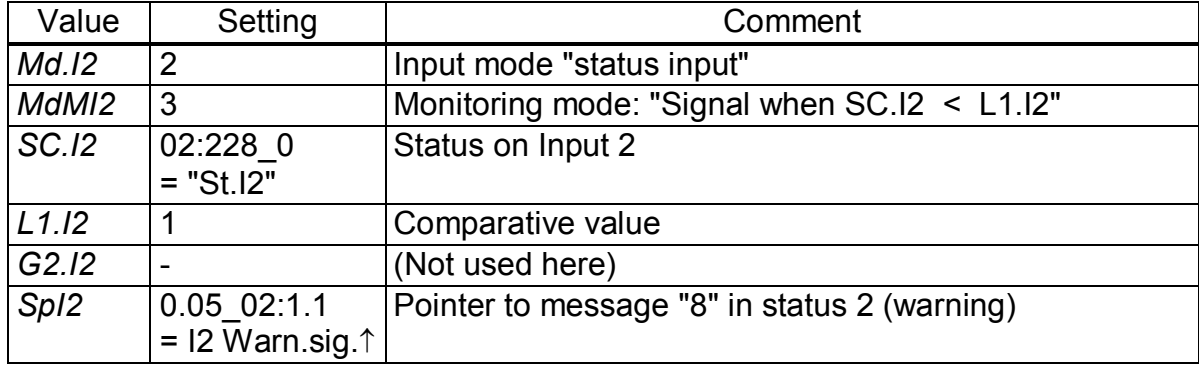

# **- Input 2 is an active reporting input (input for report signal):**

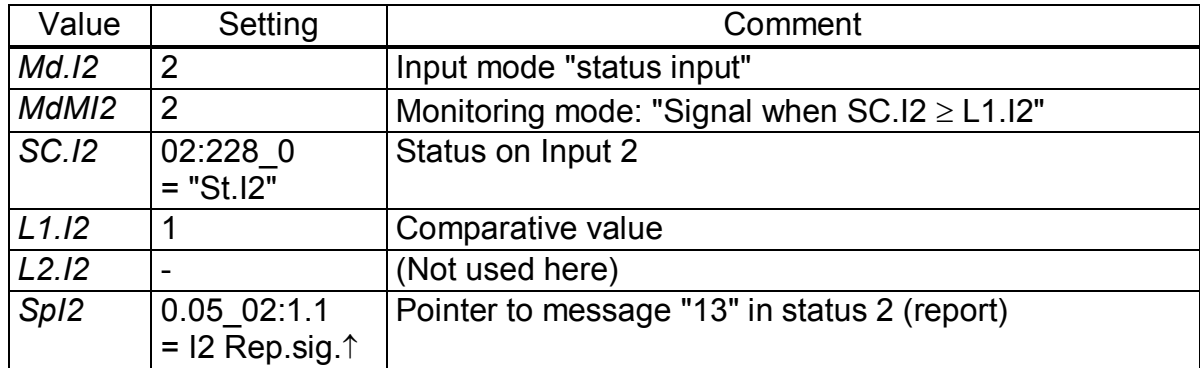

#### **- Input 2 is an inactive reporting input (input for report signal):**

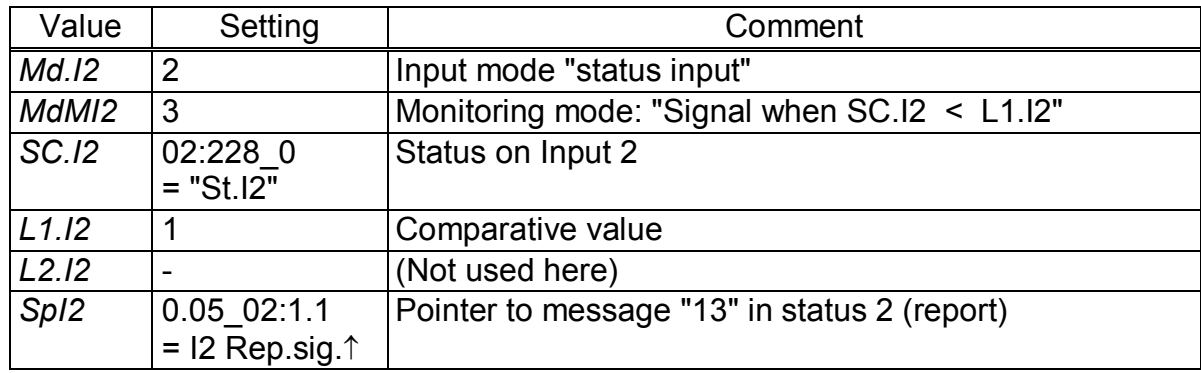

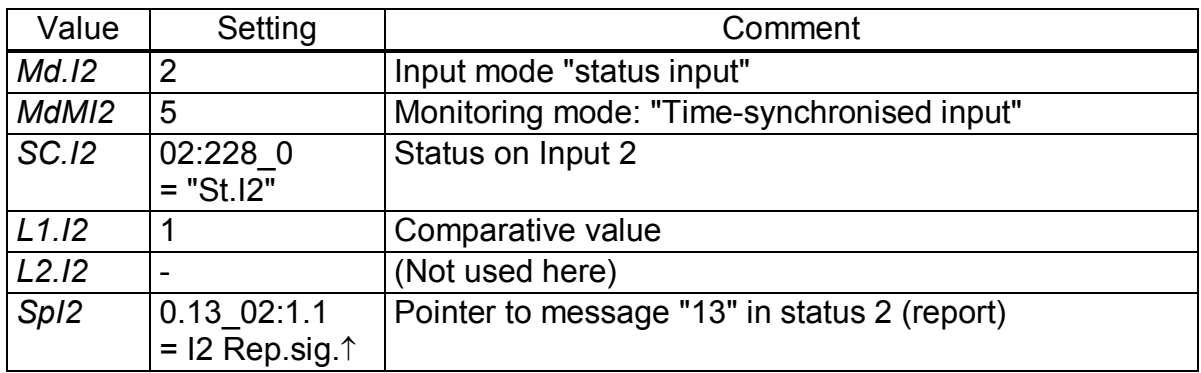

#### **- Input 2 is time-synchronised input:**

Time synchronisation can occur under the following conditions:

- There must be a pulse on the input within one minute before or after a full hour. The deciding factor is the time in the EK230.

- Only one synchronisation per hour can occur.

### **St.I3 Status on Input 3**

Here the status of Input 3 is displayed which is used as status input:

- *St.I3* = 0: Input signal is inactive
	- (terminals open or voltage > 3V)
- *St.I3* = 1: Input signal is active (terminals connected through low resistance or voltage < 0.8V)

# **MdMI3 Mode for monitoring I3**

### **SC.I3 Source for monitoring I3**

# **L1.I3 Limit 1 I3**

#### **SpI3 Status pointer for monitoring I3**

By setting these values the following functions can be realised for Input 3 (Input 3 is only used as status input).

(For further details on entering a source for *SC.I3*: See Chap.2.3.2.

#### **- Input 3 is an active warning input (input for warning signal):**

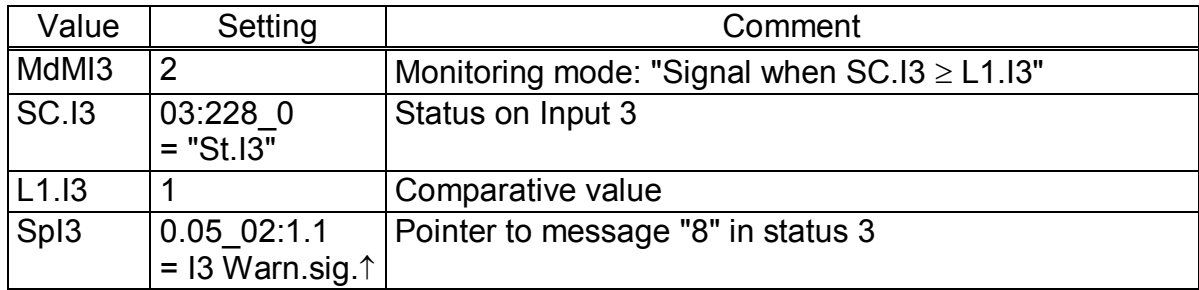

#### **- Input 3 is an inactive warning input (e.g. tamper detection):**

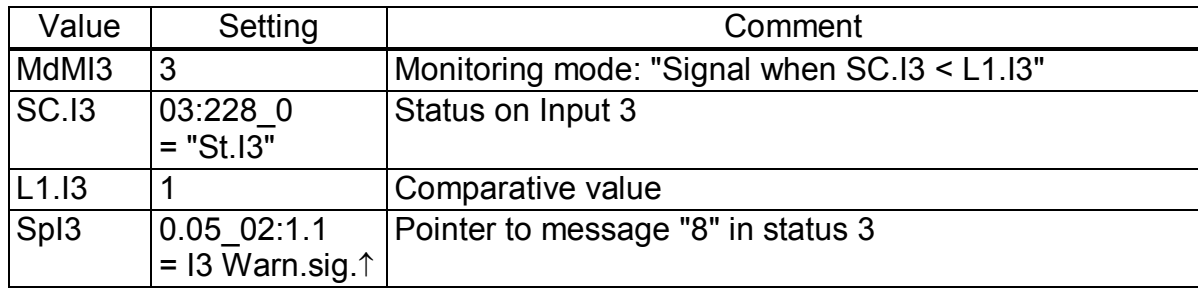

#### **- Input 3 is an active reporting input (input for report signal):**

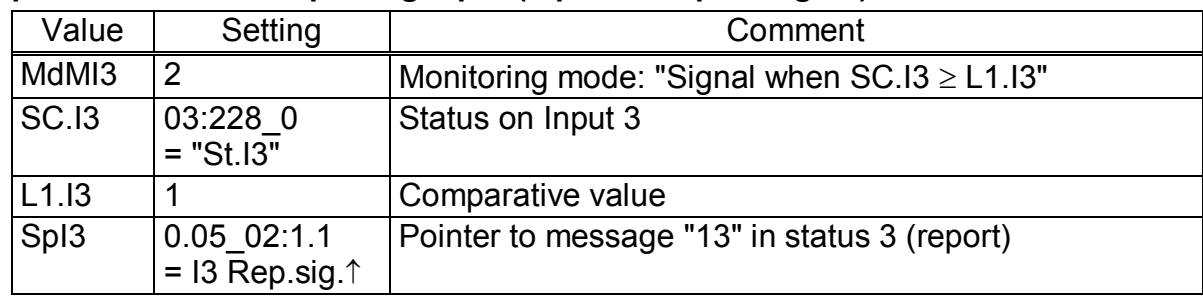

This setting is also established by loading a special parameter file for the connection of an FE230 Function Expansion.

#### **- Input 3 is an inactive reporting input (input for report signal):**

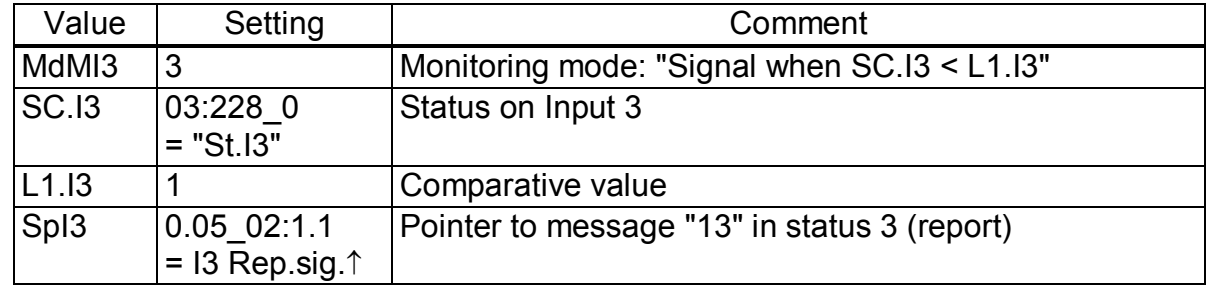

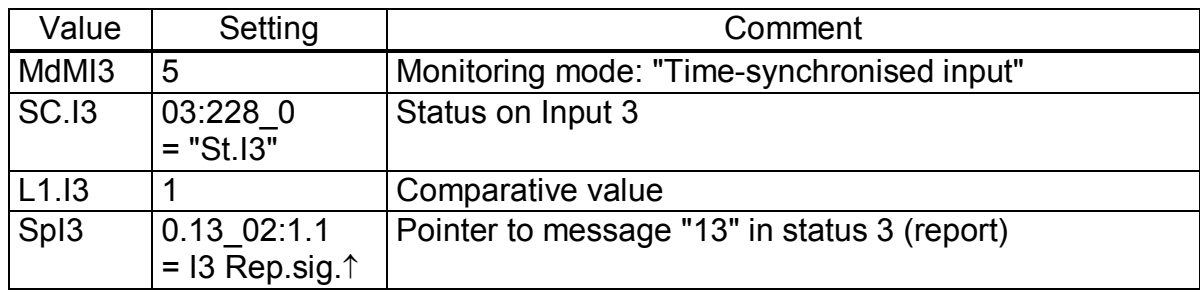

#### **- Input 3 is time-synchronised input:**

For time synchronisation: see "Input 2 is the time-synchronous input" on page 68).

#### **SNM Serial number of gas meter**

The serial number of the gas meter connected to the counting input I1.

# **3.11Output list**

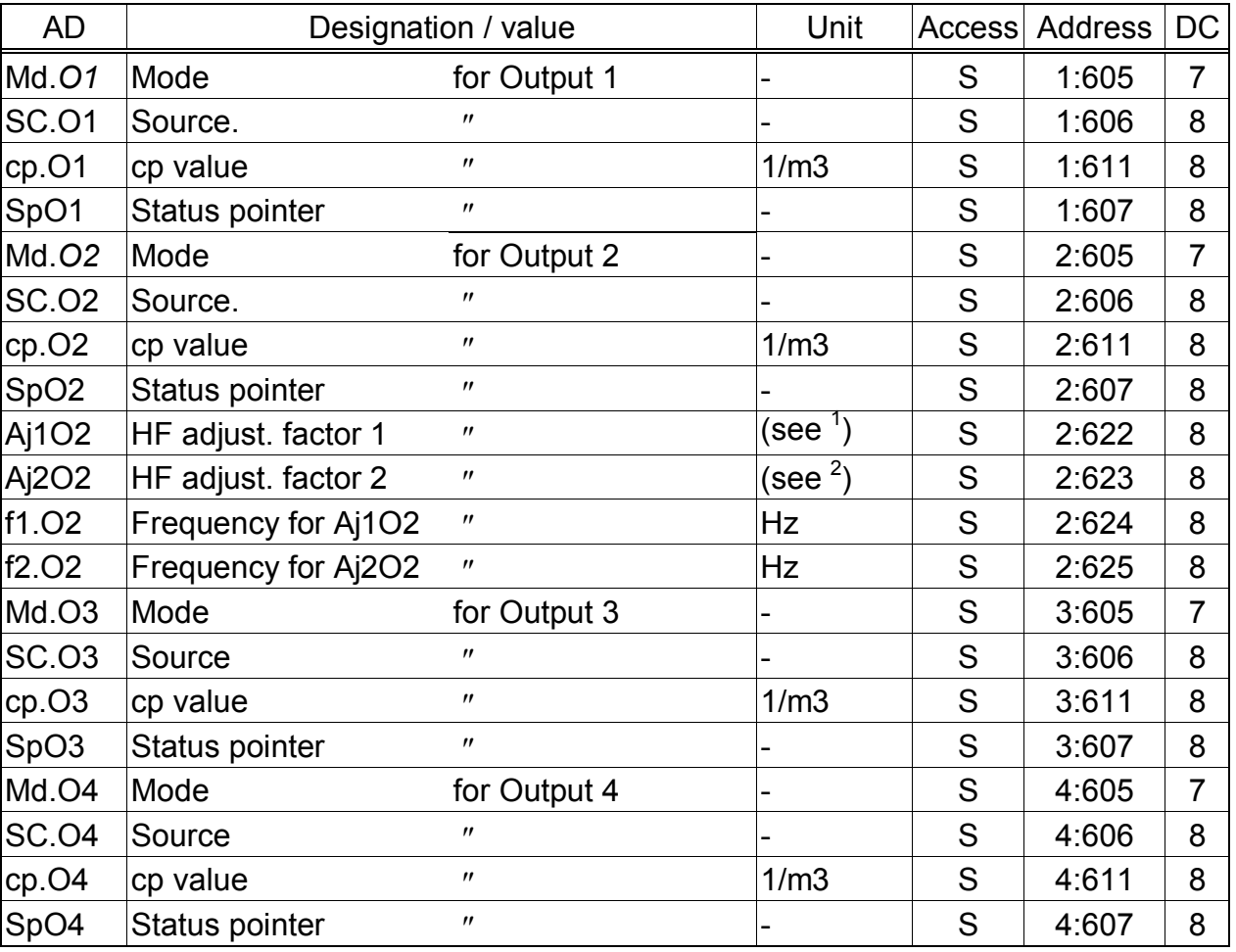

(Legends: see page 23)

 $\overline{a}$ 

 $1$  The unit for the HF adjustment values is the same as the unit for the corresponding quantity defined with *SC.O2*:

 $2$  The unit for the HF adjustment values is the same as the unit for the corresponding quantity defined with *SC.O2*:

The function of the outputs can be set with the values described here. The ex-works standard setting is:

- Output 1: Pulse output  $VbT$  (total volume at base conditions), 1 pulse per m<sup>3</sup>; changes to the settings possible with open supplier's lock.
- Output 2: Pulse output *VmT* (total actual volume), 1 pulse per m<sup>3</sup>; changes to the settings possible with open supplier's lock.
- Output 3: Status output alarm or warning, logic active; Changes to the settings only possible with open supplier's lock.
- Output 4: No function assigned.

With the aid of the WinPADS Parameterisation Software the access rights  $(\rightarrow 2.4)$ mentioned here can be changed for each output with an appropriately open lock. In this respect there are the following alternatives:

- Changes to the settings only possible subject to the calibration lock.
- Changes to the settings possible subject to the supplier's and calibration locks.
- Changes to the settings possible subject to the customer's, supplier's and calibration locks.

### **Md.O1 ... Md.O4 Mode for Outputs 1...4**

The four signal outputs of the EK260 can be set for various functions. The basic function is defined with the mode *Md.A...* Depending on this, the source (*SC.A...,*  see below), the cp value (*cp.A...,* see below) or the status pointer (*SpA...*, see below) must also be parameterised, where necessary, for the relevant output. In the following table, apart from the setting possibilities for *Md.A*... it is shown for each setting whether *SC.A...*, *cp.A...* or *SpA...* must be parameterised.

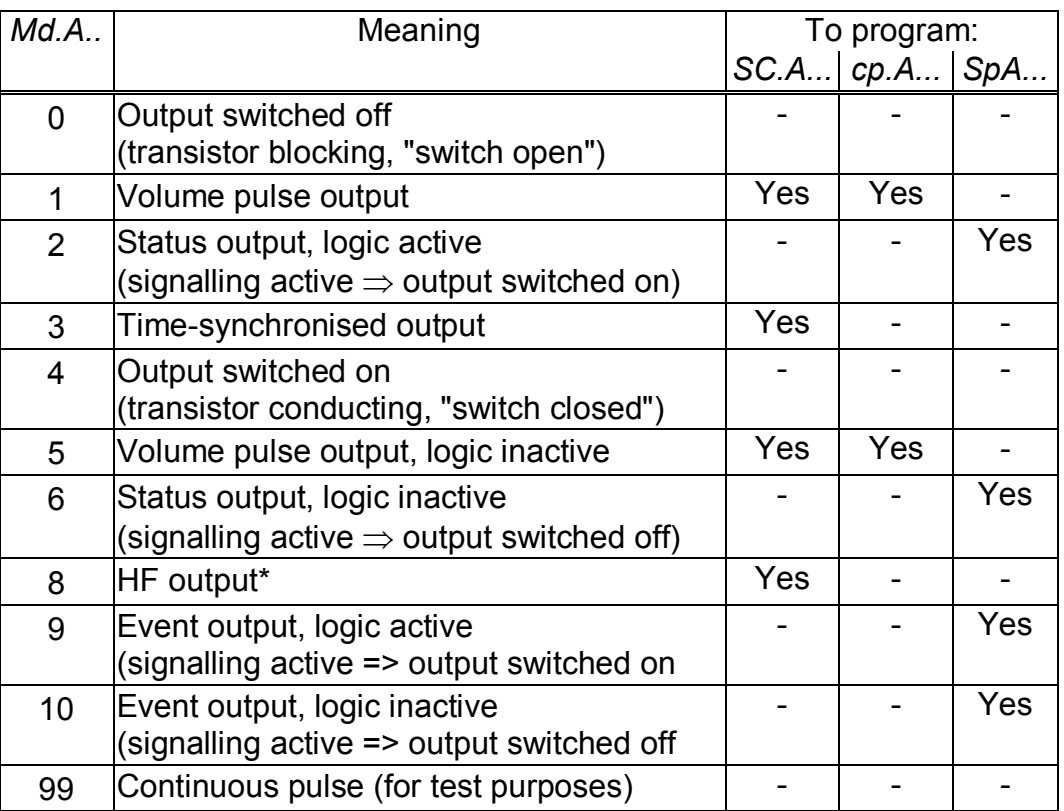

(\*) Mode "8" only functions with Output 2 (DA2) and with an external power supply. The adjustment occurs with *Aj1O2*, *Aj2O2*, *f1.O2* and *f2.O2.* (see below)

#### **SC.O1 ... SC.O4 Source for Outputs 1...4**

These values are only of significance if the mode *Md.A...* of the same output is set to "1" (volume pulse output), "3" (time-synchronised output) or "8" (HF output). If the error message "12" appears when attempting to make an entry, the address cannot be used with the set mode (*Md.A...*, see above).

For further details on entering a source: See Chap. 2.3.2.

Depending on *Md.A...*, the following settings for *SC.A* are practicable:
#### **- for mode "1" or "5" (volume pulse output)**

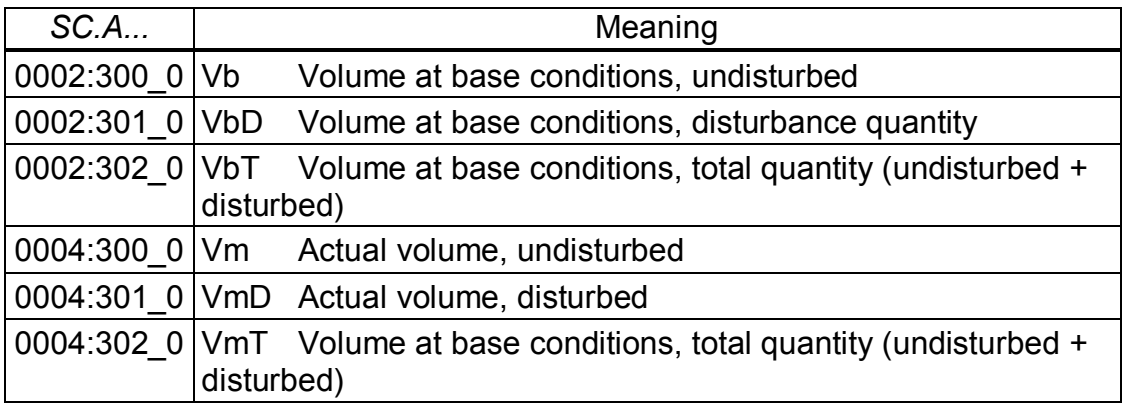

The period duration and pulse duration can be set individually for each output via the serial interface under the addresses "1:617" to "4:617" (period duration) or "1:618" to "4:618" (pulse duration) as a multiple of 125 ms. The period duration must always be greater than the pulse duration.

#### **- for mode "3" or "7" (time-synchronised output)**

By programming *SC.A...* according to the following table, you can set at which time points a time-synchronised pulse is output:

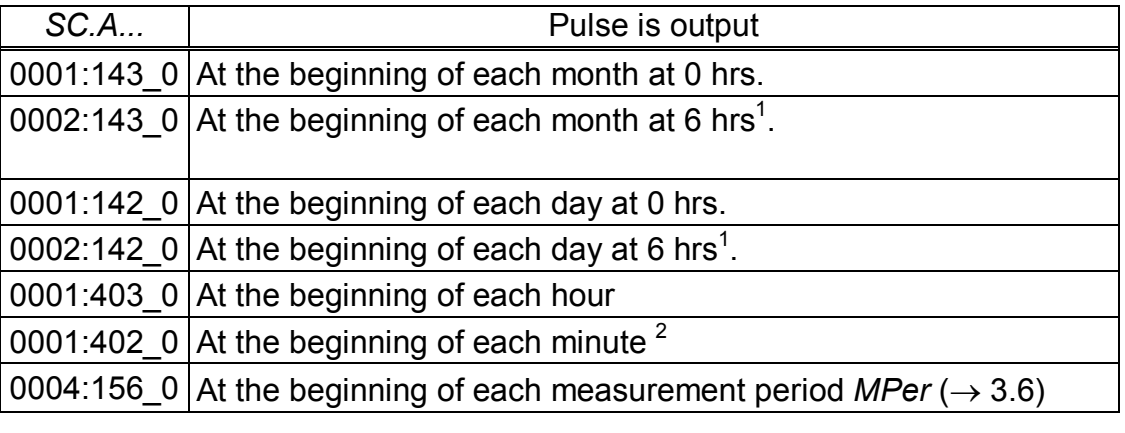

The pulse duration can be set individually for each output via the serial interfaces under the addresses "1:618" to "4:618" as a multiple of 125 ms.

#### **- for mode "8" (HF output, only for Output 2)**

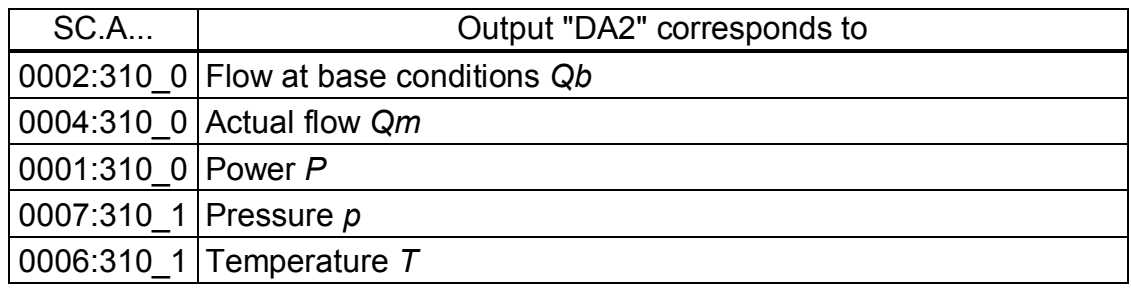

l

<sup>&</sup>lt;sup>1</sup> The day boundary "06:00 hrs." can be set via the serial interfaces (address 2:141).

 $2$  The output of a time-synchronous pulse each minute is only possible if the operating cycle OCyc ( $\rightarrow$  page 56) is set to "60" or lower, whereby however the battery service life reduces slightly.

#### **cp.O1 ... cp.O4 cp value for Outputs 1...4**

If the output is programmed as a volume pulse output (*Md.A...= 1*), the increase in volume is converted with *cp.A...* into the number of pulses to be output. The conversion takes place according to the formula:

 $i = V \cdot cp.A...$ 

where i: Number of output pulses

V: Volume increase which is to be output as a pulse.

 $cp.A...$  therefore states how many pulses are to be output for 1 m<sup>3</sup>.

If a mode other than "1" is set, *cp.A...* has no significance. This also applies to the setting "time-synchronised output" (see above), although then *cp.A...* is displayed dependently of *SC.A...* with a time unit.

With a change of the output cp value, the corresponding input buffer is cleared. (cf. Messages "Error on Output1" to "Error on Output4", page 49).

#### *SpO1* **...** *SpO4* **Status pointer for Outputs 1...4**

The status pointers *SpO1 ... SpO4* are used to set which status messages an output parameterised as status or event output represents.

The display of the status pointer occurs as a short text according to Chapter 3.7 with a following arrow pointing upwards " $\uparrow$ " (e.g. "I3 Warn.sig."). Here, the symbol "<sup>\*</sup>" indicates that the "signal arrives".

For entry a special numerical display is implemented (e.g. "*08\_03:1.1*"), because a text entry on the device would only be possible with a great deal of effort.

If the output is programmed as status or event output "with active logic" (*Md.A...*= 2 or 9), then *SpA...* sets with which status messages of the momentary status  $\rightarrow$  (3.7) the output is to be switched on. If none of the selected messages is present, the output remains switched off.

If the output is programmed as status output "with inactive logic" (*Md.A...*= 6 or 10), then *SpA...* sets with which status messages of the momentary status the output is to be switched off. If none of the selected messages is present, the output remains switched on (!).

In contrast to the status output, an event output automatically returns to its basic state after a programmable time. This time can be set with the WinPADS parameterisation software.

There are two basic ways of selecting status messages with *SpA...*:

- Selection of a single message.

- Selection of a message group.

Example of a "message group":

"Messages 1 to 8" signify that the output is switched while ever one or more of the messages with the number "1" to "8" is present in the momentary status.

"Message groups" always start with the message "1" ("any of the messages 1 to ..."). It is not possible, for example, to select the messages "3 to 5".

All the possible settings for *SpA...* are described in the following. Here, "mm" signifies the message, i.e. one of the messages "1" to "16" can be selected with "mm".

#### **a) A message in a status St.1 to St.9**

```
SpA... = mm 0s:1.1"
  where s = 1 to 9 for St.1 to St.9
Example:
"0.08 03:1.1" means: Message 8 in status St.3K ("I3 Warn.sig." \rightarrow page 52)
```
### **b) A message in the system status** *StSy*

```
SpA... = "mm_02:2.1" 
Example:
"0.03_02:2.1" signifies: Message 3 in system status StSy ("Data restore" ® page 
49).
```
#### **c) A message in the overall status** *Stat*

Since *Stat* combines the messages of all statuses, this setting means that the output is switched while ever the message "mm" is present in any of the statuses *StSy or St.1* to *St.9*.

*SpA...* = "mm\_01:2.1" Example:

"0.08\_01:2.1" signifies: Message 8 in any status *StSy or St.1* to *St.9*.

(After the entry the following is displayed: "*Message 8*".)

#### **d) Message group in a status** *St.1* **to** *St.9*

*SpA...* = "1.mm\_0s:1.1" where s = 1 to 9 for *St.1* to *St.9* Example: "1.06\_04:1.1" means: Any of the messages 1 to 6 in the status *St.4*. (After the entry the following is displayed: "*St.4:M1-6*".)

#### **e) Message group in the system status** *StSy*

```
SpA... = "1.mm_02:2.1" 
Example:
"1.03_02:2.1" signifies: Any of the messages 1 to 3 in the system status StSy. 
(After the entry the following is displayed: "StSy:M1-3".)
```
### **f) Message group in the total status** *Stat*

The output is switched while ever one of the messages 1 to mm is present in any of the statuses *StSy or St.1* to *St.9*.

*SpA...* = "1.mm\_01:2.1"

Example:

"1.08\_01:2.1" signifies: Any of the messages 1 to 2 in any status *StSy or St.1* to *St.9*, i.e. any alarm or any warning.

(After the entry the following is displayed: "*Stat:M1-8*"*.)*

#### **Aj1O2 HF adjustment factor 1 for Output 2**

#### **Aj2O2 HF adjustment factor 2 for Output 2**

#### **f1.O2 Frequency for** *Aj1O2* **for Output 2**

#### **f2.O2 Frequency for** *Aj2O2* **for Output 2**

With an external power supply of the EK260 Output 2 (DA2) can be used as an HF output by setting *Md.O2* = "8". The output frequency is then proportional to a quantity, e.g. flow, pressure or temperature.

The maximum output frequency is 1000 Hz. With the connection of an FE260 Function Expansion the adjustment should however be made such that no frequency above 500 Hz is output.

These four values are used to adjust the HF output, whereby the adjustment points are freely selectable. It is recommended that the adjustment is at the salient points of the quantity to be output (e.g. Qmin and Qmax).

The unit for the HF adjustment values *Aj1O2* and *Aj2O2* is the same as the unit for the corresponding quantity defined with *SC.O2* - it is therefore automatically changed over appropriately when *SC.O2* changes.

If a frequency outside of the range selected with f1.O2 and f2.O2 is to be output, then error message "Outp.1 Error" appears in the status ( $\rightarrow$  page 49).

### **3.11.1 Parameterising the HF output**

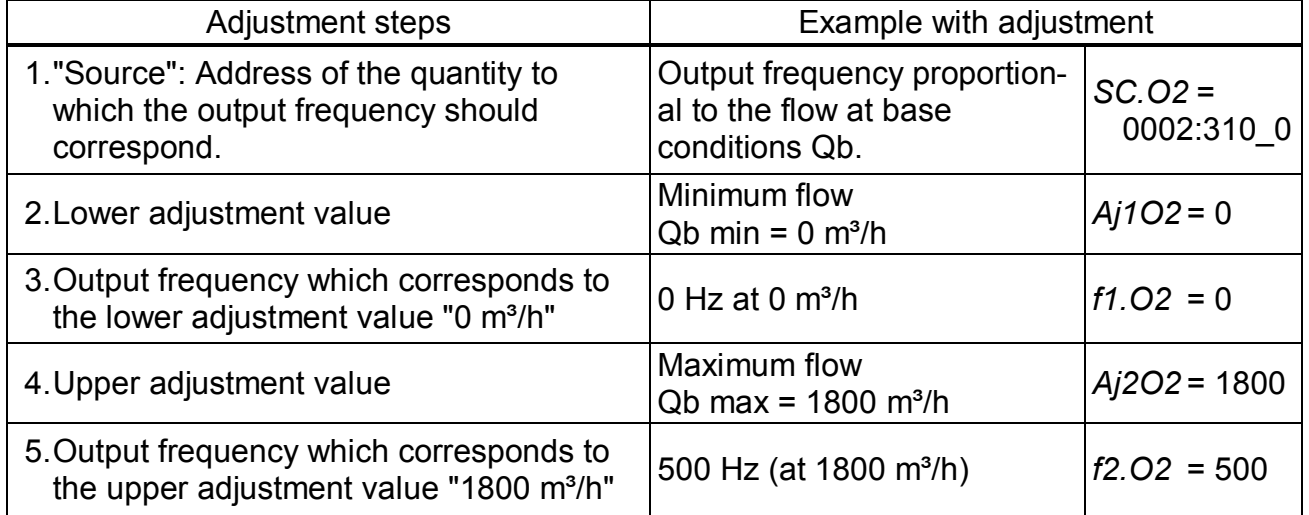

*!* The HF output only functions with an external power supply !

# **3.11.2 Brief summary of output parameterisation**

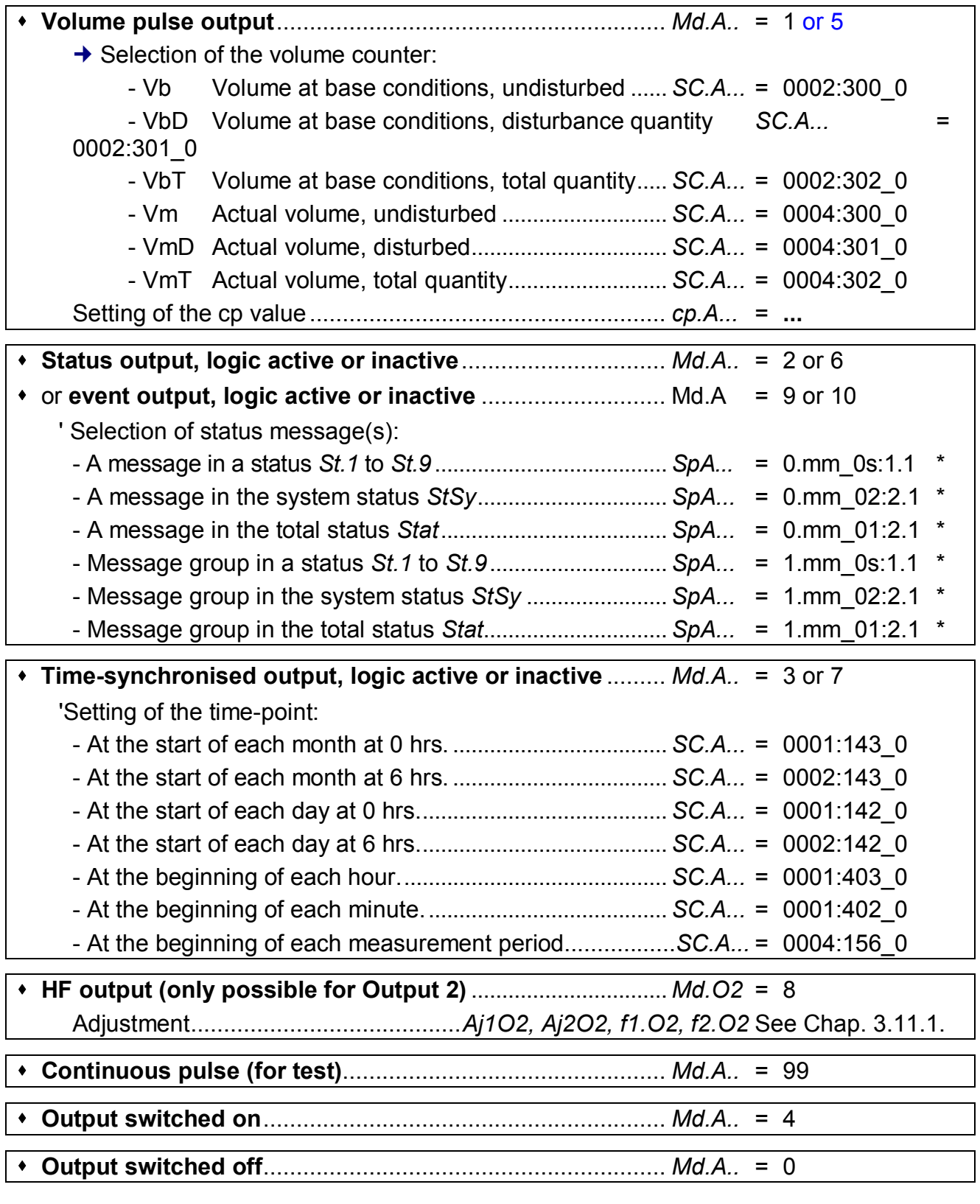

*\* mm = Message (1...16), s = Status number (1...9 for St.1 ... St.9)*

## **3.12 Interface list**

The values displayed in this list depend on the set interface mode Md.S2 (see below):

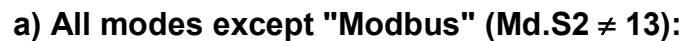

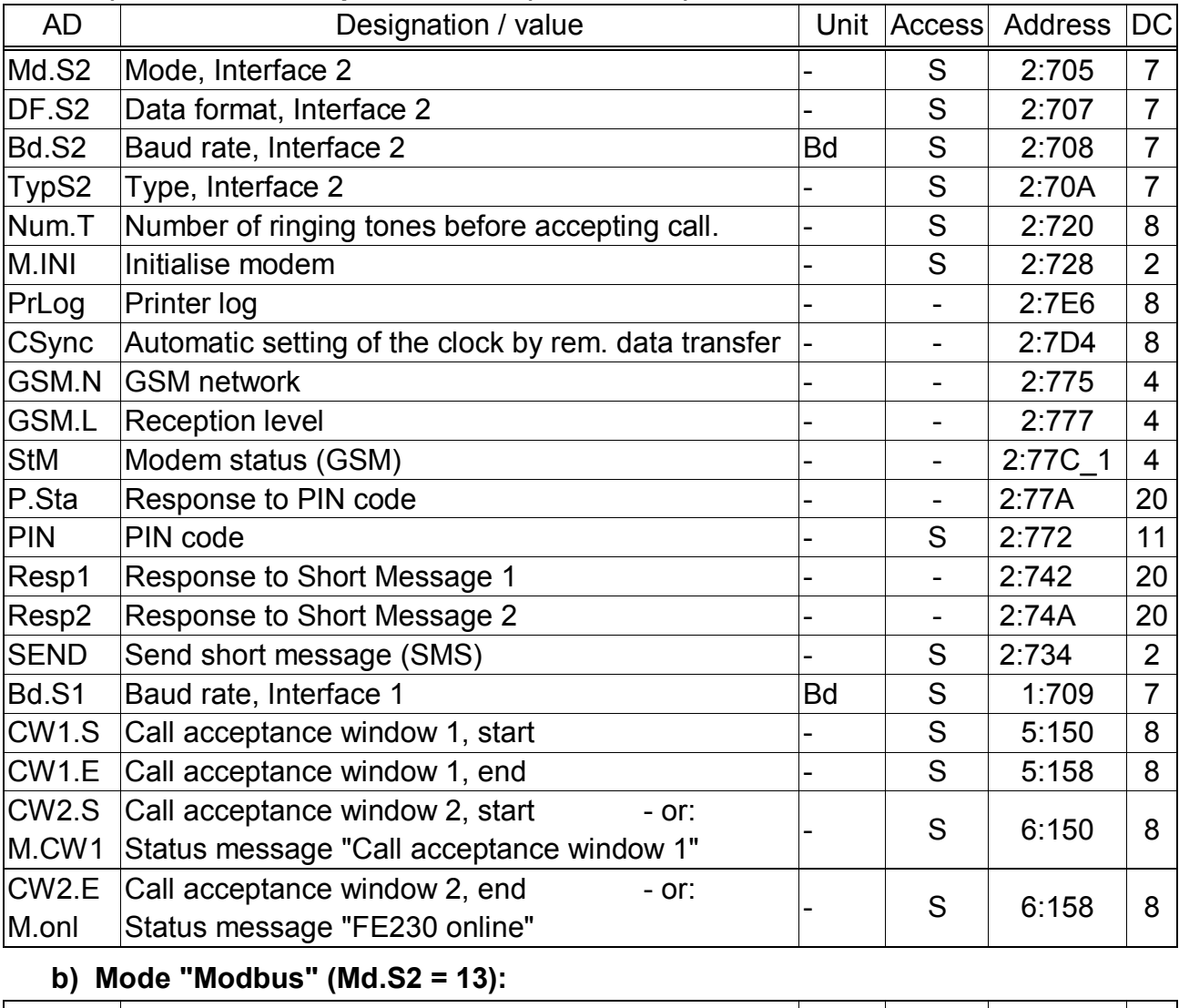

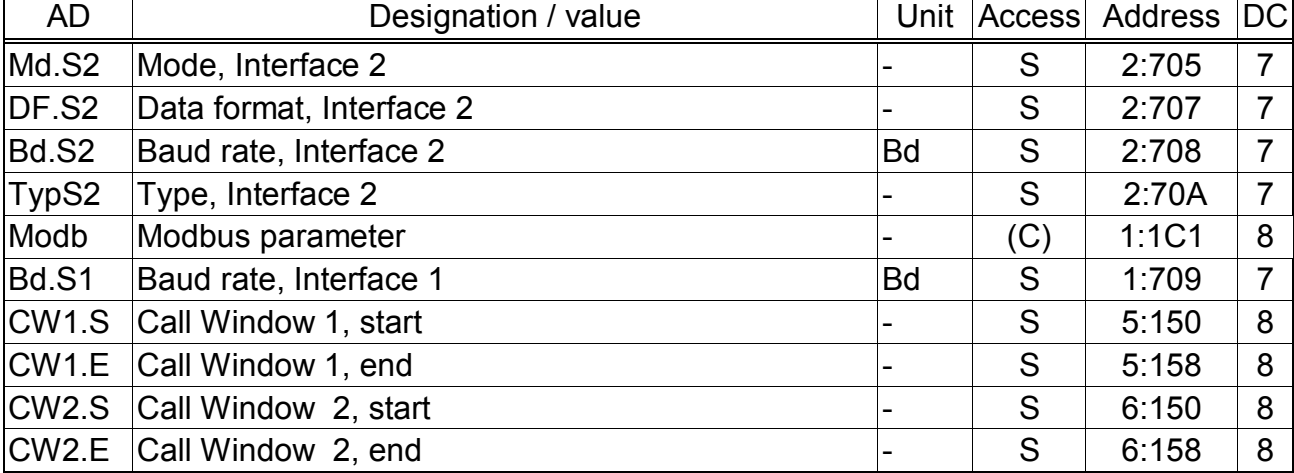

(Legends: see page 23)

Connection of a device to Interface 2 (permanently wired interface):  $\rightarrow$  5.6

### **Md.S2 Mode, Interface 2**

This value informs the EK260 which device is connected to the internal (permanently wired) interface and how it is to be controlled.

All the modes which can be set are described here. You can quickly find the setting suitable for your application in Chapter 4.7.

#### **Md.S2 =**

#### **1 "With control line"**

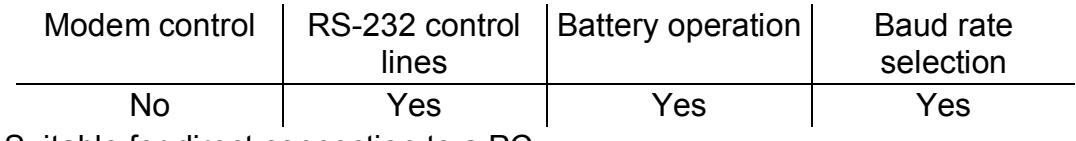

Suitable for direct connection to a PC

#### **2 "Modem" (no GSM modem)**

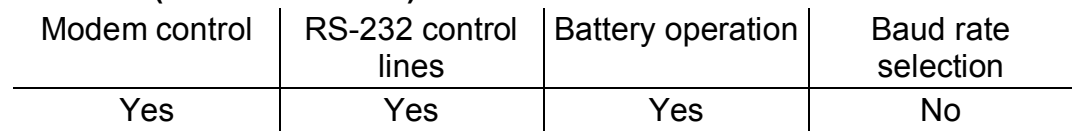

(see below), because then monitoring of the link to the GSM network also

Suitable for the connection of a commercially available modem. For GSM modems Mode 2 can also be used, but Mode 7 is more suitable

Num.T (see below) is effective.

#### **3 "Modem with responses"**

occurs.

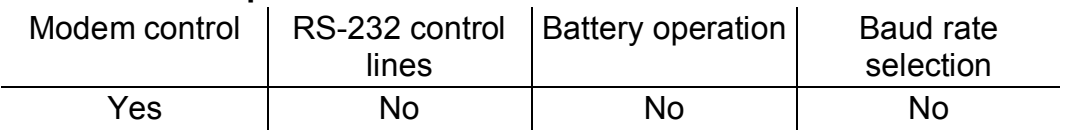

The EK260 controls the modem over the data lines via "responses". The activation of the responses occurs with the modem command "ATQ0V1". Particularly suitable for the connection of an FE260 Function Expansion with modem.

Num.T (see below) is effective.

#### **5 "Without control lines"**

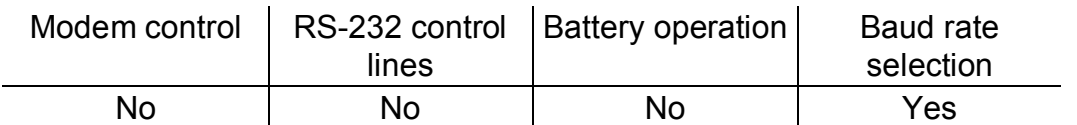

The baud-rate selection can be bypassed in this mode in that the values under the addresses 02:708 (*Bd.S2*) and 02:709 are set to the same value. The ex-works setting is 02:708 = 02:709 = 19200 Bd.

Suitable for the connection of the following devices:

- $-$  Modem with automatic call acceptance, e.g. in or on an FE260.
- - Another device (not a modem) with RS232 or RS485 interface for data interrogation connected to an FE260.

Num.T (see below) is not effective.

#### **Md.S2 =**

#### **6 "Modem with responses, battery mode"**

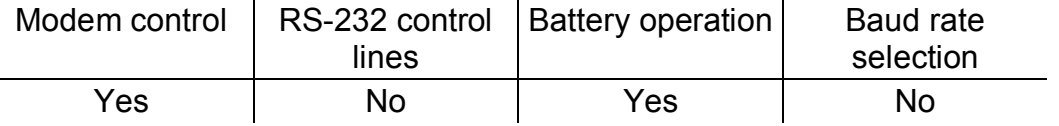

In the mode Md.S2 = 6 the EK260 handles, as with Md.S2 = 3 (see above), the modem control over the data lines via "responses". The modem is not parameterised for automatic call acceptance.

Num.T (see below) is effective.

#### **7 "GSM modem"**

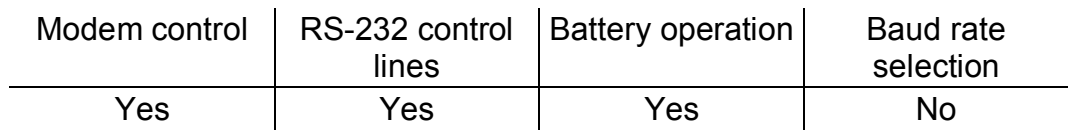

Suitable for the connection of a commercially available GSM modem. This mode largely corresponds to Mode 2 (see above), but checks the EK260 daily shortly after midnight for whether the modem is still ("logged in") with the GSM network and, if required, establishes the connection.

Num.T (see below) is effective.

#### **9 "Without control lines, battery mode**

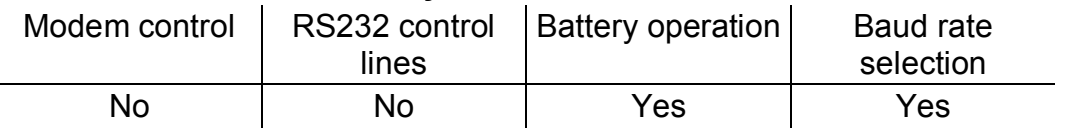

Md.S2 = 9 corresponds to Md.S2 = 5, but can in contrast also be used in battery mode.

The device current requirement is in this mode increased not just during the actual communication that occurs, but rather during the whole call time window. The time window should therefore be restricted as far as possible.

#### **10 "Printer protocol"**

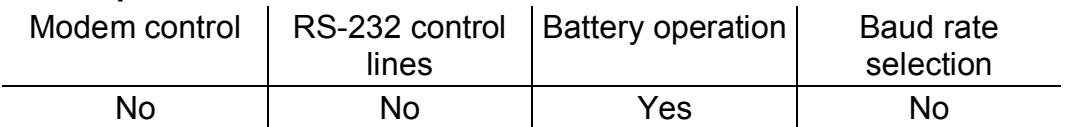

Suitable for the connection of a printer with serial interface RS-232/V.24 or RS-485.

Only two lines need to be connected: TD (TxD) and Gnd for RS-232/V.24 or T+ and T- for RS-485.

Further details  $\rightarrow$  3.12.1

#### **Md.S2 =**

#### **13 "Modbus"**

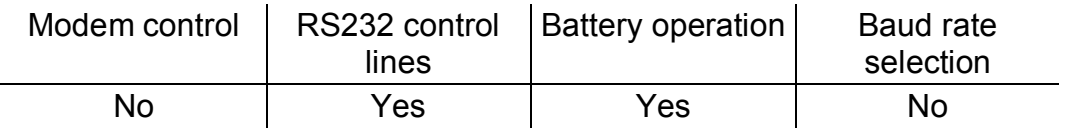

In the mode  $Md.S2 = 13$  the modbus protocol is available via the permanently wired interface. Further explanation  $\rightarrow$  3.12.3, page 89.

#### **15 "GSM modem without control lines with call acceptance"**

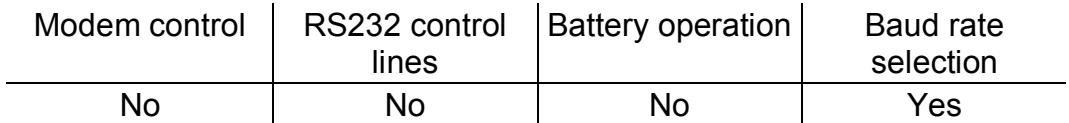

Md.S2 = 15 corresponds to Md.S2 = 5 (see above), but also makes available the GSM network parameters such as Reception Level and Network Operator.

Suitable for connection of following devices:

- GSM-Modem with automatic call acceptance without control lines.

However, Mode 3 (see above) is recommended for a GSM modem in or on an FE260.

#### **17 " GSM modem with control lines with call acceptance"**

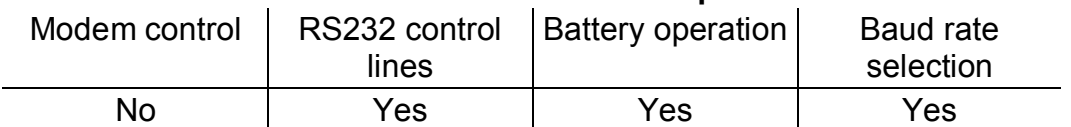

Md.S2 = 17 corresponds to Md.S2 = 1 (see above), but also makes available the GSM network parameters such as Reception Level and Network Operator.

#### **19 " GSM modem without control lines, call acceptance, battery mode"**

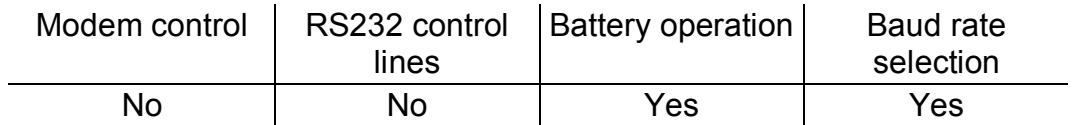

Md.S2 = 19 corresponds to Md.S2 = 9 (see above), but also makes available the GSM network parameters such as Reception Level and Network Operator.

Suitable for connection to an FE230.

Md.S2 = "3" and Md.S2 = "5" only function when the value "1:1FB" = "1" which can be called via the interface is set (standard setting). The means that the EK260 with external supply remains continually active to monitor the interface. With "1:1FB = 0" the current consumption with an external power supply can be reduced for special applications (not for battery operation).

#### **DF.S2 Data format, Interface 2**

Here the number of data bits, parity bit usage and number of stop bits are set for the data interchange between the EK260 and a device (e.g. a modem) connected to the interface terminals.

For this there are three possible settings:

 $-$  "0" = 7e1 = 7 data bits, even parity, 1 stop bit

 $-$  "1" = 7o1 = 7 data bits, odd parity, 1 stop bit

 $-$  "2" = 8n1 = 8 data bits, no parity, 1 stop bit

"0" (7e1) is the basic setting which is described in the applicable IEC 62056-21 interface standard.

#### **Bd.S2 Baud rate, Interface 2**

Here, the initial baud rate (speed) for the data transmission between the EK260 and a device connected to the interface terminals can be set.

Possible settings: 300, 600, 1200, 2400, 4800, 9600, 19200

With the application of the baud rate selection the baud rate is generally set according to (DIN) EN 61107 to "300". It is then only used briefly for initiating the data interchange. The actual baud rate for transferring the useful data is automatically increased to 19200 Bd.

With a modem connected (i.e. when Md.S2 is set to "2" or "3") no automatic baud rate selection occurs. Bd.S2 should then be set to "19200".

#### **TypS2 Type, Interface 2**

The interface type can be set here:

"1" = RS-232 (e.g. for connecting a commercially available modem)

"2" = RS-485 (e.g. for connecting an "FE260" function expansion)

In the setting "2" (RS-485) two separate wires must be connected each for transmitted and received data (four-wire connection  $\rightarrow$  5.6.5).

#### **Modb Modbus parameters**

Here the submenu for the Modbus parameters is called with  $\leq$ NTER $\geq$  ( $\rightarrow$  3.12.3, page 89).

#### **Num.T Number of ringing tones before answering**

With some settings for Md.S2 (see above) you can specify here how many ringing tones the EK260 allows before it accepts the call ("before answering").

The entry of values in the range from 1 to 12 is accepted. Depending on the type of modem, the function is only guaranteed with additional restrictions. (Refer to the operating instructions for the connected modem and to Chaps. 5.6 and 5.6.5.) When using a GSM modem, Num.T must be set to 1 ringing tone.

#### **M.INI Initialise modem**

With this command you can initialise a connected modem when you, for example, are connecting an unparameterised modem or when the modem has lost its settings.

In particular when connecting a new modem, it must be ensured that a suitable initialisation string is available under the address "2:721" of the EK260. This can then be loaded using the "WinPADS" parameterisation software.

(Connection of a modem:  $\rightarrow$  5.6)

### **PrLog Printer log**

Entry point into the submenu "Printer log".

The printer log is used for the cyclical output of formatted data to a printer with a serial interface conforming to RS-232 and which is connected to the internal interface (Interface 2).

After entry into the submenu with <ENTER>, settings of the printer log can be made, such as for example, when a data row is output.

#### **CSync Automatic setting of the clock by rem. data transmission**

Entry point into the submenu for setting the function "Automatic setting of the clock by remote data transmission"  $\rightarrow$  3.12.2

#### **GSM.N GSM network**

#### **GSM.L Reception level**

When using a mobile radio modem and with a suitable setting of *Md.S2* (see above), information regarding the mobile radio network can be recalled here once the EK260 has logged in.

The information is automatically updated each night at 0:00 and after a failure of the external power supply. If required, an update can be carried out by pressing the key combination <ENTER> during the display of *GSM.L*.

#### **StM GSM modem log-in status**

F *This value is only valid when using a GSM modem.* 

This value shows in which network the GSM modem is logged in:

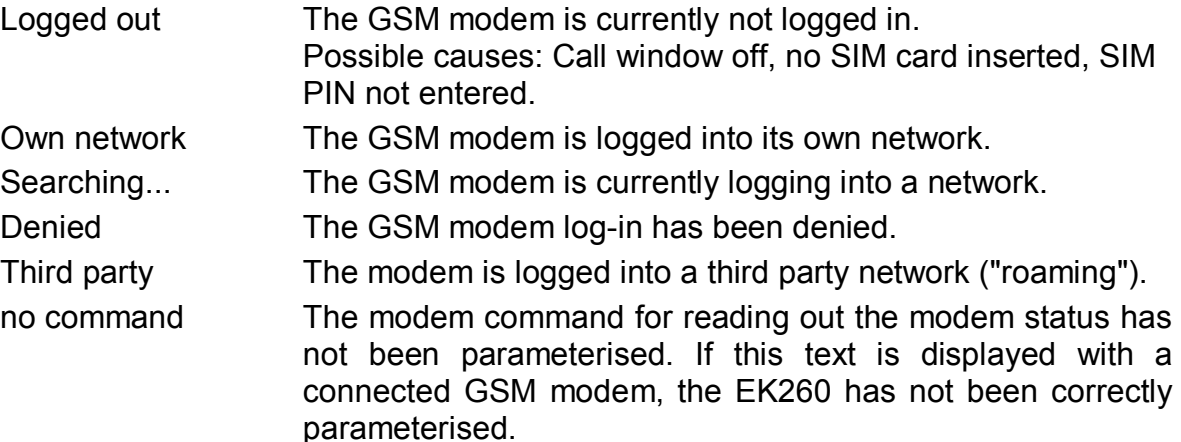

#### **P.Sta Response to PIN code PIN PIN code**

# F *These values are only valid when using a GSM modem.*

Under *PIN* the "Personal Identification Number" of the SIM card is entered in order to be able to use it.

The status with regard to the PIN can be seen under *P.Sta*.

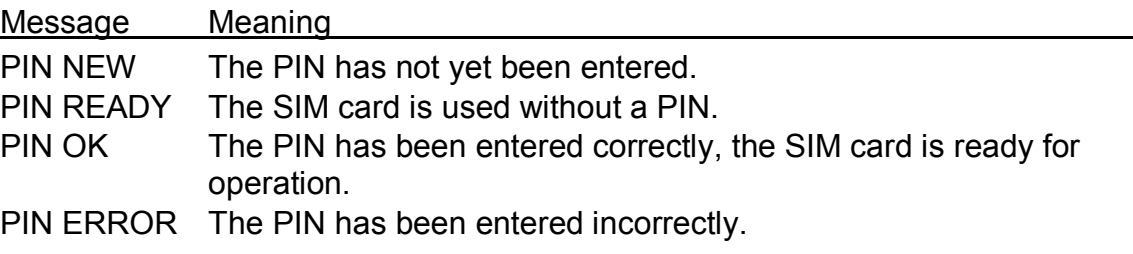

## **Resp1 Response to Short Message 1**

## **Resp2 Response to Short Message 2**

## **Send Send short message**

## F *These values are only valid when using a GSM modem.*

The EK260 is able to send a short message by SMS, e.g. to a mobile telephone, on the occurrence of definable events. In this respect the message content, recipient and trigger events can be set with the WinPADS parameterisation program.

The defined short message can be immediately sent by entering "1" for *SEND*.

## **Bd.S1 Baud rate, Interface 1**

Here, the baud rate (speed) for the data transmission between the EK260 and a device connected to the optical interface can be set.

The standard setting is 9600 Bd. If problems occur with the data transmission, then this is probably due to the readout lead. Then set Bd.S1 to 4800 Bd (to give a slower data transmission).

Depending on the system, Bd.S1 can also be set to 19200 Bd. With this setting, the data transmission does not function correctly. Therefore, avoid using this setting.

## **CW1.S Call acceptance window 1, start**

**CW1.E Call acceptance window 1, end** 

**CW2.S Call acceptance window 2, start - or:** 

**M.CW1 Status message "Call acceptance window 1"** 

**CW2.E Call acceptance window 2, end - or:** 

## **M.onl Status message "Data transmission running via FE230"**

With these values two different time windows can be set within which a data transmission is possible each day via the internal permanently wired interface. The EK260 does not respond outside of this time window. With the "WinPADS" parameterisation software the repeat cycle of the time windows can be set to "daily", "weekly" or "monthly".

In order to always enable the data transmission irrespective of the time windows, the value "0" can be written to both of the so-called "Pointers to the time windows" (addresses 2:722 and 2:723).

The EK260 compares the two time windows with the running time of day on a rhythm with the operating cycle,  $OCyc$ ,  $(\rightarrow 3.8)$ . If, for example, with a standard operating cycle of 5 minutes, the start of a time window is at 6:53 hrs., then it is first activated at 6:55 hrs.

For the connection of an FE230 Function Expansion there are special parameter files available which can be installed with the "WinPADS" parameterisation program and also loaded into the device with it. In this case the two display points *CW2.S* and *CW2.E* are changed to *M.CW1* and *M.onl*:

*M.An1* is the number of the message "Call Win.1" ( $\rightarrow$  page 54), *M.onl* is the number of the message "online" ( $\rightarrow$  page 52). The EK260 needs this information for the control of the FE230. *M.CW1* and *M.onl* must not be changed.

## **3.12.1 Printer log**

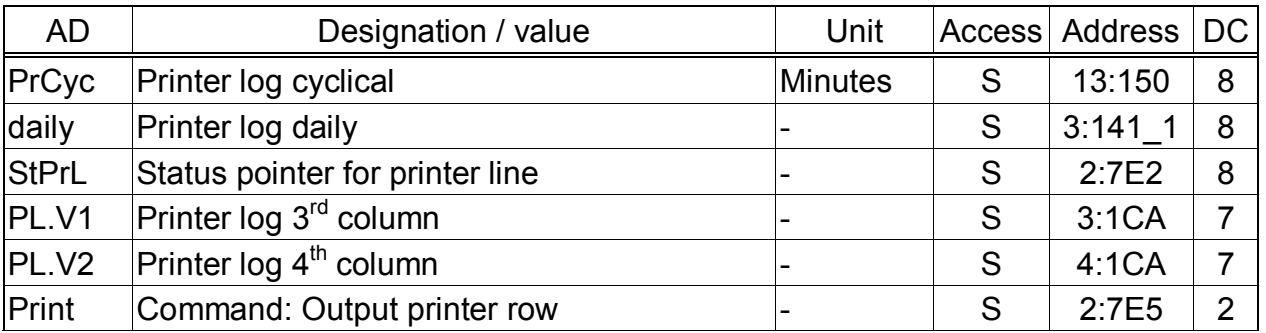

(Legends: see page 23)

You can reach this submenu by pressing <ENTER> during the display of  $PrLog (\rightarrow 3.12)$ . All the values present here only work as described if  $Md.S2 = "10"$  is set ( $\rightarrow$  page 79 et seg.).

#### Example of a log printout:

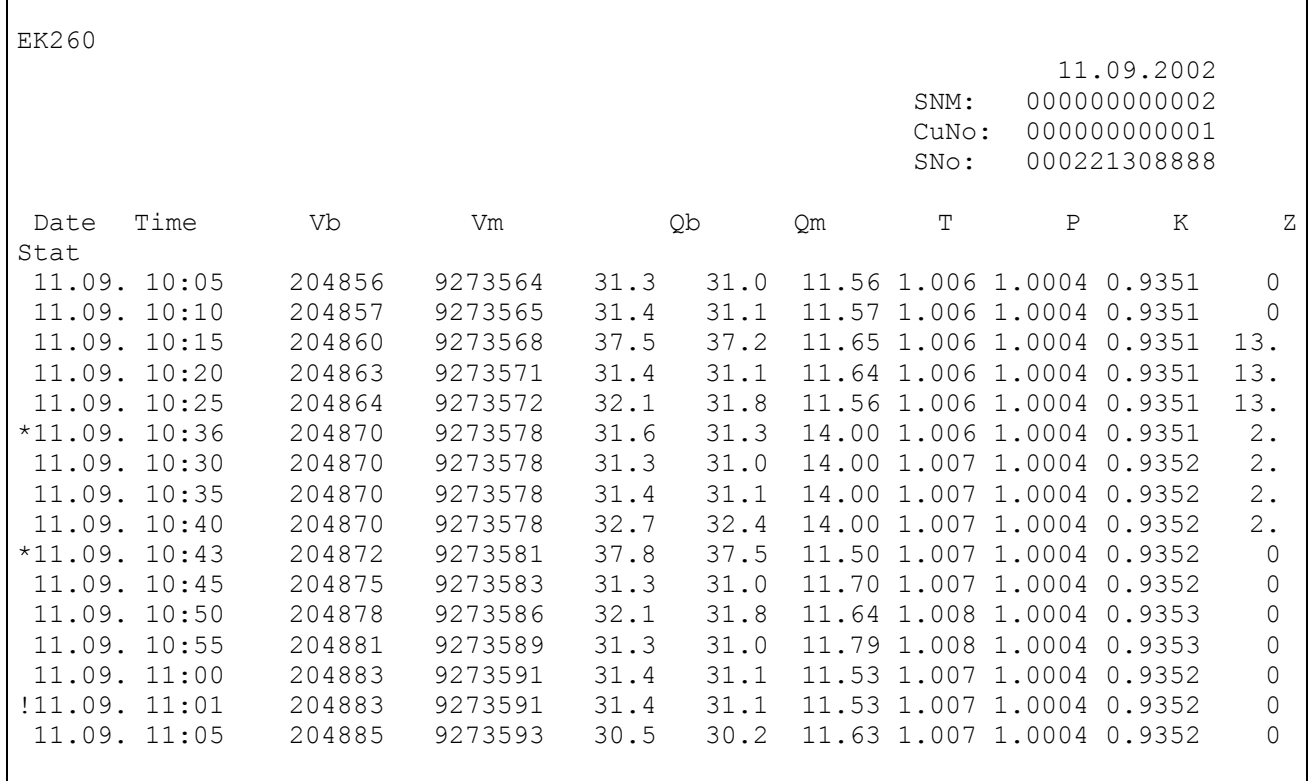

At the left margin of each line (directly before the date) symbols are, where applicable, displayed which indicate special features:

- **!** The printout of the line has been initiated by a change of status.
- **\*** The printout of the line has been initiated by a keypad command.

If a number of messages are present in the status Stat (cf. Chap. 3.7), then in the "Stat" status column only the most important message (the lowest message number) is output in each case.

#### **PrCyc Printer log cyclical**

One data line is printed out in each case on this cycle.

*PrCyc* must be an integer multiple of the operating cycle  $OCyc \rightarrow 3.8$ ) or "0". With PrCyc = "0" only the setting "daily" (see below) for the daily printer output is effective.

With the default setting for *OCyc* the following values for *PrCyc* are practicable and usual: 0, 5, 10, 15, 20, 30 or 60 minutes.

Cyclical transmission is deactivated by default; to activate it, use the WinPADS parameterisation software to change the value: 13:157 from "0" to "21".

#### **daily Printer log daily**

Time at which a data line is printed out each day. Only "full" hours (minutes = 0 ) are permissible.

If a cyclical and a daily printout occur at the same point in time, only one line is printed out. "daily" cannot be switched off separately, i.e. it is always effective with  $Md.S2 = 10.$ 

#### **StPrL Status pointer for printer line**

This sets which status changes initiate the printout of a line prefixed by "!". The following entries are practicable:

1.02\_01:2.0 ..... Any message "1" or "2" arises or goes

(i.e. an alarm message arises or goes)

1.08\_01:2.0 ..... Any message "1" or "8" arises or goes

(i.e. an alarm or a warning message arises or goes)

## **PL.V1 Printer log 3rd column**

## **PL.V2 Printer log 4th column**

Here you can choose which counter readings are printed out in columns 3 and 4 of the lines. Choose from the following list:

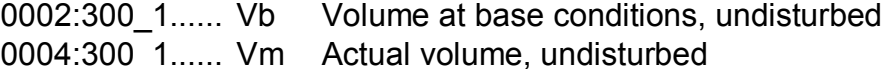

0002:302 1...... VbT Total volume at base conditions

0004:302 1...... VmT Actual volume (total)

0004:303\_1...... VmA Actual volume, adjustable

0001:202 1...... Vo Original counter on Input 1

0002:202 1...... VmT.2 Totaliser on Input 2

Due to the system, other entries are also possible here, but not practicable. Basically, only counter readings without post-decimal places can be printed out.

#### **Print Command: Output printer line**

Entering "1" causes the immediate printout of a line with an asterisk "\*" prefix.

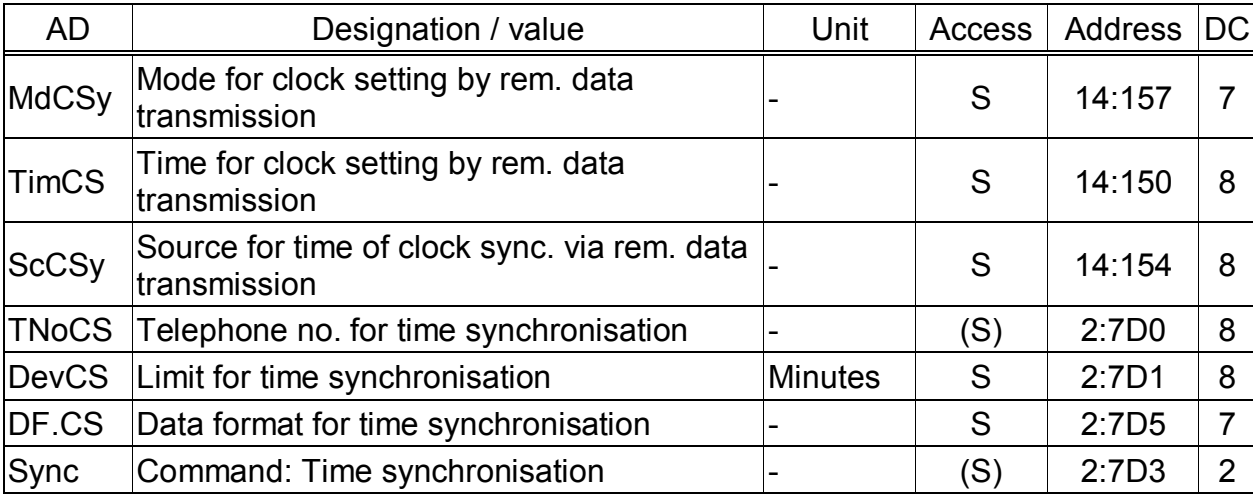

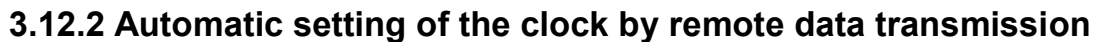

(Legends: see page 23)

The EK260 can be set using these values such that it regularly calls a telephone time service by means of a connected modem and sets its clock.

F *The automatic setting of the clock by remote data transmission is only guaranteed with the devices FE260 or EM260 which can be obtained from Elster GmbH and each of which has an integrated modem. When using a GSM modem this function is basically not possible.*

As supplied ex-works, this function is switched off. To switch it on, *MdCSy* (see below) must be set to "6" and to "0" to switch it off again.

If the function is active, the EK260 sets the message "Remote clock" in the system status *StSy* ( $\rightarrow$  53) with each call and deletes it again thereafter. If the clock setting does not function (e.g. because the telephone number is not correct or no modem ready for operation is connected), the message "14" is retained until the beginning of the cycle in which the next time for setting the clock is located.

Example: The clock is to be set monthly on the 2<sup>nd</sup> day at 23:00. On 2.5.2003 at 23:00 the message "14" is entered into the system status. If the setting of the clock does not function on 2.5.2003 at 23:00, it is only deleted on 1.6.2003 at 0:00 hrs.

Requirements for this function:

- · A modem ready for operation must be connected to the EK260.
- The EK260 must be set to an interface mode Md.S2 ( $\rightarrow$  3.12) in which it controls the modem, i.e. Md.S2 = 3 or 6. The function is not possible in all other modes, even when a modem is connected.
- To activate the function, *DevCS* (see below) must be set  $\neq$  "0" and the address 14:0157 set to "6".
- F *If you use the function "Automatic setting of the clock by remote data transmission", take the following points into consideration:* 
	- · In the battery mode each data transfer costs additional battery capacity. If you are using the function in the battery mode, you should therefore prefer larger cycles (*ScCSy*, see below).
- · With each setting of the clock an entry is made into the measurement period archive ( $\rightarrow$  3.6). The memory duration is then reduced and the data transfer time extended. With daily setting of the clock you lose, for example, about 4% of the memory duration and the data transfer takes about 4% longer. For this reason also, you should prefer to use larger cycles if possible  $(\rightarrow$  *ScCSy*, see below).
- · If you use this function with a number of devices, they should be set if possible to different time-points so that they do not all attempt to call the time service at the simultaneously.

#### **MdCSy Mode for clock setting by rem. data transmission**

To activate (switch on) the function " Automatic setting of the clock by remote data transmission" *MdCSy* = "6" must be set and *MdCSy* = "0" must be set to switch off.

#### **TimCS Time-point for setting the clock by remote data transmission**

#### **ScCSy Cycle for setting the clock by remote data transmission**

Both of these values are used to set at which recurring time-points the cyclical setting of the clock occurs.

First, you set the cycle with *ScCSy* (monthly, weekly or daily), then you set the recurring time-point with *TimCS*.

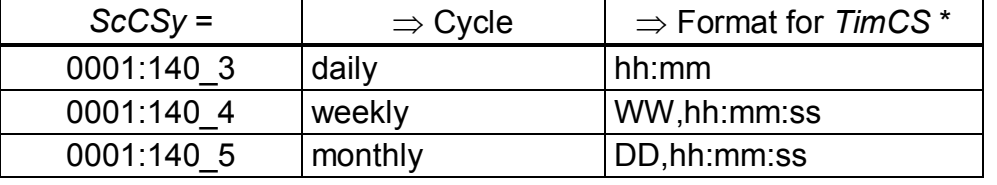

\* WW = weekday (So, Mo, Tu, ...); DD = Day in the month  $(01, 02, ... 31)$ ; hh = hour;  $mm =$  minutes;  $ss =$  seconds

#### **TNoCS Telephone number for setting the clock by remote data transmission**

Telephone number of the telephone time service. As standard, the telephone number of the time service of the PTB standards institute in Germany is entered here.

#### **DevCS Max. deviation for setting the clock**

Maximum deviation between the device clock and the clock of the telephone time service. The clock is not set if the deviation is greater.

If this value is set to "0", the function "Automatic setting of the clock by remote data transmission" is switched off, but message "14" is still generated in the system status as set with TimCS and *ScCSy*.

#### **DF.CS Data format for setting the clock by remote data transmission**

Setting of data bits, parity and stop bits specially and exclusively for the data transmissions for the setting of the clock by remote data transmission. Significance of the possible settings "0", "1" and "2": see *DF.S2* (Chap. 3.12)

The setting must conform to that used by the time service which is called up with *TNoCS* (see above). The standard setting is "2" (8 data bits, no parity, 1 stop bit).

## **Sync Command: Set the clock by remote data transmission**

Entering "1" causes the immediate setting of the clock by remote data transmission.

#### **3.12.3 Modbus parameters**

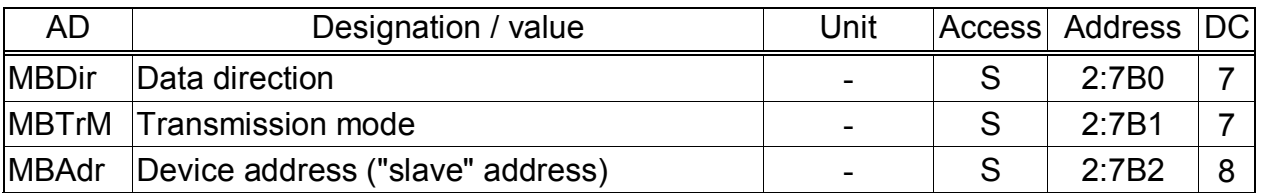

(Legends: see page 23)

In the mode Md.S2 = 13 the Modbus protocol is available via the permanently wired interface. Values can be read and changed and the measurement period archive can be read out.

The functions "Read holding registers" (3), "Read Input Registers" (4), "Preset Single Register" (6) and "Preset Multiple Registers" (16) of the protocol are implemented. Reading out via the Modbus is described in separate documents from Elster GmbH.

External power supply is required for the EK260 for the Modbus communication and at least one readout time window must be open. In the interface list "Ser.IO" ( $\rightarrow$  3.12 ) Md.S2 must be set to "13" and DF.S2 to "0" or "1" depending on the set transmission mode **MRTrM** 

#### **MBDir Data direction**

- $0 =$  The most significant word in the first register (H word first).
- 1 = The least significant word in the first register (L word first) affects only values with binary formats).

#### **MBTrM Transmission mode**

- 0 = ASCII mode The content of each register is transmitted as four ASCII coded hexadecimal figures. DF.S2 must be set to "0".
- 1 = RTU mode The content of each register is transmitted as two bytes. DF.S2 must be set to "2".
- 2 = RTU-TCP mode transmission as in RTU mode with additional information for Modbus TCP protocol

#### **MBAdr Device address ("slave" address)**

Address of the EK260 for the Modbus communication. Value range from 1 to  $247$  (0 = "Broadcast").

The following settings for the desired Modbus addresses and the associated LIS-200 addresses of the EK260 as well as the data formats can only be changed using the WinPADS parameterisation software:

#### **MAd1 … MAd40 Addresses for MODBUS Registers 1 to 40**

There are 40 Modbus registers available for reading and writing values. Three values must be set for the definition of each Modbus register: The Modbus register address, *MAd...*, the corresponding LIS-200 address *LAd...* (EK260 address) and the Modbus data format code *Fmt...*.

The Modbus register addresses can take on values from 1 to 65536.

#### **Fmt1 … Fmt40 Data format for Modbus Registers 1 to 40**

The data format code for each register according to the table (see below). For details please request the separate document from Elster GmbH.

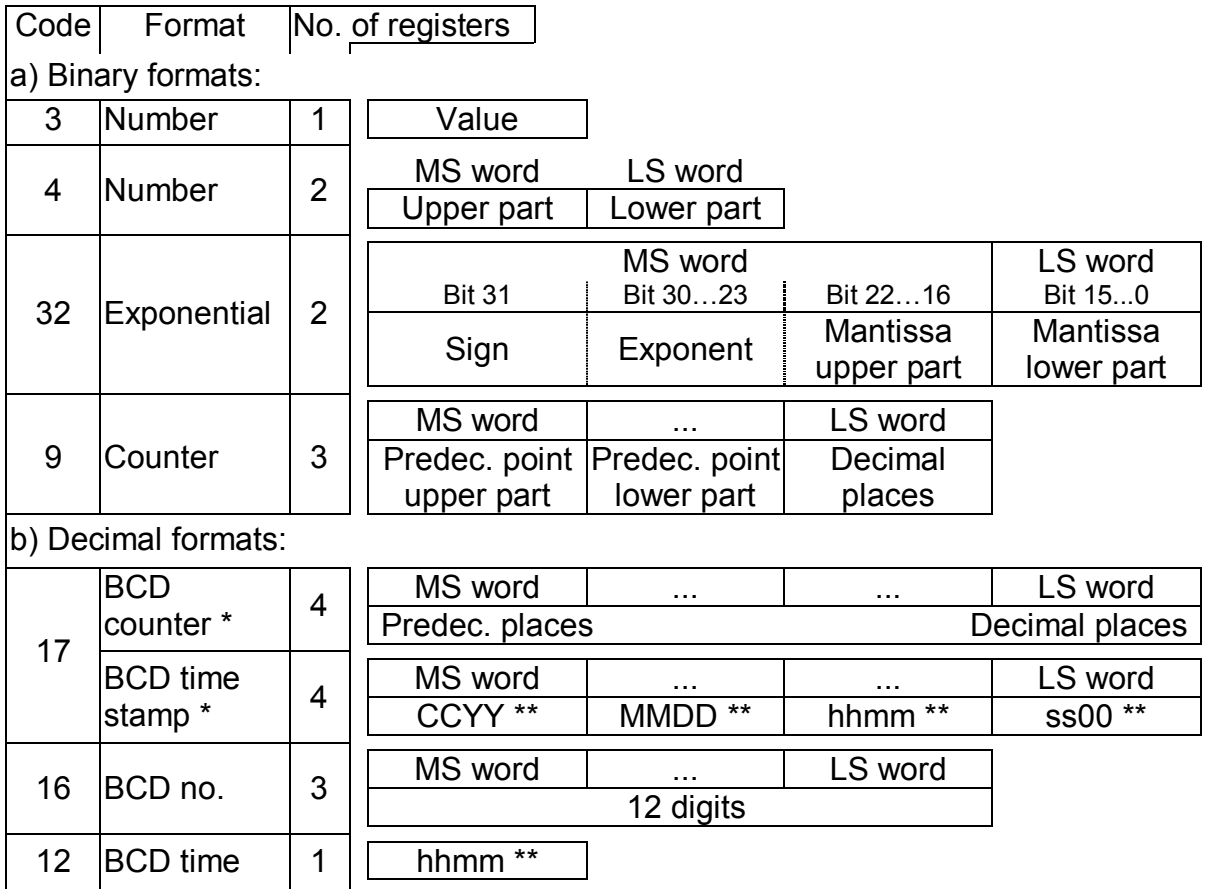

\* Counter or time stamp, depending on allocated LIS-200 address (see below)

\*\*  $CC$  = century,  $YY$  = year, MM = month, DD = day, hh = hour, mm = minutes,  $ss =$  seconds

#### **LAd1 … LAd40 LIS-200 addresses for Modbus Registers 1 to 40**

Not all the device information can be read via Modbus, but rather only important values such as counter readings and measurements. The list below shows the standard setting. ("Reg." = Modbus register, "AD" = Abbreviated designation)

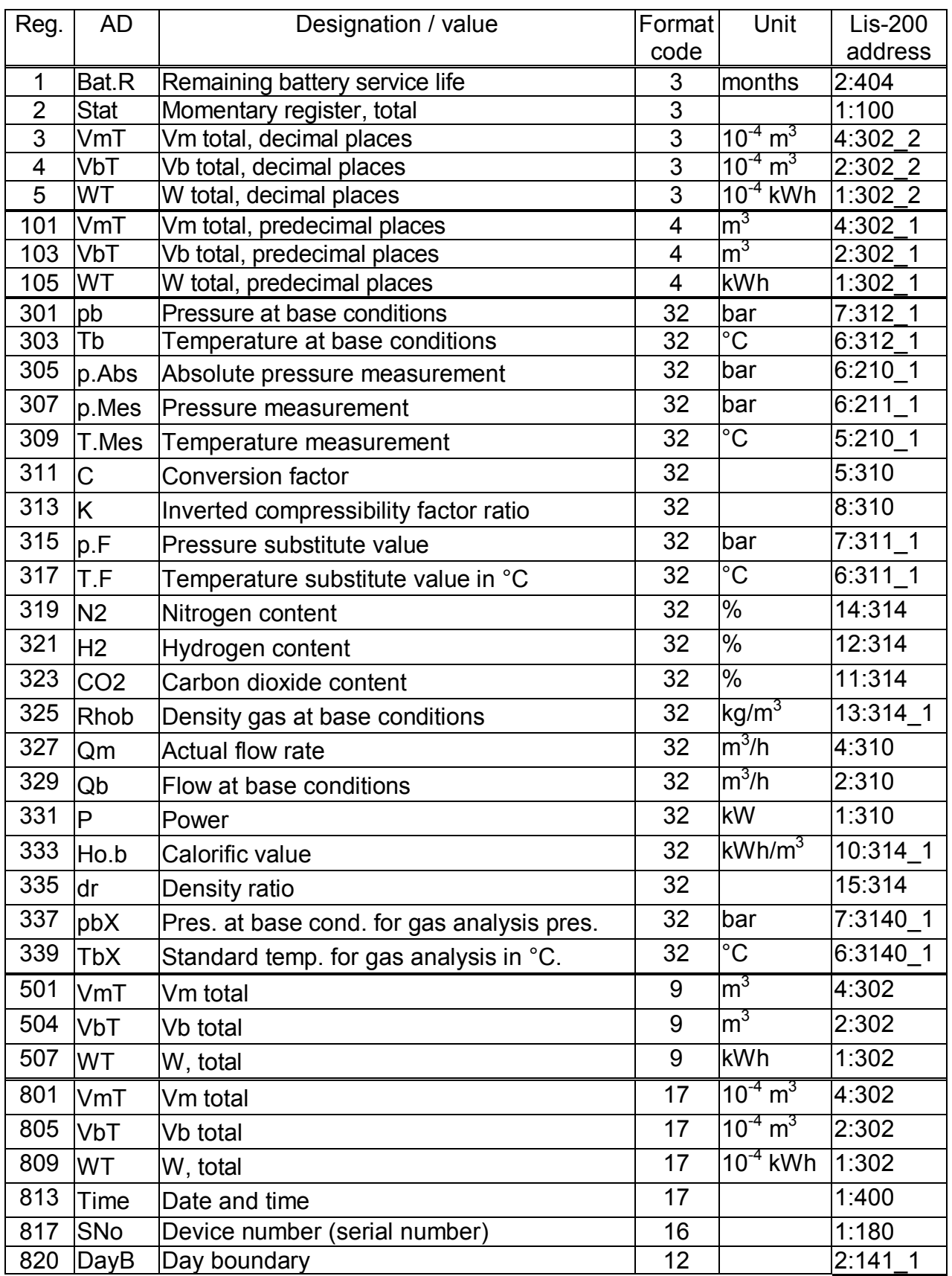

#### **Example of Modbus parameterisation:**

In order to read the 9 predecimal places of the actual total volume counter under Modbus address "101" and the current gas temperature in °C under Modbus address "309", the parameters must be set as follows with the aid of the "WinPADS" parameterisation software via the optical interface:

W1 01:08C0.0 (101) W1 01:08C1.0 (0004:0302 1) W1 01:08C2.0 (4) W1 02:08C0.0 (309) W1 02:08C1.0 (0005:0210 1) W1 02:08C2.0 (32)

## **3.13 Energy list**

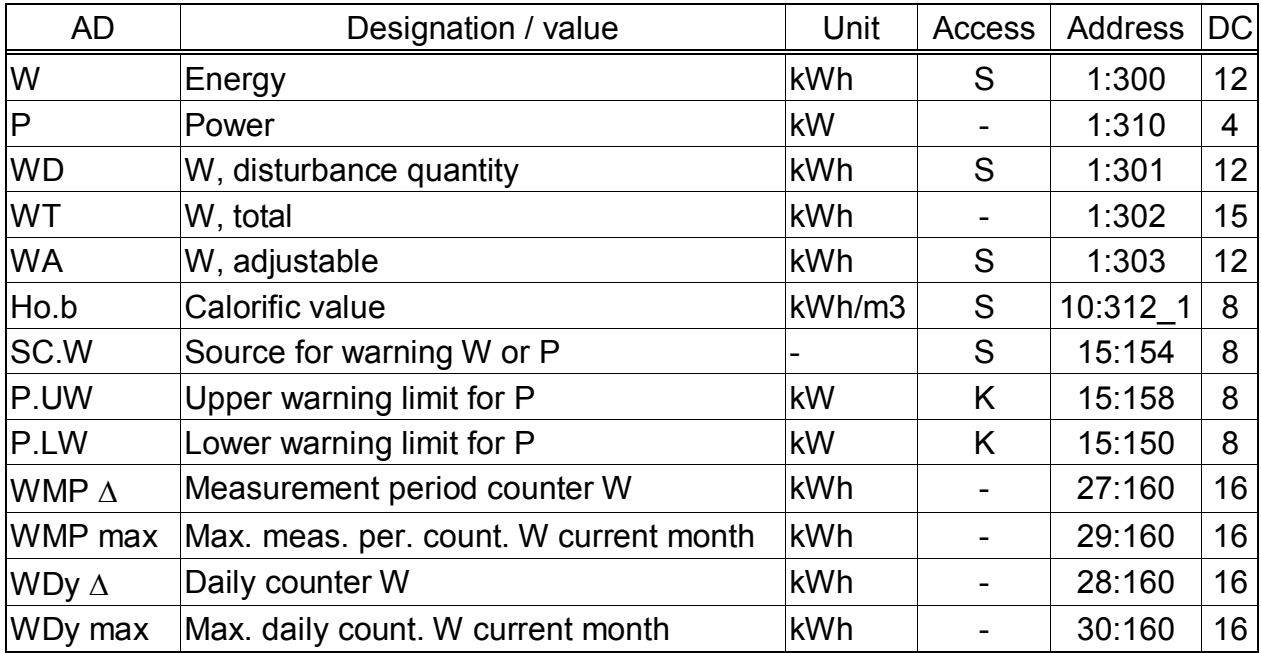

(Legends: see page 23)

#### **W Energy**

The energy is calculated according to the following formula from the volume at base conditions and the entered calorific value:

W = Vb  $\cdot$  Ho.b where Vb = Volume at base conditions ( $\rightarrow$  3.1)

Ho.b = Calorific value ( $\rightarrow$  3.5)

Energy is summed in the counter *W* as long as no alarm is present.

An alarm is present when any message "1" or "2" is urgent  $(\rightarrow 3.7)$ .

#### **P Power**

Momentary power (energy per hour).  $P = Qb \cdot Ho.b$ 

### **WD W, disturbance quantity**

Here the energy is summed while ever an alarm is present, i.e. a message "1" or "2" is located in any momentary status ( $\rightarrow$  3.7).

#### **WT W, total**

Here the sum of *W*+ *WD* is always displayed. Entries for *W* or *WD* therefore also have an effect here. No entry for *WT* itself can be carried out.

### **WA W adjustable counter**

Here, as with *WT*, the total quantity, i.e. disturbed and undisturbed volumes, are counted. In contrast to *WT*, *WA* can however be changed manually. The counter is typically used for tests.

#### **Ho.b Calorific value**

The calorific value is used for calculating the energy. Please note that it may differ under some circumstances from the calorific value of the gas analysis in the volume conversion list ( $\rightarrow$  3.5, page 36) when pbX differs from pb or TbX differs from Tb.

Entry of the calorific value in the energy list is not permitted. (Entry error message "6" is displayed.) Only change the calorific value in the volume conversion list  $(\rightarrow$ 3.5, page 36).

#### **SC.W Source for warning W**

## **P.UW Upper warning limit W**

#### **P.LW Lower warning limit W**

**Using these three values, the determined energy or power can be monitored in various ways. When the value to be monitored exceeds the upper limit**  *QbUW* **or falls below the lower limit** *QbLW***, the message "**W Warn Lim.Various actions can in turn be programmed for this message, such as for example, entry of the change of status in the logbook ( $\rightarrow$  3.7) or activation of a signalling output  $(\rightarrow 3.11)$ .

With *SC.W* you can set which value is to be monitored.

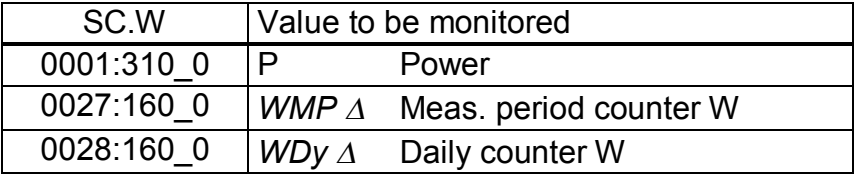

For further details on entering a source for *SC.Qb*: See Chap.2.3.2.

#### **WMP**  $\triangle$  **Meas. period counter W**

*WMP*  $\triangle$  is restarted at "0" at the beginning of each measurement period ( $\rightarrow$  3.6) and indicates the progress of *WT* (see above). The measurement period MPer can be set in the archive list ( $\rightarrow$  3.6).

At the end of each measurement period  $WMP \triangle$  is saved in the measurement period archive  $(\rightarrow 3.6)$ .

*WMP*  $\triangle$  can be monitored by appropriate programming of *SC.Qb* and *QbUW* (see above) in order, for example, to issue a warning signal to a special-contract customer when a limit is exceeded.

#### **WMP max Max. measurement period counter W in current month**

By entering <ENTER> you can branch to the submenu where the time stamp of the maximum is displayed.

The maxima of the last 15 months can be interrogated in monthly archive 1  $(\rightarrow 3.6)$ , if it has been appropriately parameterised.

#### **WDy**  $\Delta$  **Daily counter W**

 $W$ Dy  $\Delta$  is restarted with "0" at the beginning of each day and indicates the progress of *WT* (see above). As standard, the start of day is set to 06:00 hrs. and can be changed with the calibration lock open via the serial interfaces under the address "2:141".

#### **WDy max Max. daily counter W in current month**

By entering <ENTER> you can branch to the submenu where the time stamp of the maximum is displayed.

The maxima of the last 15 months can be interrogated in monthly archive 1  $(\rightarrow$ 3.6), if it has been appropriately parameterised.

## **3.14 User list**

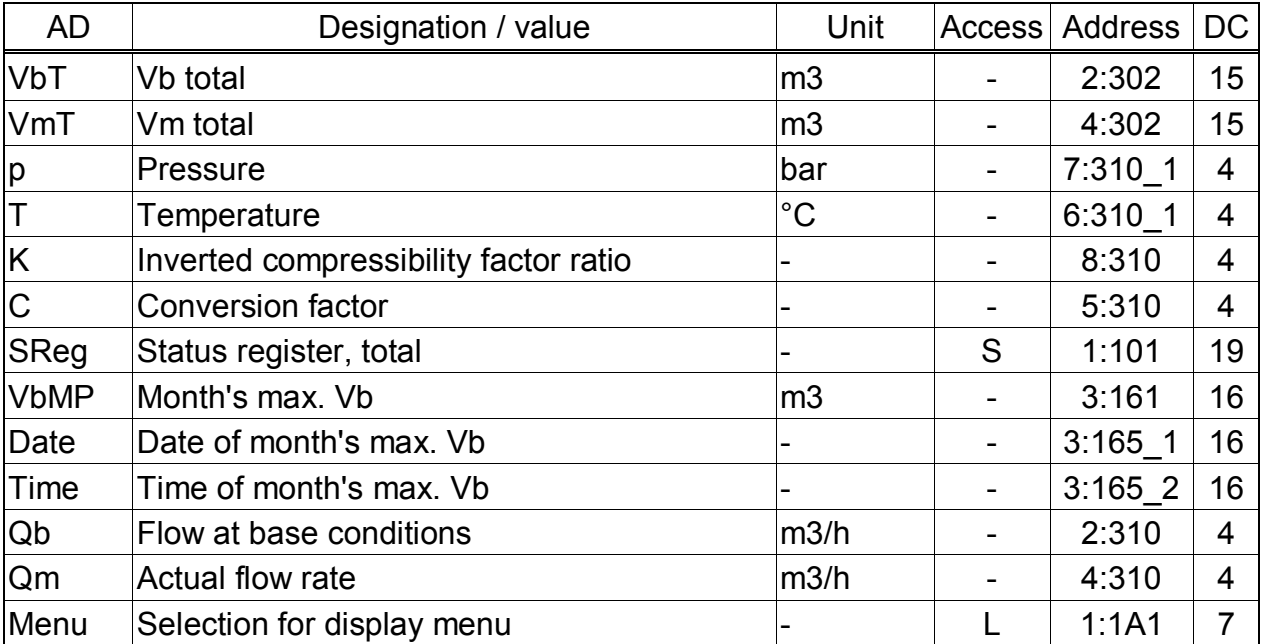

(Legends: see page 23)

With exception of the last value, this list is application-specific, i.e. the user can himself set which values in this list are displayed. Ex-works, these are the above-mentioned values which are also all displayed in another list and described in the corresponding chapters.

Since the status register *SReg* in this list is not assigned to any submenu, it can be directly cleared here in contrast to the status list ( $\rightarrow$  3.7).

The setting of the values to be displayed occurs by using the parameterisation software "WinPADS".

With *Menu* the complete display structure of the EK260 can be switched between "complete" and "simple".

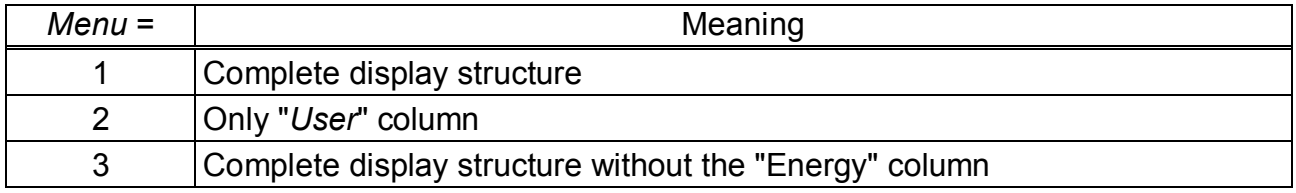

*Menu* = 1 corresponds to the standard setting which is described in this manual.

With the setting *Menu* = 2, the display is limited to the column "User" described here. All other columns cannot be called.

# **4 Applications**

## **4.1 Rated operating conditions for the various conversion methods**

In determining the actual permissible measurement range for the pressure and temperature of the gas, apart from the technical possibilities offered by the connected measurement sensor, the conversion method must also to be considered. The alarm limits Tmin, Tmax, pmin and pmax can lie outside of the measurement range and differ by up to 5% (for pressure) or 1°C (for temperature) from the measurement range limits. In this way testing of the device at the measurement range limits for temperature and pressure is simplified.

On reaching or exceeding the alarm limits, an alarm is triggered and counting takes place in the disturbance quantity counters.

The following correction methods are available for certain applications:

#### Fixed value K=1 (Md.K = 0, see Chapter  $3.5$ )

This fixed value can be used when the gas shows only slight deviations (up to 0.25%) from the ideal gas behaviour. For natural gases and their mixtures, i.e. gas mixtures, which have a high methane content, this applies at temperatures above -10<sup>°</sup>C up to an absolute pressure of 1.5 bar or an overpressure of 0.5 bar.

The pressure range can be extended to 2.0 bar absolute pressure or 1.0 bar overpressure if the temperature is always higher than

- +5 °C for gases with  $H_{0,b}$  < 11.5 kWh/m<sup>3</sup>
- +12 °C for gases with  $H_{o,b} \ge 11.5$  kWh/m<sup>3</sup>

Wider pressure and temperature ranges can be set for the gas composition present at a measuring point if compliance with the error limit is proven by calculations. This also applies to other fuel gases (e.g. town gas). For the calculations the conditions given in the following section apply.

#### Fixed value  $K\neq 1$  (Md.K = 0, see Chapter 3.5)

Fixed values for K, which differ from 1, may be suitable for measuring points, the absolute pressure of which always lies below 11 bar and for which the gas pressure and the gas temperature only vary within known limits. The fixed value must be calculated using one of the following methods:

- S-Gerg 88 after testing the reliability of the method (see below)

- AGA8-DC92 according to ISO 12213 Part 2 /1/

Through a calculation using the same method, it must be proven that the K-values only deviate by at the most 0.25% from this fixed value in the permissible measurement range (i.e. with compliance to the pressure and temperature limits). The principles of the calculation and the calculated results at the limits of the measurement range must be recorded in the operational and rating data book, page "Proof of measures implemented". The alarm limits  $p_{min}$ ,  $p_{max}$ ,  $T_{min}$  and  $T_{max}$  must be set according to the measurement range (see above).

### S-Gerg 88 (Md.K = 1, see Chapter  $3.5$ )

This method is suitable for natural gases and their mixtures

1.) at temperatures between -10°C and +60°C and for absolute pressures up to 26 bar

2.) at temperatures between -10°C and +60°C, also at absolute pressures above 26 bar, when the following conditions are fulfilled

- The amount of substance of the propane  $x_{C3}$  [in mol%] must lie within the limits given by the following equation in relationship to the amount of substance of the ethane  $x_{C2}$  [in mol%].

$$
0.3 \t x_{C2} - 1.0 \t x_{C3} \t 0.3 \t x_{C2} + 1.0 \t (1)
$$

- The sum of the amounts of substance of n-butane, isobutane and higher hydrocarbons  $x_{C4}$  [in mol%] must lie within the limits given by the following equation in relationship to the amount of substance of the ethane  $x_{C2}$  [in mol%].

$$
0.1 \t x_{C2} - 0.3 \t x_{C4+} \t 0.1 \t x_{C2} + 0.3 \t (2)
$$

3.) For other gas compositions (e.g. processed biogas), temperature ranges and pressure ranges, when it is proven through comparative calculations using the method AGA8-DC92 for the expected pressure and temperature ranges, which are safeguarded by alarms, as well as the present gas composition, that no deviations of more than 0.1% occur.

The principles of the calculation and the calculation results at the limits of the measurement range must be recorded in the operational and rating data book, page "Proof of measures implemented", unless the calculation method S-Gerg 88 is generally accepted for the present application due to a national regulation.

#### AGA8 Gross characterisation method 1 und 2 (Md.K = 3 and 4, see Chapter 3.5)

This method is suitable for temperatures between 0°C and 55°C for gas mixtures, whose relative density lies between 0.554 and 0.87, whose calorific value is between 5.2 kWh/m<sup>3</sup> and 12.5 kWh/m<sup>3</sup> and whose components comprise the following amounts of substances [in mol-%]:

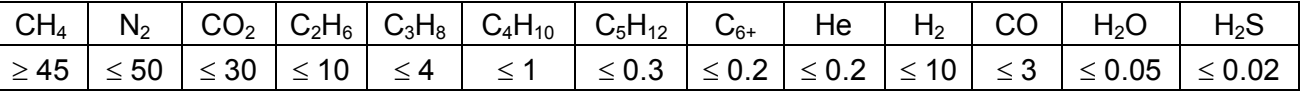

 $C_4H_{10}$ : Sum of n-butane and i-butane;

 $C_5H_{12}$ : Sum of n-pentane and i-pentane;

 $C_{6+}$ : Sum of all hydrocarbons with at least 6 carbon atoms

#### AGA-NX19 and AGA-NX19 according to Herning and Wolowsky (Md.K = 2 and 5, see Chapter 3.5)

This method is suitable for applications for which it has been shown by a comparative calculation with the reference method AGA8-DC92 or (in its application range) S-Gerg 88 that no deviations of more than 0.1% occur.

## **4.2 Application as high flow display device**

The EK260 possesses an integral high flow display function with nationally certificated type approval. Permissible values are:

- the maximum volume at base conditions flow per measurement period within one month *VbMP max,*
- the maximum volume at base conditions flow per day within one month *VbDy max,*
- the maximum actual volume flow per measurement period within one month *VmMP max,*
- the maximum actual volume flow per day within one month *VmDy max.*

These **maxima of the last 15 months** can be saved in the monthly archive 1 (*ArMo1*). The content of this archive can be called under the "Archive list" ( $\rightarrow$  Chapter 3.6, page 40).

The **arising maxima of the current month** can also be checked:

- *VbMP max* and *VbDy max* in the "Standard Volume (Volume at base conditions) list" (Chapter 3.1, page 24),
- *VmMP max* and *VmDy max* in the "Actual volume (volume at measurement conditions) list" (Chapter 3.2, page 26),

At the end of each month the "arising maxima" of the month just finished are written to the latest data record of monthly archive 1. Along with this, the oldest data record is then deleted so that monthly archive 1 always includes exactly 15 months.

The "end of the month" can be defined, i.e. it occurs on the first day of each month at an adjustable time. As standard, this **month boundary** (**= day boundary**) is set to "06:00 hrs." and can be called up via the serial interfaces under the address "2:141" and changed with the supplier's lock open, if entries are still free in the calibration logbook ( $\rightarrow$  page 45). Any full hour of the day (0 to 23 hrs.) can be set.

As standard, the **measurement period** *MPer* is set to "60 minutes" and can be recalled in the "Archive list" (Chapter 3.6, page 40) and changed with the calibration lock open. Practical and normal values are 5, 10, 15, 20, 30 or 60 minutes.

If the time is changed by more than 1% of the measurement period, then the affected measurement period is marked as having suffered a fault. In the display, measurement values which are faulty for one reason or another are marked with a blinking short description.

## **4.3 Application as flow recording device**

The EK260 possesses an integral flow recording function with nationally certificated type approval. In the measurement period archive  $(\rightarrow$  Chapter 3.6) the counter readings *Vb* and *Vm* used for billing are included as well as their increments  $\Delta Vb$  and  $\Delta Vm$ . The increments always refer to the previous archive row.

The device is equipped with the following functions for checking the billing data "on site":

- Display and read-out of all data relevant to billing.
- · Additional display of the counter increments (consumption values) in the measurement period archive ( $\rightarrow$  3.6, "ArMP").
- With invalid consumption values the abbreviated designation flashes incl. " $\Delta$ ". (Further details are given in  $\rightarrow$  3.6, "ArMP").
- Find function for checking the archive entries ( $\rightarrow$  3.6.2).
- · Display of the set measurement period *MPer* and the remaining time in the current measurement period  $MP-Re$  ( $\rightarrow$  3.6).
- Labelling of uncalibrated values<sup>1</sup> by an asterisk after the abbreviated designation.
- · Checking each individual archive row using a checksum ("CRC"). If a data error has occurred in an archive row, each value affected flashes in the display.

## **4.4 Connection of a counter with LF pulse transmitter**

Ex-works the maximum counting frequency of the EK260 Volume Conversion Device is parameterised to 2 Hz. Reparameterising to a maximum of 10 Hz is possible by trained specialist personnel with the calibration lock open. Changes to the input frequency must be noted in the operational and rating data book on the page "Proof of measures carried out".

l

 $1$  For use outside of applications subject to calibration, the device can also be obtained without the identification of uncalibrated values

## **4.5 Connecting a meter with encoder**

From program version 2.00 onwards the EK260 is also available in a version which enables an encoder totalizer to be connected to read the actual gas meter counter reading and to be used as the input for actual volume.

After each activation by the connected device (e.g. EK260), an encoder totalizer integrated into the gas meter sends the absolute counter reading precisely in the representation as it is read off the mechanical totalizer, i.e. the "actual meter reading". The connection between the Volume Conversion Device and the encoder totalizer is made with just two wires which act simultaneously as the power supply for the encoder and as data lines.

Compared to conventional pulse transmission, this procedure offers a number of advantages, e.g.:

- No loss of actual volume due to temporary disturbances.
- When using a modem on the EK260, the counter reading of the gas meter (actual counter) can be read remotely.

With the connection of an encoder totalizer, Md.I1 ( $\rightarrow$  3.10) should be set to "5". A copy of the cyclically read gas meter counter reading can then be called into the EK260 display as the actual counter Vo  $(\rightarrow 3.10)$ . The reading of the counter and saving as *Vo* occurs with the measuring cycle  $MCyc \rightarrow 3.8$ ), i.e. normally every 20 seconds.

The progress of *Vo* is used as the input quantity for computing all the actual and volume at base conditionss ( $\rightarrow$  3.2, 3.1).

Also, if with disturbances (e.g. cable breakage or low batteries in the EK260) no data transmission is possible over a longer time period and so no actual volume can be acquired, no quantities are lost, because the EK260 immediately reads the present gas meter reading once the disturbance is rectified. However, since no assignment to the various measured values of pressure and temperature can be made for the period of the disturbance, these quantities are converted to volume at base conditionss with substitute values and counted as disturbance quantities.

With a connected encoder no entries can be made for *Vm* and *VmD* ( $\rightarrow$  3.2). By changing *Md.I1* ( $\rightarrow$  3.10) to "0" and then setting it to "5" again, *Vm* can be set to the gas meter reading and *VmD* cleared.

If a connected gas meter with encoder is to be replaced by a new one,  $Md.11 \rightarrow 3.10$ should be set to "0" before making the connection and set to "5" again afterwards. If this is not carried out, the EK260 does not know that a new meter has been connected and interprets the change of meter reading incorrectly either as reverse running or as an increase in volume on the meter:

If the new meter reading is lower (reverse running), the EK260 waits until the reading of the old gas meter has been reached before it continues to count Vm and Vb.

If the new meter reading is higher, the EK260 sees an increase in volume (not actually present) which it adds to Vm and, converted, to Vb.

Further information on the interface and the compatibility conditions can be found in the Internet at the address [www.elster-instromet.com.](http://www.elster-instromet.com)

## **4.6 Application in areas subject to explosion hazards**

## **4.6.1 Applications in Zone 1**

The EK260 is suitable for applications in Ex Zone 1 for gases in the temperature class T4 (ignition temperature > 135°C, e.g. natural gas). (Certificate of conformance:  $\rightarrow$  Appendix A-2)

With applications in Zone 1 connected devices must not exceed the conditions and limits quoted in the certificate of conformance ( $\rightarrow$  A-2). Furthermore, all safety information ( $\rightarrow$ Chapter I) must be followed.

## **4.6.2 Applications in Zone 2**

The device may also be used in Zone 2 under all conditions which enable application in Zone 1 ( $\rightarrow$  4.6).

Furthermore, the device may be used according to DIN EN 60079-14 (VDE 0165 Part 1), Section 5.2.3 c) in Zone 2 for gases of temperature class T1 (e.g. natural gas) if the installation is implemented according to DIN EN 60079-14 (VDE 0165 Part 1) and the operating conditions quoted in these instructions are fulfilled.

In particular they are:

- · Ambient temperature according to Chapter B-1.
- · Batteries according to Chapter B-2.
- · Correct wiring, in particular no active outputs switching one against the other.
- · Voltage of an external power supply according to Chapter B-3 has a maximum of 9.9 V (manufacturer's rating of the connected device).
- · Switching of the digital inputs DE1...DE3 according to Chapter B-3 only with reed contacts, transistor switches or encoder interface.
- · Switching voltage of the device connected to the outputs DA1..DA4 with a maximum of 30 V according to Chapter B-5 (manufacturer's rating of the connected devices).
- · Only connect devices which conform to the RS-232 or RS-485 standard to the electrical serial interface according to Chapter B-7.
- · Unused cable glands must be closed off according to DIN EN 60079-14 (VDE 0165 Part 1), Section 14.3.2 with plugs or suitable screw caps.
- · Installation, cables and lines according to DIN EN 60079-14 (VDE 0165 Part 1), in particular Sections 9, 12.1, 12.2 and 14.3.

## **4.7 Applications for Interface 2**

Depending on the application, Interface 2 must be parameterised as described here. For each setting, pay attention to the appropriate information under Chapter 3.12, *Md.S2* (page 79), particularly with regard to the EK260 power supply.

## **4.7.1 Modem with control signals (standard modem)**

F *For connection see Chap. 5.6, page 113).* 

A commercially available modem is connected to the EK260. Settings under the interface list  $(\rightarrow 3.12)$ , page 78):

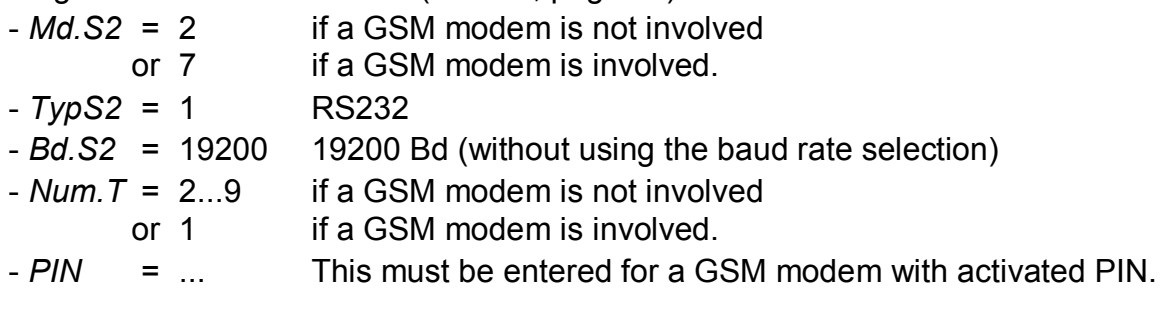

## **4.7.2 Modem without control signals**

 $\mathbb{F}$  For this application the EK260 needs external power supply.

For connection see Chap. **5.6.2**, page 114).

A modem with RS232 interface is connected to the EK260; RS232 control lines such as "Ring", "DCD" etc. are not connected.

Settings under the interface list  $(\rightarrow 3.12)$ , page 78):

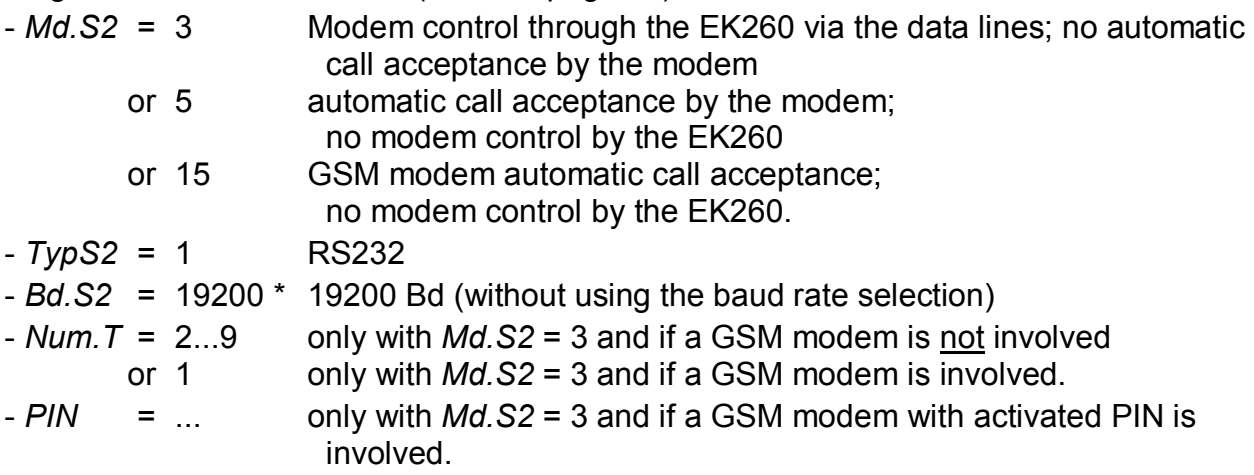

\* Normally, modems do not carry out any baud-rate selection so that with Md.S2 = "5" and "15" the values under the addresses 02:708 (Bd.S2) and 02:709 must be the same. For the special case of a modem with baud-rate selection the starting baud rate (e.g. 300 Bd) must be set under Bd.S2 (address 02:708) and the baud-rate identification (e.g. 19200 Bd) under the address 02:709.

The ex-works setting is: 02:708 = 19200 Bd and 02:709 = 19200 Bd.

## **4.7.3 FE260 Function Expansion with modem**

 $\degree$  For connection see Chap. 5.6.5, page 115.

The FE260 is a mains-powered function expansion incl. Ex isolation and supply for the EK260. It has alternatively an integral modem or a connection for a commercially available modem.

Settings under the interface list  $(\rightarrow 3.12, \text{page 78})$ :

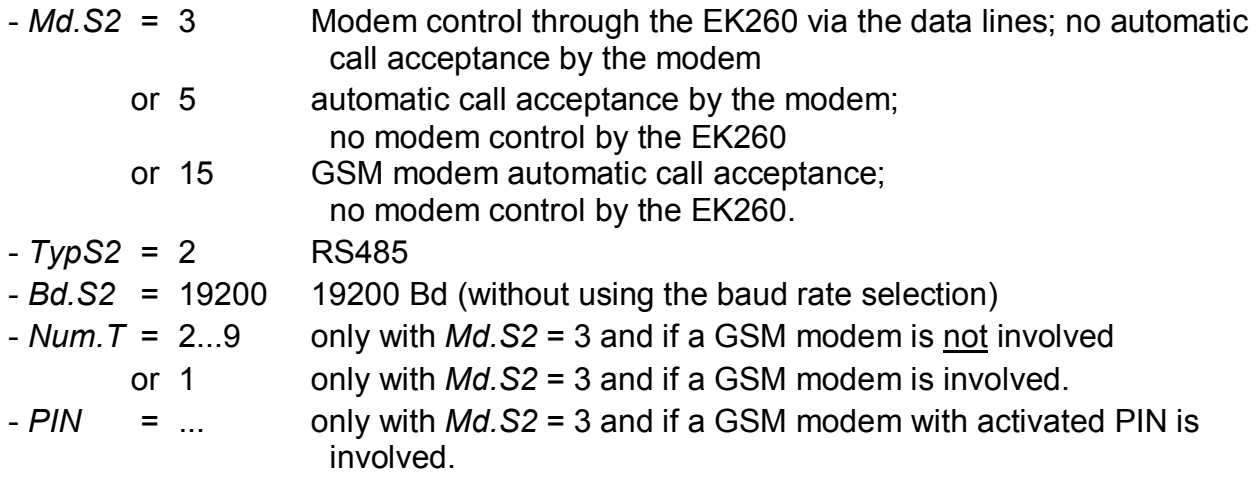

## **4.7.4 FE260 Function Expansion without modem**

### F *For connection see Chap. 5.6.5, page 115.*

The FE260 is a mains-powered function expansion incl. Ex isolation and supply for the EK260. It has alternatively an integral modem or a connection for a device with serial interface.

Settings under the interface list  $(\rightarrow 3.12, \text{page 78})$ :

- *Md.S2* = 5 Operation without control lines and without modem control
- *TypS2* = 2 RS485
- *Bd.S2* = 19200 19200 Bd (without using the baud rate selection)

### **4.7.5 FE230 Function Expansion with modem**

 $\degree$  For connection see Chap. 5.6.6, page 115.

The FE230 is a battery-powered function expansion with integral modem.

For this application an extended device parameterisation via the optical interface is necessary. For this task there are special parameter files available which can be installed with the "WinPADS" parameterisation program and also loaded into the device with it.

Settings under the interface list ( $\rightarrow$  3.12, page 78):

- *Md.S2* = 19 Mode for FE230
- *TypS2* = 2 RS485
- *Bd.S2* = 19200 19200 Bd (without using baud rate selection)
- *!* After the parameterisation process for the FE230 the settings in the interface list, particularly for the readout time window, must be carried out ( $\rightarrow$  3.12), because the batter service life of the FE230 strongly depends on this !

## **4.7.6 Printer on the EK260 or on an FE260**

Further information on using a printer:  $\rightarrow$  3.12, *DProt* and 3.12.1.

```
F Connection of a printer directly to the EK260: See Chap. 5.6.3, page 114.
```
F *Connection of <sup>a</sup> printer to an FE260: See Chap. 5.6.5, page <sup>115</sup> .* 

Settings under the interface list ( $\rightarrow$  3.12, page 78):

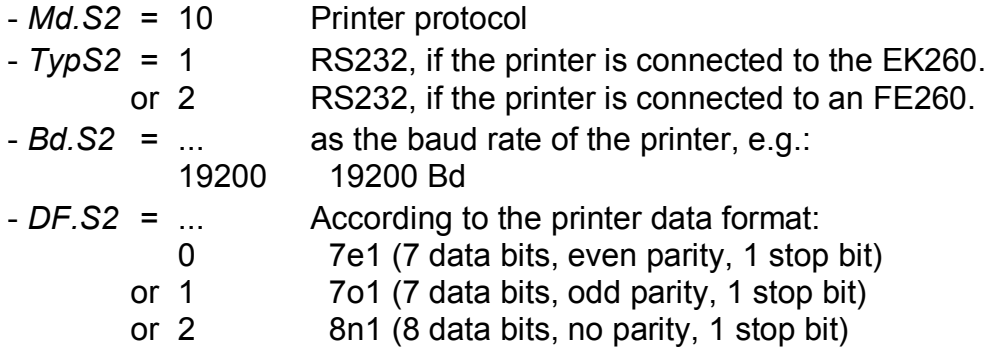

## **4.7.7 Other device with RS232 interface (e.g. PC)**

F *For connection see Chap. 5.6.4, page 115).* 

Settings under the interface list ( $\rightarrow$  3.12, page 78):

- *Md.S2* = 1 Operation with control line - *TypS2* = 1 RS232  $-$  *Bd.S2* = 19200  $*$  19200 Bd without using baud rate selection <sup>1</sup> oder 300 300 Bd with using baud rate selection (procedure as for the optical interface)  $2$  $- DF.S2 = ...$  Data format accord. to the connected device ( $\rightarrow DF.S2$ , page 82).

## **4.7.8 Modbus protocol**

F *For this application the EK260 needs external power supply.* 

F *For connection see Chap. 5.6.4, page 115).* 

Settings under the interface list ( $\rightarrow$  3.12, page 78):

| $-Md.S2 = 13$     | Modbus protocol                                                             |
|-------------------|-----------------------------------------------------------------------------|
| $-TypS2 = 1$      | <b>RS232</b>                                                                |
| or $2$            | RS485, depending on connected device                                        |
| $- Bd.S2 = 19200$ | 19200 Bd, or other baud rate accord, to connected device                    |
| $-DF.S2 = $       | Data format accord. to the connected device ( $\rightarrow$ DF.S2, page 82) |
|                   |                                                                             |

 $<sup>1</sup>$  If the connected device does not carry out any baud rate selection, the values must be the</sup> same under the addresses 02:708 (Bd.S2) and 02:709. The factory setting is: 02:708 = 19200 Bd and 02:709 = 19200 Bd.

l

 $2$  The set baud rate is only used briefly for introducing and terminating the data traffic. The actual baud rate for transferring the useful data is increased automatically to 19200 Bd within the scope of the protocol.

## **4.7.9 Sending short messages by SMS.**

#### F *It is not possible to send short messages with an FE230*.

If a modem (except FE230) is connected to Interface 2, then with definable events the EK260 can send a brief message by a short message (Short Message Service in the GSM mobile radio network). To do this, a large number of settings are needed which cannot be made by means of the keypad on the device, but instead with the aid of the "WinPADS" parameterisation software.

The settings which can be made include the event which triggers the message, one or two recipients and any eight volume corrector values as the message content.

With *SEND* ( $\rightarrow$  page 84) you can send the defined message also with the keypad.

Various protocols / delivery modes are used for SMS transmission. - Text SMS: works with AT command + CMGS, only with GSM modems, also in other countries.

- EMI/UCP and TAP (D1): also work with non-GSM modems, but only in Germany.

### **4.7.10 Standard output data records for process data ("three-minute values")**

Process data can be synchronously temporarily stored in short cycles (e.g. 3 minutes) and interrogated over the interface. To output these data records the mode "Data readout"" in "Mode  $C$ " according to IEC 62056-21 $^1$  is used.

In order to obtain practicable values, buffer storage of the process data has to be activated. In this respect

- the value "21" is written to the address "13:0157.0" via the interface and
- the operating cycle  $OCyc \rightarrow 56$  is set to an integer divisor of 3 minutes.

Through these measures the battery service life of the EK260 is slightly reduced. The expected remaining service life is displayed under  $Bat \rightarrow$  page 58).

#### **Output of the data records**

The data records are labelled on recalling with the addresses 1:01CD ... 15:01CD. (Other addresses are used to set the content, see above.)

In the factory setting the following data are output:

 $\overline{a}$ 

<sup>&</sup>lt;sup>1</sup> IEC 62056-21: formerly IEC 1107 or EN 61107

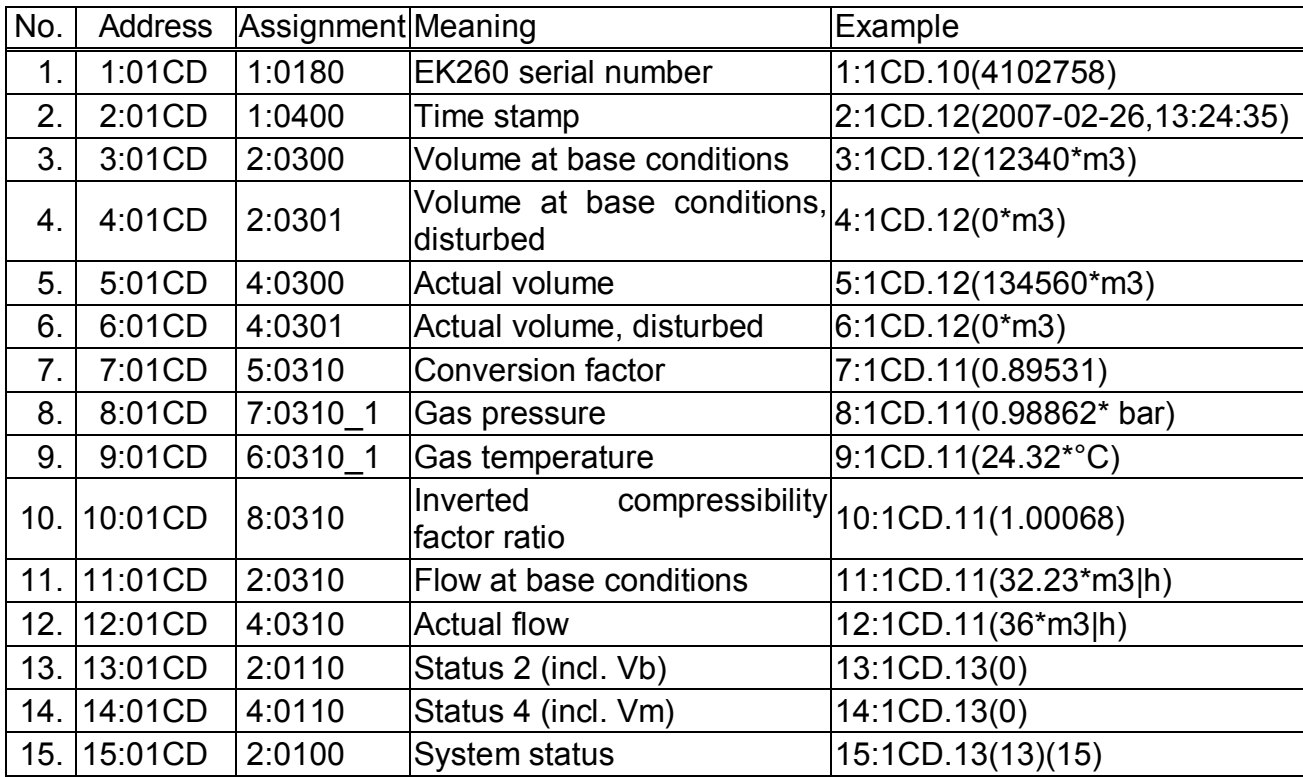

#### **Setting the data record content**

You can freely set the content of the process data with the aid of the "WinPADS" parameterisation software". The addresses 1:01CF ... 15:01CF are used for setting values.

#### **Archiving the data records**

For tracing (e.g. after a mains failure) the last 200 process data records can be saved in Archive 10. Archiving starts once the buffer storage of the process data has been activated (see above).

# **5 Installation and maintenance**

The EK260 is suitable for wall mounting and for installation on a gas meter. The holes for wall mounting become accessible after opening the housing cover. For installation on a meter a mounting bracket is required.

The drilling dimensions can be taken from the adjacent illustration.

The installation and first test can occur without the presence of a calibration official, because all relevant areas are secured by adhesive labels.

## **5.1 Installation procedure**

The following steps must be carried out to install the device:

- 1. Mounting of the EK260 on the gas meter, on a bracket or on the wall.
- 2. Connection of the pulse transmitter or encoder, pressure line (perform tightness test) and insertion of the temperature sensor in the thermowell.
- 3. If required, connection of the following equipment to the power supply input, serial interface or pulse/signal outputs.
- F *If the EK260 is used in <sup>a</sup> hazardous area (Zone 1)*, *then only intrinsically safe electrical circuits of certificated "associated operating equipment*" *must be connected*. *Their certificated electrical data must conform to the requirements stated in the certificate of conformance for the EK260.*
- 4. With unused union screw joints the insertion seal must be replaced by one of the enclosed blind insertion seals.
- 5. Sealing of the device by the weights and measures office or test station according to the seal layout.
- 6. Close the housing.
- F *When closing the housing, make sure that no cables are pinched.*
- 7. Open the shut-off valve (two-way or three-way valve) between the gas meter pressure sensor port and the pressure sensor of the volume conversion device.
- F *Open the shut-off valve slowly to avoid pressure surges.*
- F *Insofar as the volume conversion device has not been commissioned by <sup>a</sup> calibration authority, we recommend comparing the displayed pressure in the Pressure menu p.Mes (Chapter 0) with the value of a pressure gauge (may be present) directly upstream or downstream of the gas meter in the system. If applicable, note that the pressure gauge displays relative pressure, that is, atmospheric pressure (approx. 1 bar) must be added. This check allows you to ensure that the shut-off valve is open and that the volume conversion device is using the operating pressure for conversion.*

## **5.2 Three-way valve**

A three-way valve is normally installed when the pressure sensor is fitted in order to be able to test the pressure sensor while it is installed or to replace defective sensors without having to shut off the entire gas line every time. The three-way valve available from ELSTER is configured as follows:

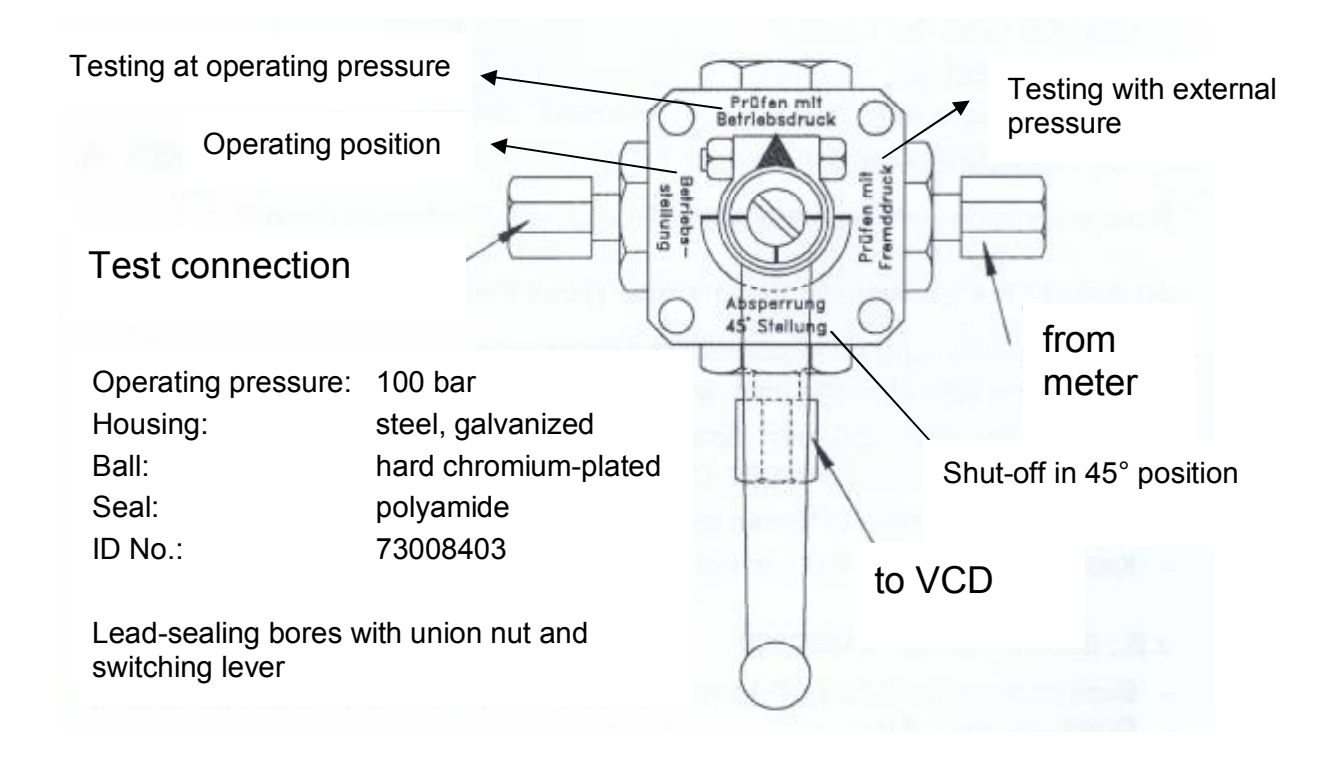

## **Explanation:**

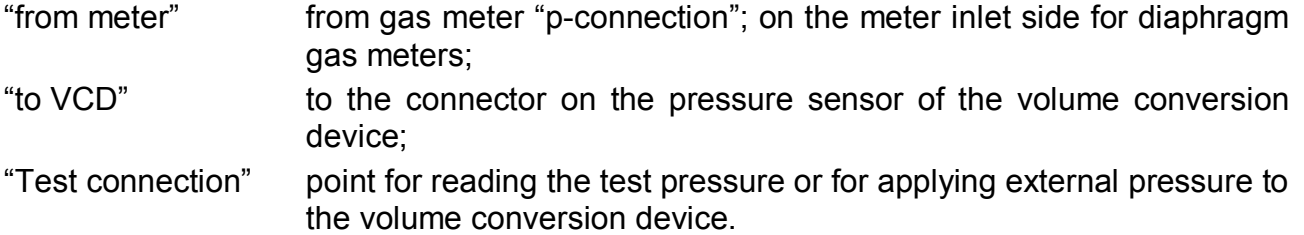

*When installing the three-way valve, make sure that the position of the control lever is checked with the corresponding flows, since the lever can be removed and may be installed in the wrong position!* 

## **5.3 Mounting**

## **5.3.1 Wall mounting**

Four holes are provided in the housing for wall mounting:

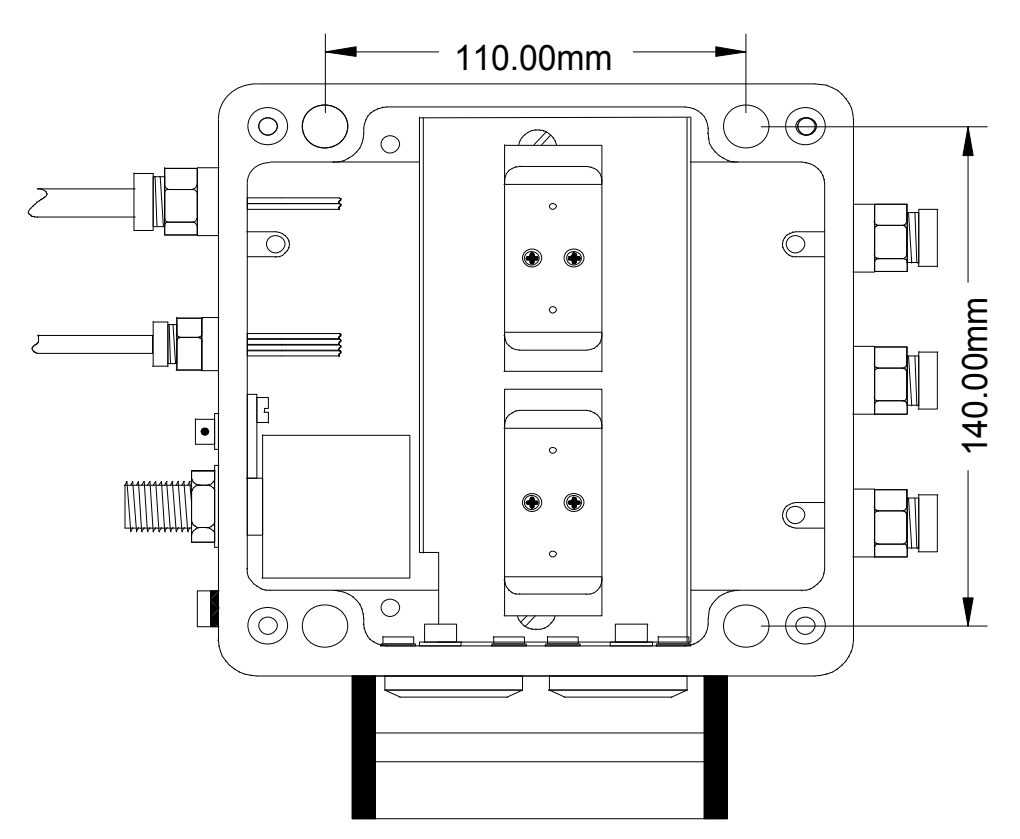

Fig. 1: Drilling template for wall mounting

For a selection of suitable mounting screws: see Fig. 2

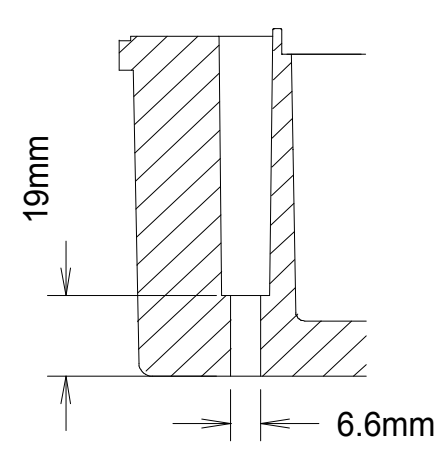

Fig. 2: Cross-section of the mounting holes.
#### **5.3.2 Meter superstructure**

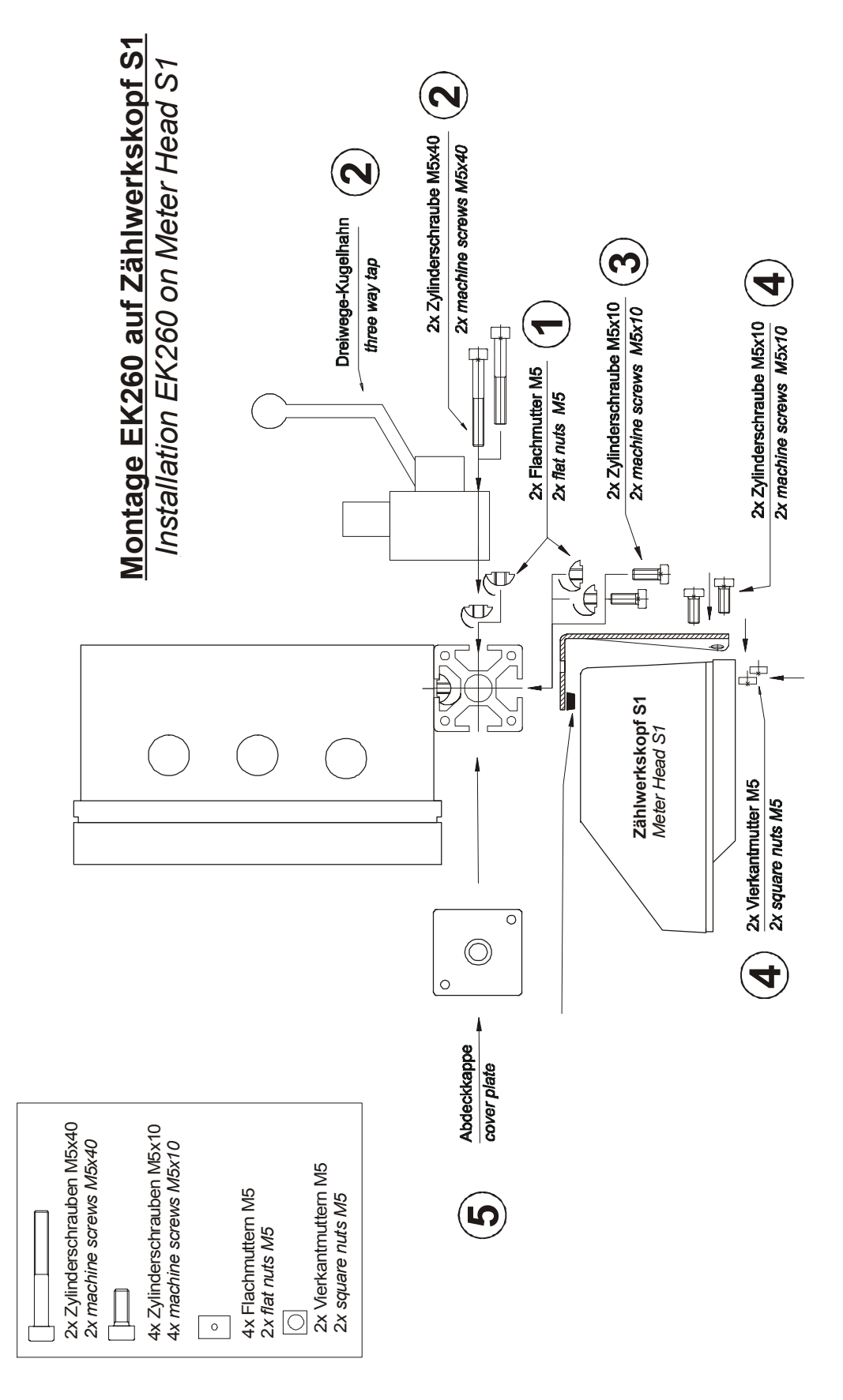

Fig. 3: Mounting the EK260 on an "S1" meter head.

### **5.4 Cable connection and earthing**

The EK260 housing must always be earthed in order to divert high energy and high voltage electromagnetic interference. An M6 screw is provided for this on the left-hand side of the housing.

The earthing must be low resistance. The best conditions are obtained when a direct connection is provided to the local potential equalisation strip through a cable which is as short and as thick (at least 4mm²) as possible.

All permanently connected cables have a screen which must be earthed at both ends to prevent interference due to high frequency electromagnetic fields. The screen must be connected all round, complete and flat. The EK260 has special EMC cable glands for this purpose.

With correct connection of the cable screens and correct laying of the cables effects due to circulation should not be expected. If, however, interference due to earthing points with potential differences occur, potential equalisation lines can be laid in parallel to the cables. These should then be connected as close as possible to the cable screen connection points.

Additional requirements are placed on the earthing of conducting screens between Ex areas and non-Ex areas. The relevant installation requirements, e.g. EN 60079-14, must be followed.

## **5.5 Terminal layout**

Connection of the individual cables is made to the corresponding terminals on the circuit board in the housing cover. When positioning the cables, make sure that no cables are pinched as the cover is closed.

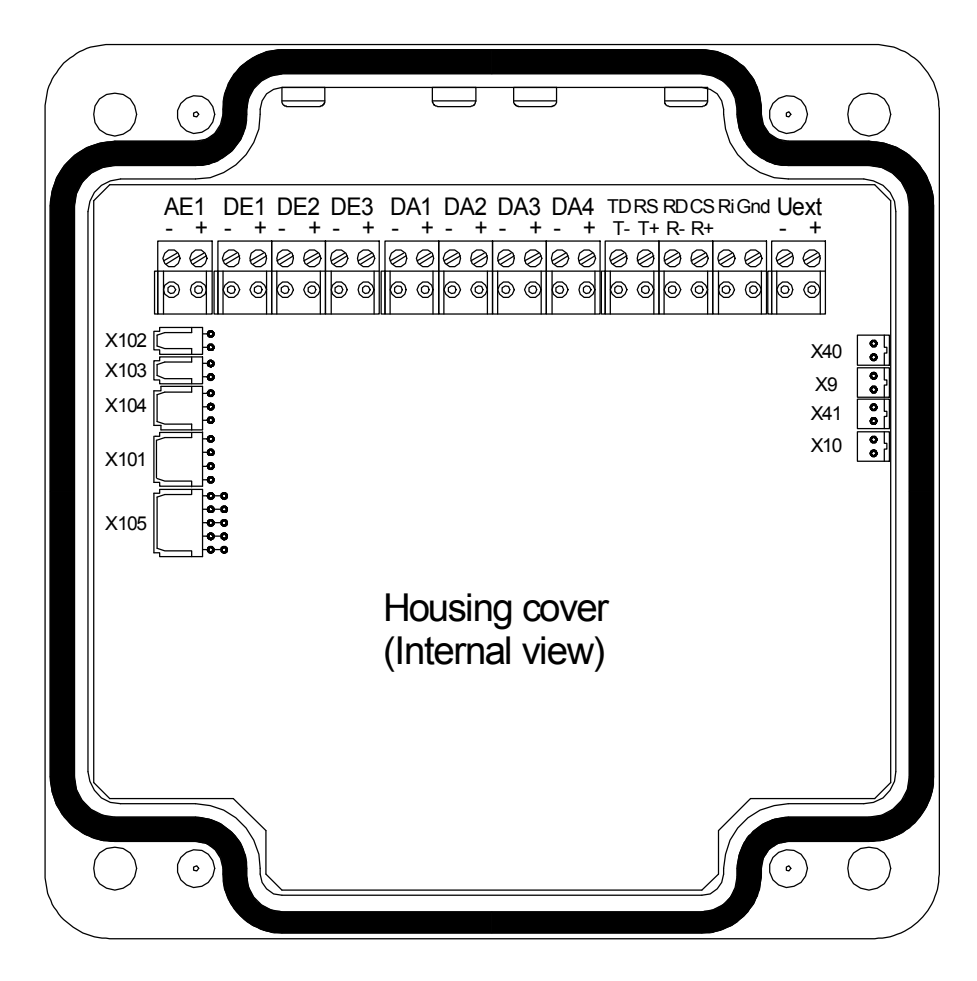

Fig. 4: Terminal layout

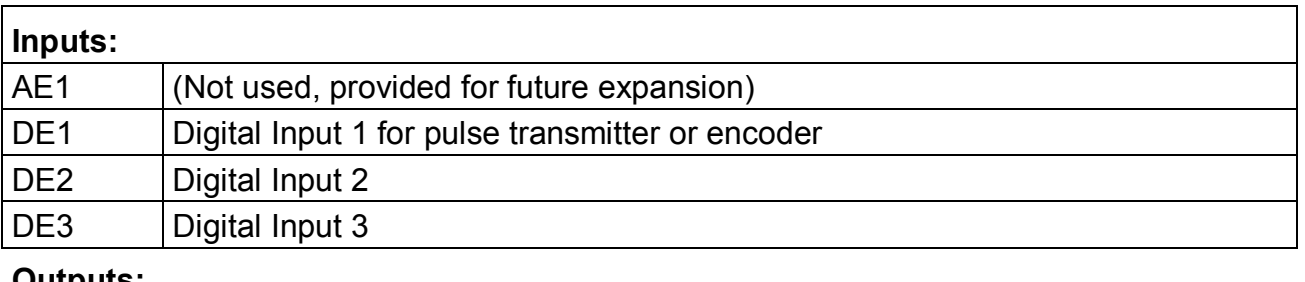

### **Outputs:** DA1 | Digital Output 1 DA2 Digital Output 2 DA3 Digital Output 3 DA4 | Digital Output 4

### **Serial Interface:**

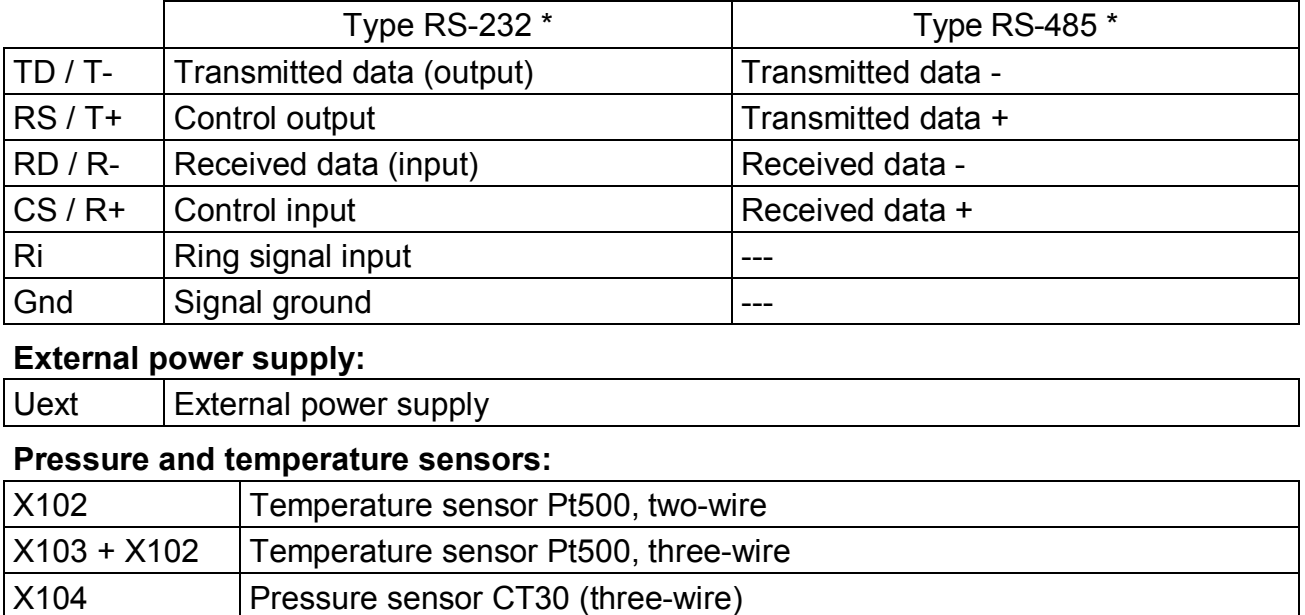

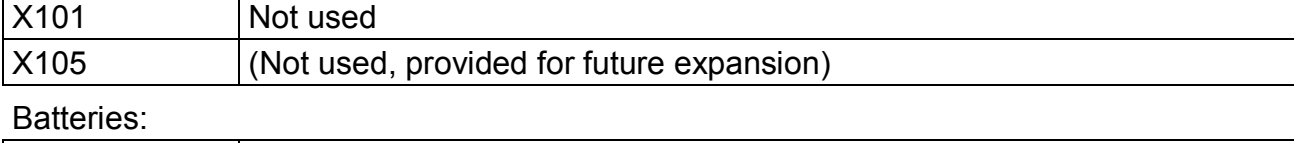

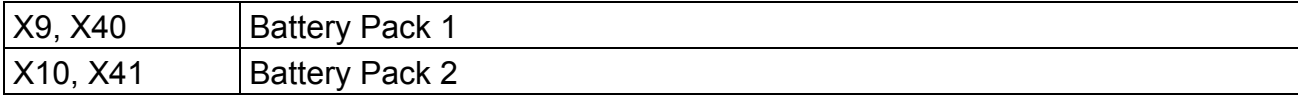

\* The type for the permanently connected serial interface can be set via the keypad or the optical interface.  $(\rightarrow 3.12: \text{Types2})$ 

## **5.6 Connection of the serial interface**

### **5.6.1 Modem with control signals**

Connection diagram:

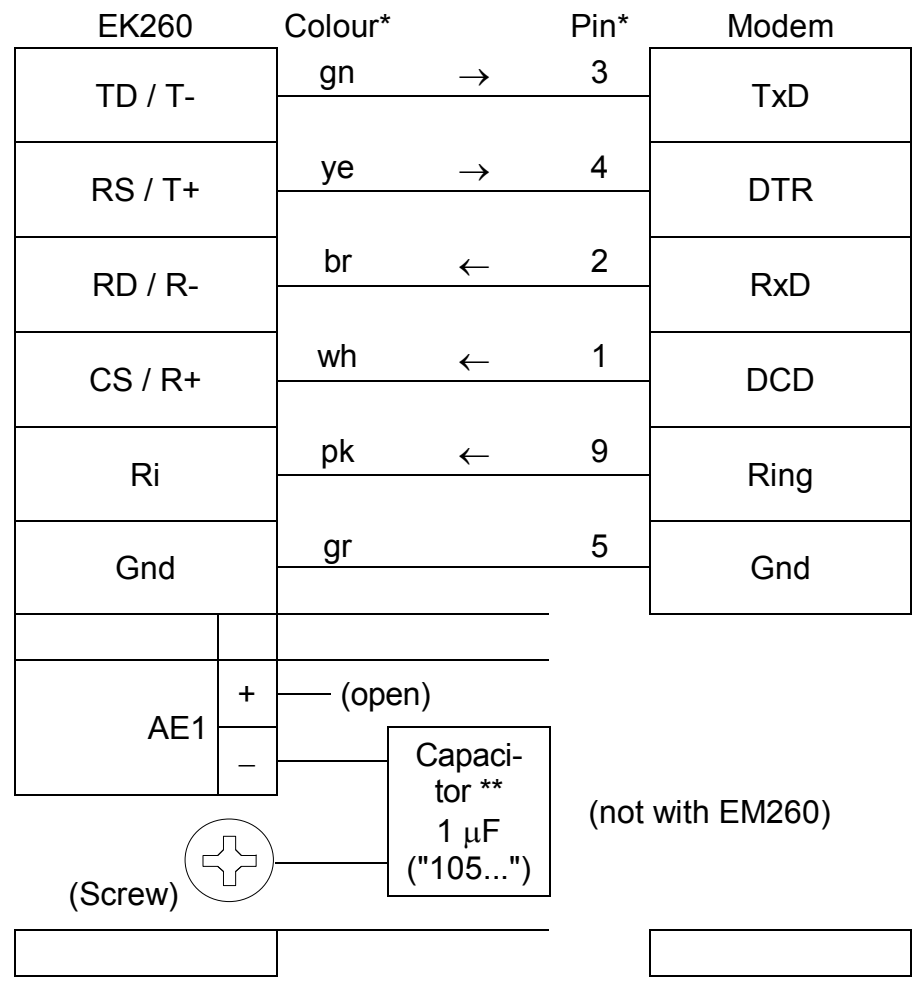

- \* Pin numbers of the DSUB-9 plug and wire colours when using a ready-made cable obtainable from Elster GmbH, e.g. Order No. 73016923 (2 m) or 73017268 (10 m).
- \*\* A capacitor with a capacity of 1  $\mu$ F (labelled "105...") is enclosed with the EK260 in the accessories bag. When Screw using a commercially available modem, it should be connected as shown to prevent possible interference due to the modem.

When using the modem "EM260" from Elster GmbH no capacitor is required.

One capacitor lead is connected to the terminal "AE-" and the other lead is clamped under the screw located on the left(??). Cut off any protruding wires so that no undesired short circuits arise.

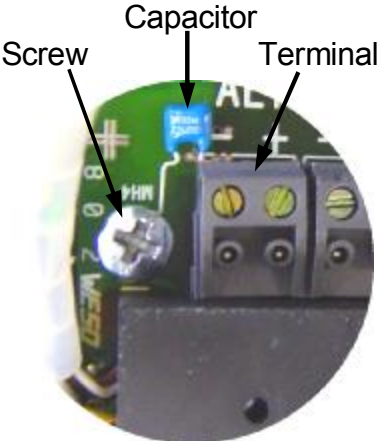

*!* The capacitor must not be connected with applications in Ex Zone 1.

### **5.6.2 Modem without control signals**

*!* For this application the EK260 needs an external power supply !

Connection diagram:

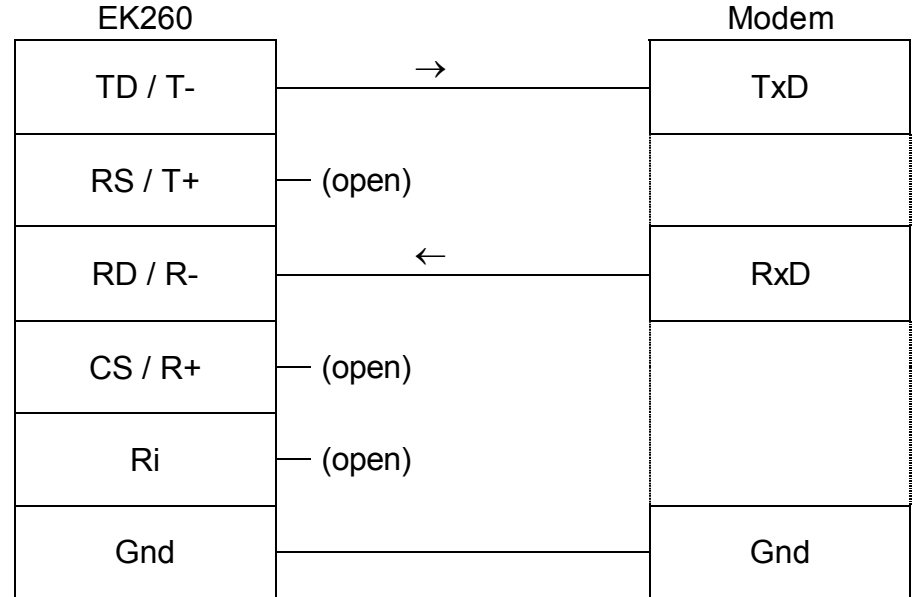

### **5.6.3 Printer**

Connection diagram:

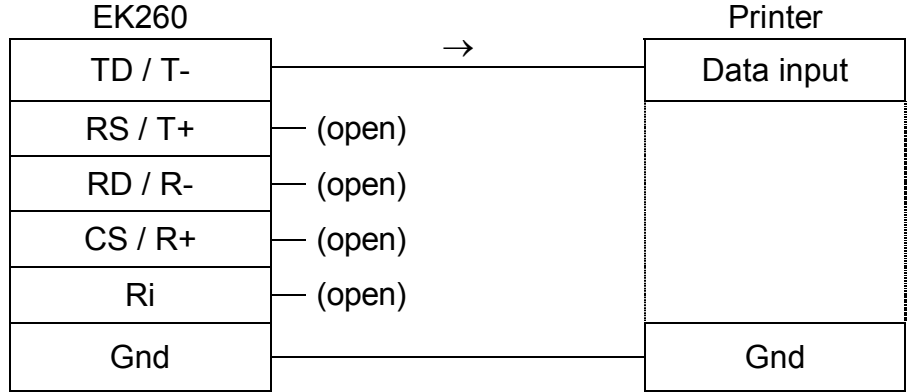

### **5.6.4 Other devices with RS-232 interface**

Connection diagram:

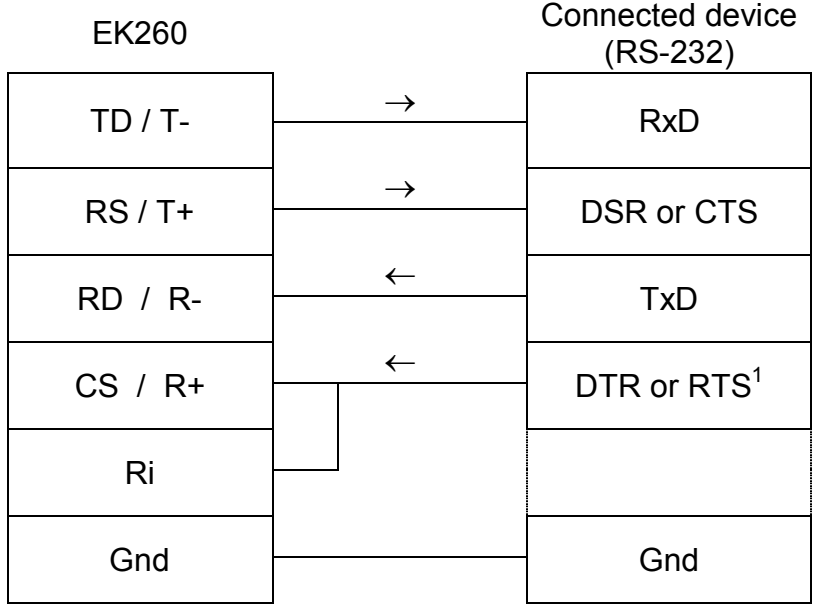

### **5.6.5 FE260 Function Expansion (optionally with modem)**

*! For this application the EK260 also needs the external power supply through the FE260, i.e. the Uext+ and - terminals must be connected (see below). No data transmission can take place during a power failure.* 

Connection diagram:

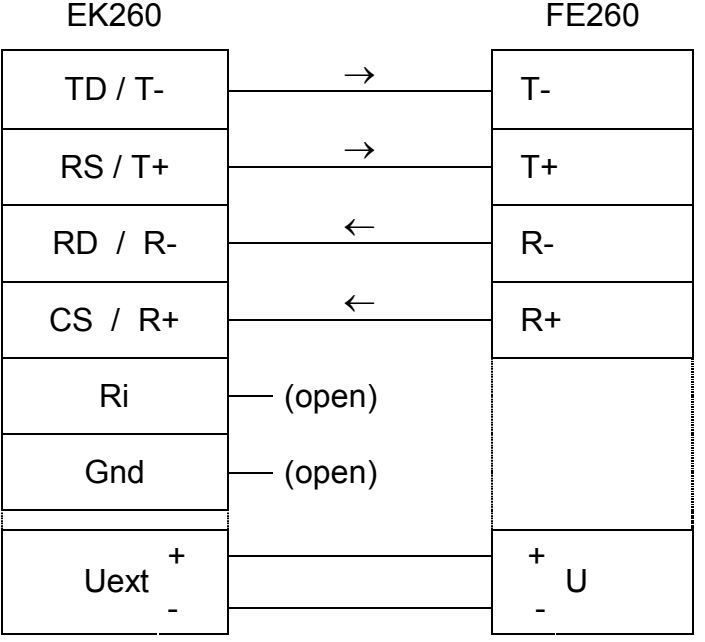

 $1$  The connected device must switch the signal used to active before the start of the communication and inactive again after the communication has terminated.

### **5.6.6 FE230 Function Expansion**

Connection diagram:

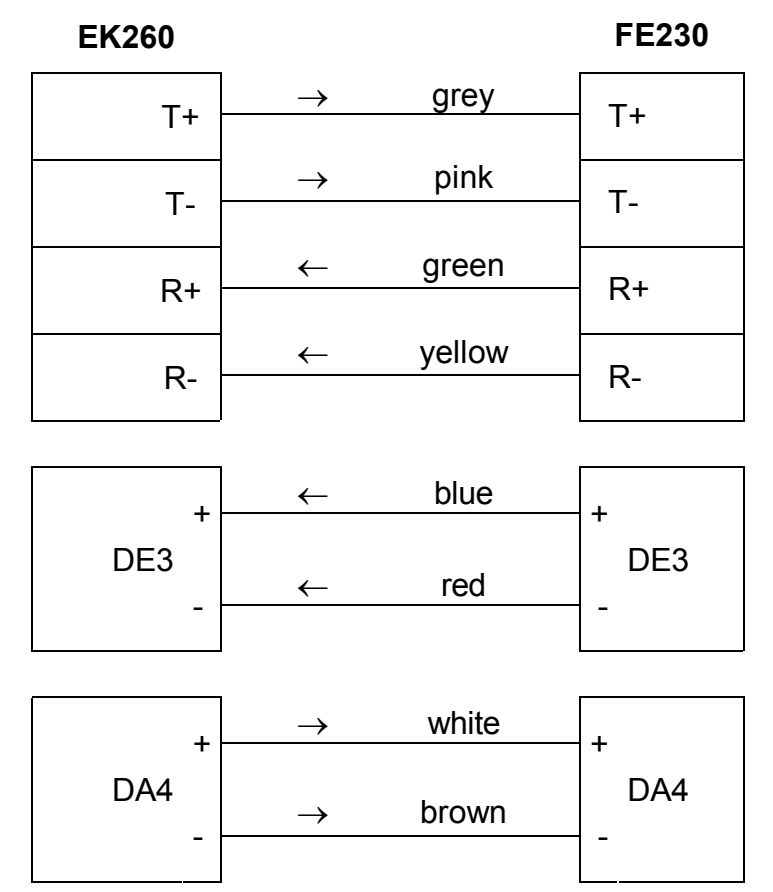

### **5.7 Connection of a low-frequency pulse transmitter (reed contacts)**

The gas meter pulse transmitter must always be connected to terminal "DE1".

A pulse transmitter must always be connected to the terminal "DE1". In addition, a second pulse transmitter can be connected to terminal "DE2", e.g. for a pulse comparison  $(\rightarrow)$  page 66). Any polarity can be chosen. Connection diagram:

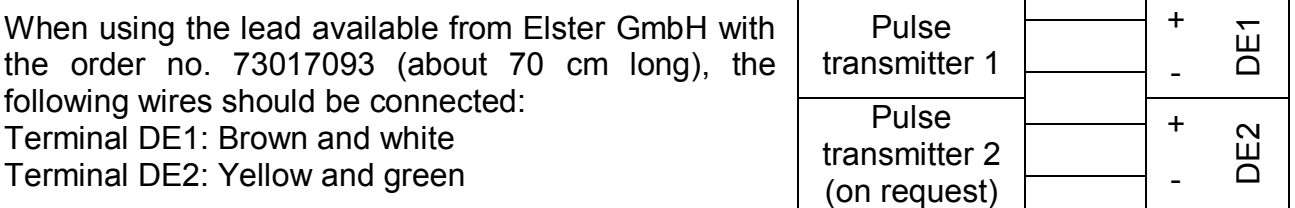

### **5.7.1 Pulse transmitter type "E10"**

If the connected gas meter is fitted with a type "E10" pulse transmitter with a higher pulse frequency, then the adjustable threshold frequency of the EK260 must be increased. To do so, you need a PC on which the "WinPADS" parameterisation software is installed and an infrared readout adapter.

Please proceed as follows to adjust the threshold frequency:

- <sup>ß</sup> Attach the readout adapter to the computer and the EK260.
- <sup>ß</sup> Open "WinPADS-EK" (WinPADS for EK200 series).
- <sup>ß</sup> Click on the "User" tab.
- <sup>ß</sup> Enter the addresses "1:0232" and "1:0233" in the "Address" column in separate white fields.
- **Enter the value "2" in the "Value" column for 1:0232, and the value "1" for 1:0233.**<sup>1</sup>
- <sup>ß</sup> Click on "Set values".

The values are subject to the "calibration logbook" access rights, that is, they can also be changed with the calibration lock and supplier lock open if entries are still available in the calibration logbook.  $(\rightarrow$  *PLogB*, page 45)

### **5.8 Connection of an encoder**

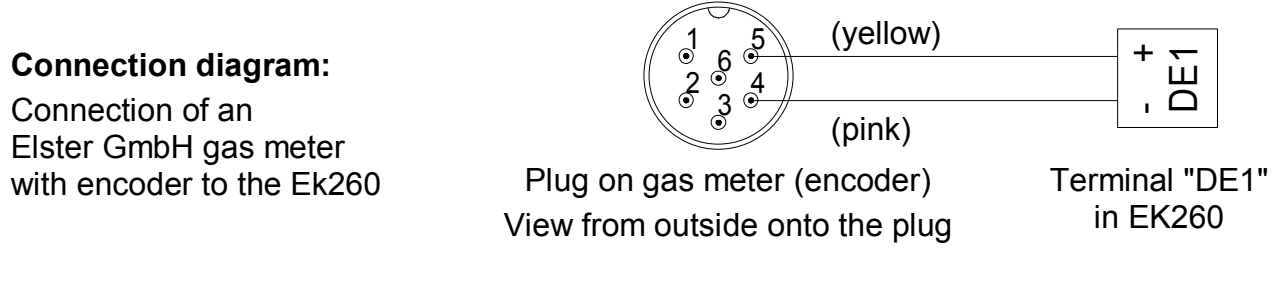

The connection schematic applies to the encoder versions "C-1" and "S1". With the version "S1" the polarity must be observed, i.e. "DE1+" must be connected to Pin 5 and "DE1-" to Pin 4 of the encoder. With the version "C-1" the polarity does not matter.

#### **Procedure:**

<sup>&</sup>lt;sup>1</sup> The minimum period duration is entered under 1:0232, and the minimum pulse duration under 1:0233. The values are always multiples of 62.5 milliseconds.

- Before starting the connection work, set  $Md.11 \rightarrow 3.10$ , page 63) to "0". This also applies when a meter is replaced. (Further details  $\rightarrow$  4.5, page 99) To be able to change  $Md.11$  the calibration lock ( $\rightarrow$  page Fehler! Textmarke nicht **definiert.**) or, if entries are still available in the calibration logbook ( $\rightarrow$  page 45), the supplier lock must be open ("P" flashes,  $\rightarrow$  2.4.1).
- · Make the connection as shown in the above connection diagram. Here it does not matter to which of the two shown pins of the encoder plug "+" and "-" are connected. When using the lead available from Elster GmbH with the order no. 73017093 (about 70 cm long), the pink (-) and (+) yellow cores must be connected (polarity not important):
- Set  $Md.11 \rightarrow 3.10$  to "5" with the calibration lock open.
- Check the display of Vo  $(\rightarrow 3.10)$ : After 20 seconds at the latest after entering "5" for *Md.I1* the EK260 displays the gas meter reading as *Vo*.

## **5.9 Seals**

#### **1. Setting the parameters**

- · To change values subject to calibration regulations (e.g. cp value), the adhesive labels on the calibration lock in the device must be opened up and the button pressed (status "P" flashes in the display).
- **2. Closing and securing the calibration lock**
- · Once all values subject to calibration regulations have been changed, the calibration lock is closed by pressing the button (status "P" goes out) and the access opening is sealed with an adhesive label

#### **3. Securing the circuit board**

• The circuit board is provided with a plastic cover to protect it from tampering. One of the two fixing screws of this cover must be provided with an adhesive label.

#### **4. Securing the inputs/outputs**

- · When used in applications subject to official calibration, the terminals relevant to official regulations (e.g. counting inputs) must be secured against tampering by calibration covering caps. Sealing is provided by an adhesive label on the screw of the covering cap.
- See Chap. 5.9.1 for seal layout.

#### **5.9.1 Seal layout of basic device**

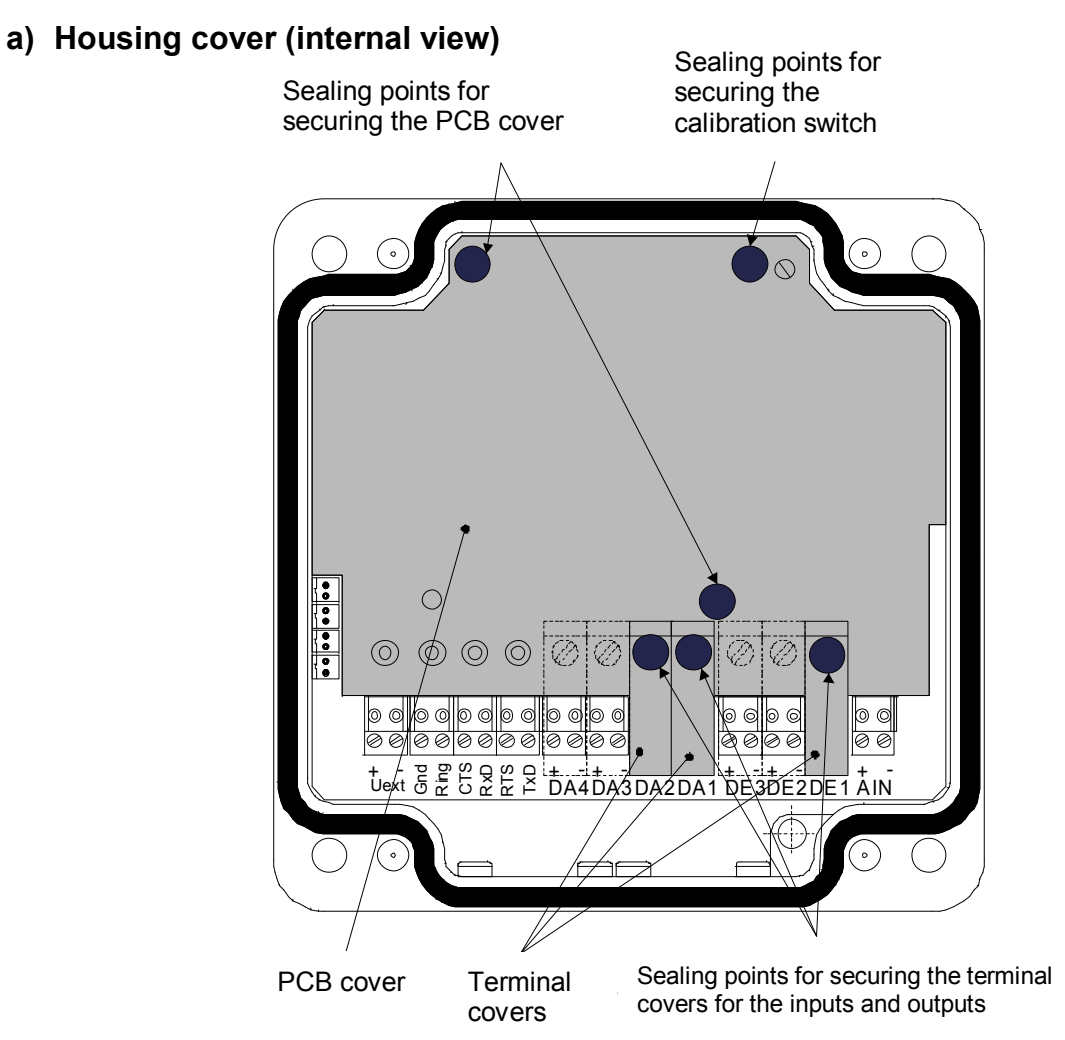

**b) Housing cover (front view), standard seals** 

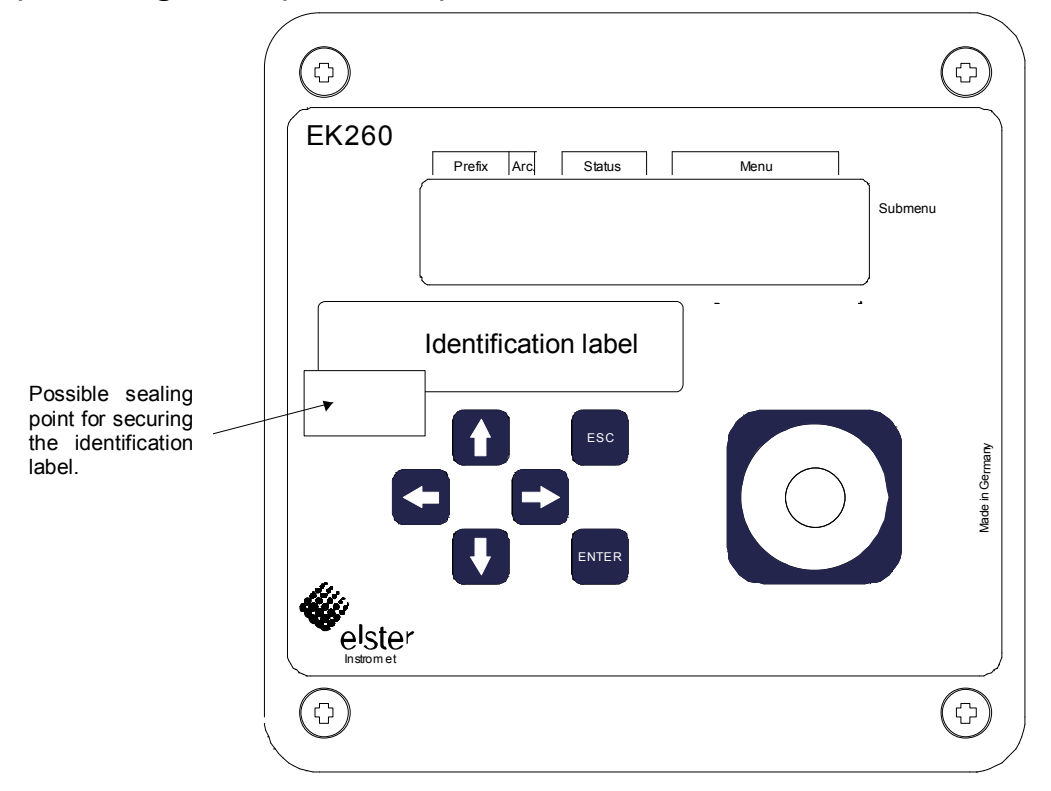

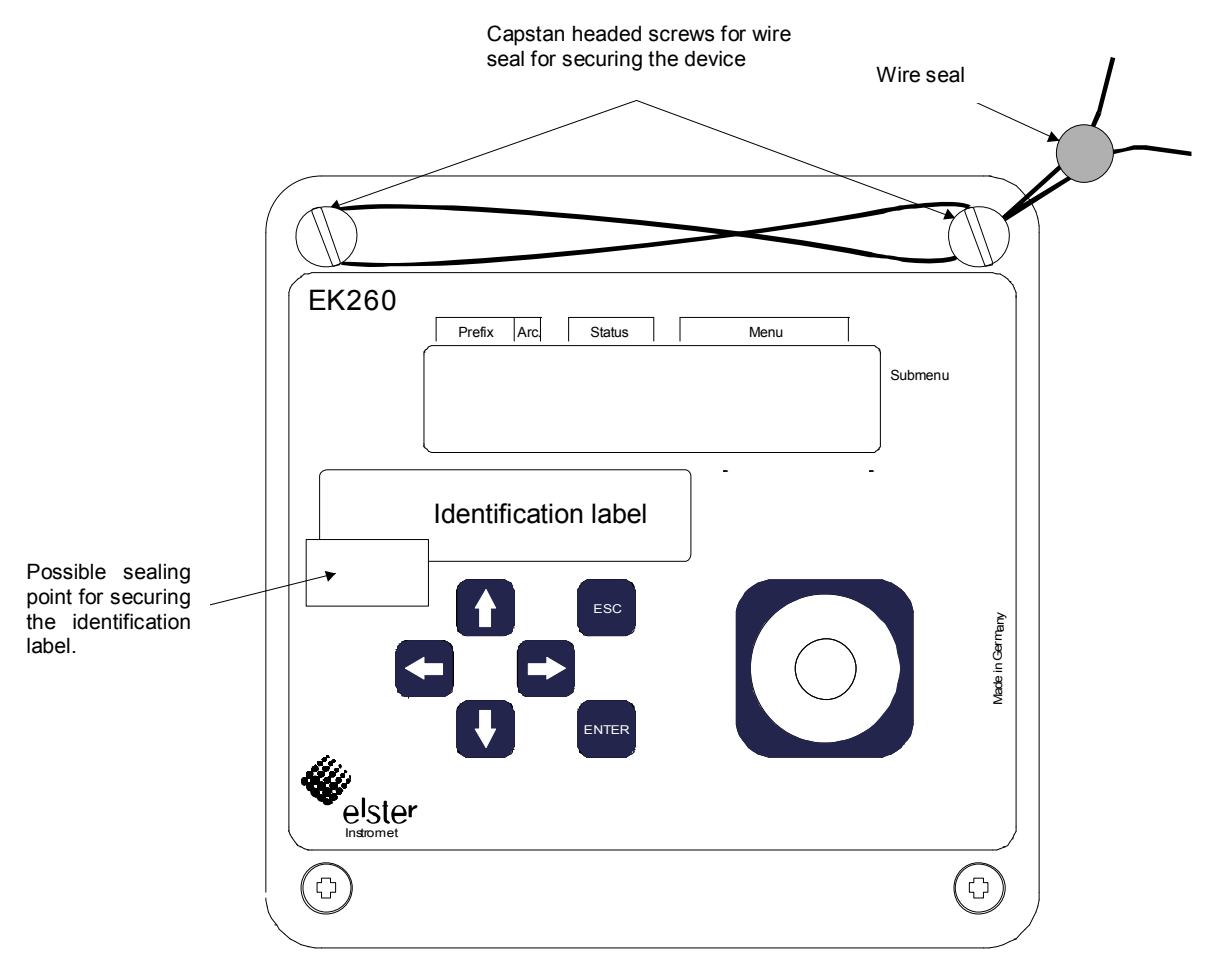

#### **c) Housing cover (front view), cover sealing using wire seal (optional user sealing)**

### **5.9.2 Seal layout of temperature sensor**

The sealing of the temperature sensor is generally carried with wire seals.

In this section the sealing methods used by Elster GmbH for the standard temperature sensors are illustrated as examples. Other variants of seals are possible depending on the combination of temperature sensor and thermowell.

#### **a) Temperature sensor of variable length + standard thermowell**

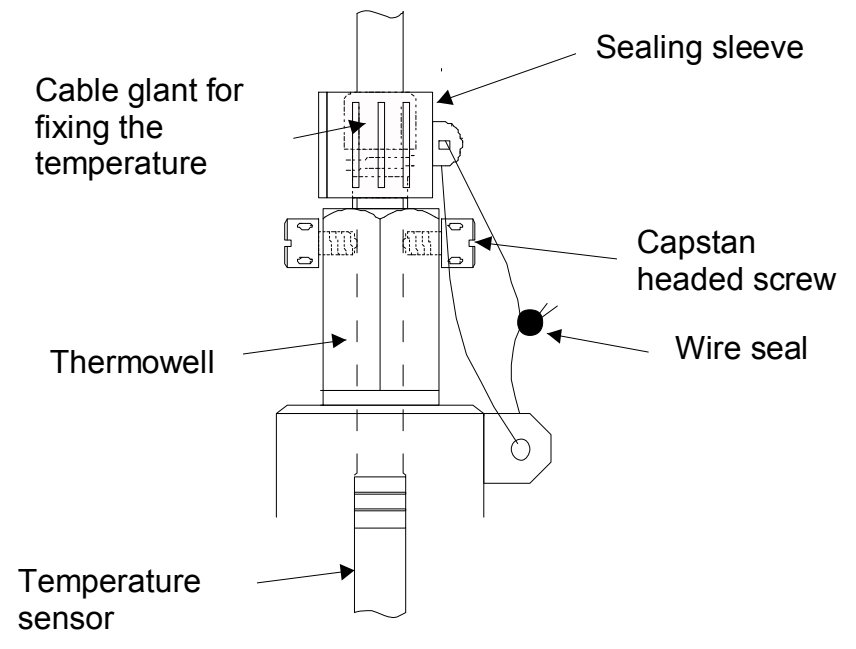

**b) Temperature sensor of variable length + older Elster thermowells** 

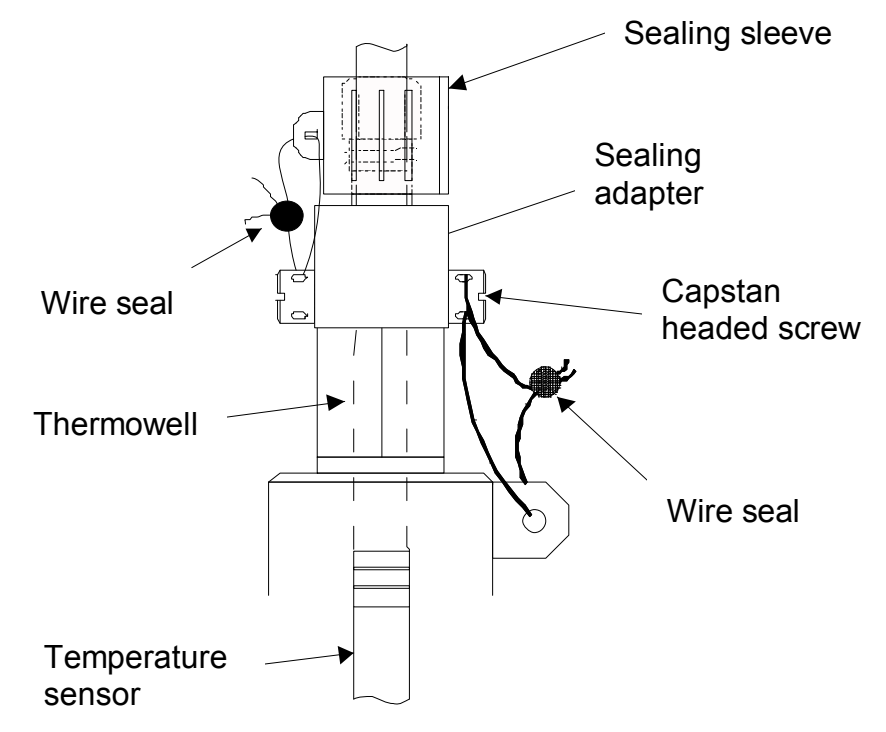

### **5.9.3 Sealing layout of pressure sensor**

The sealing points shown in the sealing layouts are to be secured with sealing labels

### **a) Internal fitting**

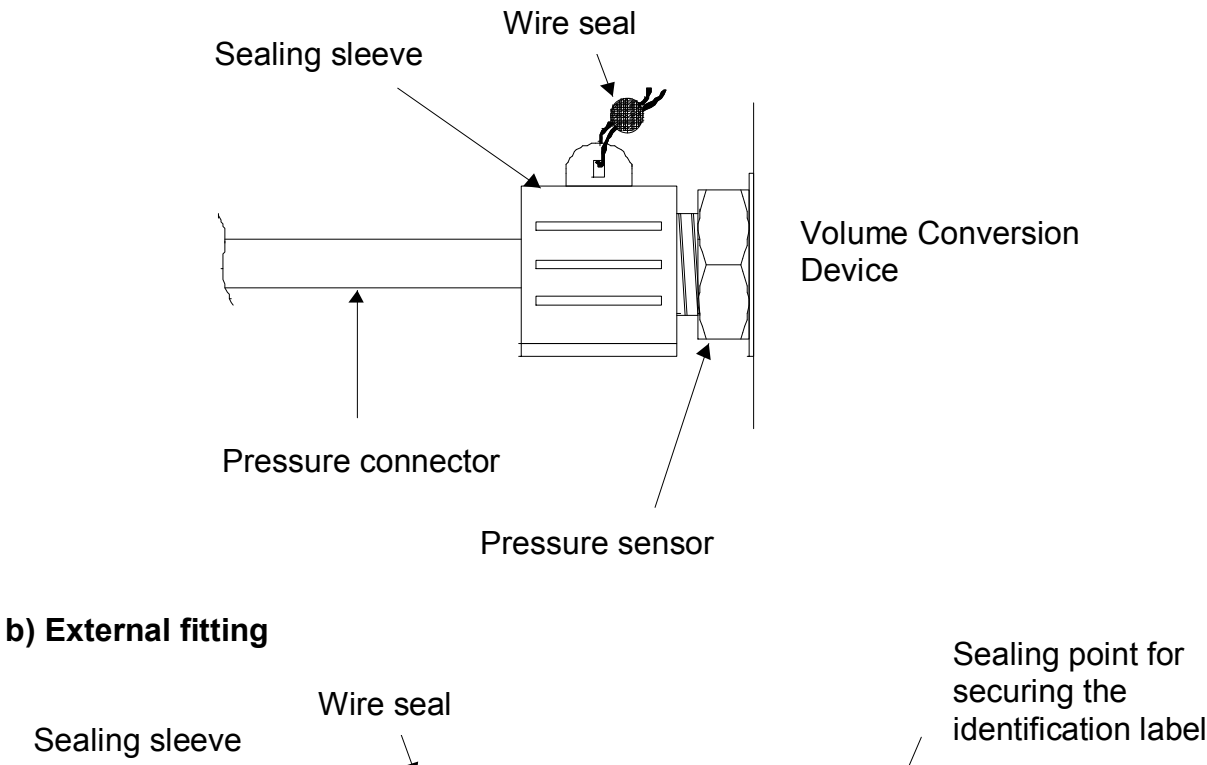

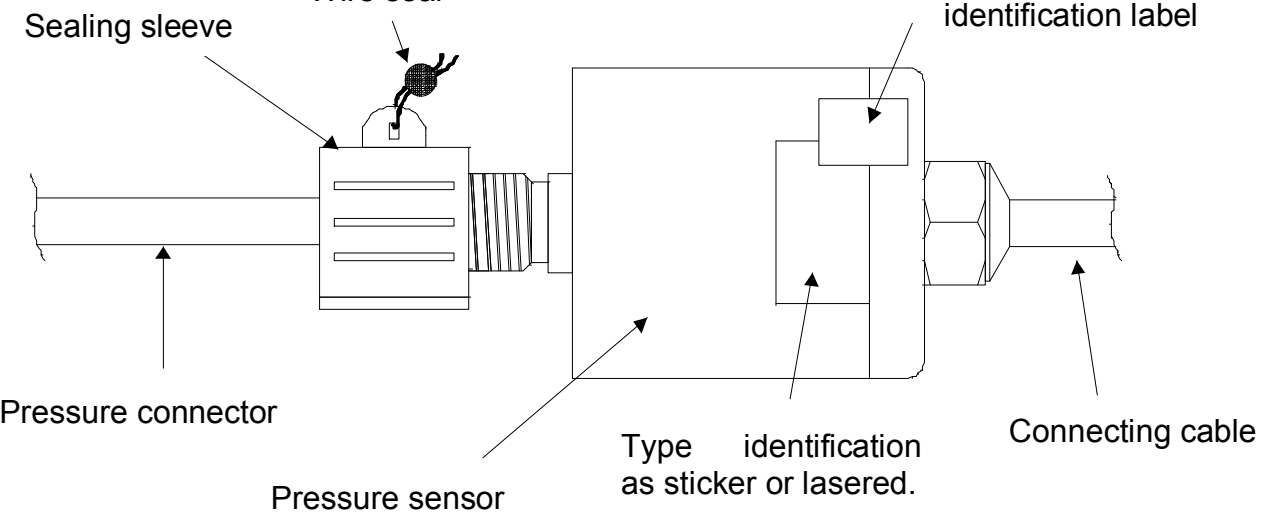

### **5.10Battery replacement**

During operation a check must be made from time to time of whether the battery needs to be replaced. The battery warning "B" in the "Status" field of the display  $(\rightarrow 2.2.1)$  is used for this as well as the remaining battery life in the service list ( $\rightarrow$  3.9: Bat.R).

- F *The displayed remaining service life applies to the specified standard operating application* ( $\rightarrow$  *B-2*). The remaining service life is reduced correspondingly quicker due *to changes of the measurement cycle, reading of the values or continuous active display.*
- F *The battery life with two batteries in the standard operating mode (ÆB-2) is at leas <sup>5</sup> years. The battery life may be reduced in other operating modes. Further details are*   $given in \rightarrow 3.9:$  *Bat.R and Bat.C*
- F *Battery replacement can be carried out without the presence of <sup>a</sup> calibration official, because the housing itself is not sealed.*
- F *During battery replacement at least two batteries should always remain connected. Before the old batteries are removed, the new batteries must be connected. A total of four plugs are provided for this.*
- F *EK260 measurements may be lost due to careless procedures. All adjusted parameters as well as date, time and counter readings are saved hourly in a nonvolatile memory (EEPROM) and recalled automatically when required.*
- F *As an additional backup, all data should be saved in the non-volatile memory (EEPROM)* directly before battery replacement  $($   $\rightarrow$  3.9, "Save"). If, due to an operating *fault during battery replacement, data is lost, the EK260 automatically recalls the data from the time it was previously saved.*
- F *Therefore, replacement should only be carried out by Elster GmbH Service or by specially trained personnel.*

#### **Carrying out the battery replacement:**

- 1. Save the data as a precautionary measure  $(\rightarrow 3.9: \text{Save})$ .
- 2. Open up the housing cover and swivel it downwards. The batteries are then accessible in the bottom part of the housing.
- 3. Check the type and order number of the new batteries.

- 4. At least one battery pack (two batteries) must always be connected to the two upper or the two lower plugs. If this is not the case, archives may be deleted, volume pulses may be lost during the battery replacement and the clock may be slow after battery replacement.
- 5. Insert the new batteries and connect to the free plugs in parallel to the old battery pack (both are electrically isolated). The plugs are polarised against incorrect connection.
- 6. Pull off the old batteries from the plugs and remove.
- 7. Reclose the device (make sure that the cable is not pinched).
- 8. The initial capacity must be re-entered under "Service" "Battery capacity" ( $\rightarrow$  3.9: *BAT.C*) (this is essential even with the same capacity value)! With the use of battery packs obtainable from Elster GmbH with two size "D" cells, the value 13.0 Ah should be entered for *Bat.C* and 26.0 Ah when 4 cells are used.
- 9. Check the operating life calculated by the EK260: For *Bat.R* ( $\rightarrow$  3.9) at least 60 months must be displayed. If this is not the case, carry out the step 8 again.
- 10.End of the battery replacement.

Tip: Mark the old batteries, e.g. with a felt-tip pen or sticker before you start the battery replacement. This avoids any later confusion.

# **A Approvals**

## **A.1 EC Declaration of Conformance**

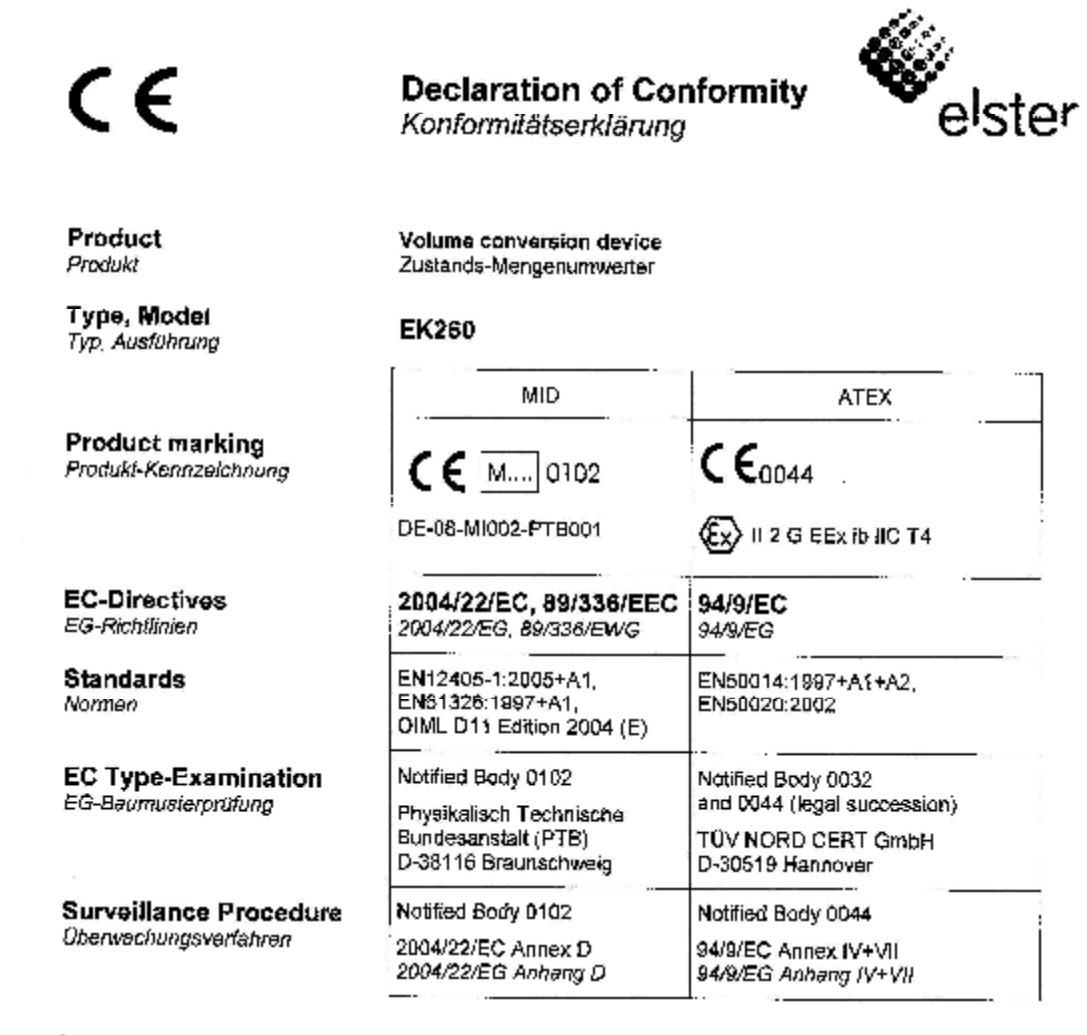

#### We declare as manufacturer:

Products labelled accordingly meet the requirements of the fisted directives and standards. They correspond to the fested type samples. The production is subject to the stated surveillance procedure. If alterations are made to the product or it is modified, this declaration becomes void with immediate effect.

Wir erklären als Herstetler:

Die entsprechend gekennzeichneten Produkte erfüllen die Anforderungen der aufgeführten Richtlinien und Normen. Sie stimmen mit dem geprüften Baumuster überein. Die Herstellung unterliegt den genannten Überwachungsverfahren.

Bei Umbau des Produkts oder Änderungen am Produkt verliert diese Erklärung mit sofortiger Wirkung ihre Gülligkeit.

08.07.2009

Division Director Electronics Industrial Division Director Electronics Industrial

Head of Development Electronic Systems Letter Entwicklung Elektronik-Systeme

Elster GmbH, Postfach 1880, D ~ 55252 Mainz-Kastel; Steinern Straße 19-21

# **A.2 Approval for Ex Zone 1**

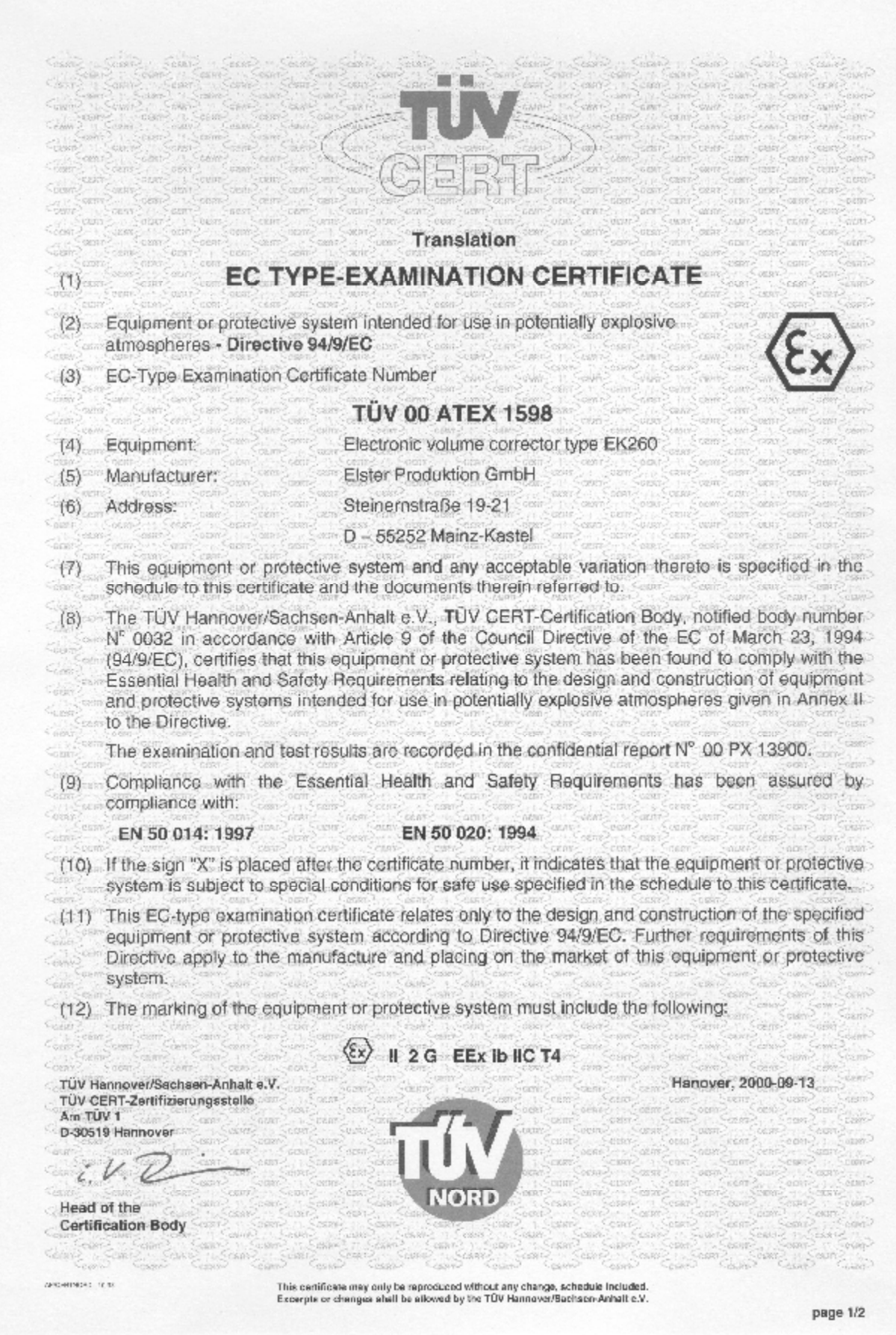

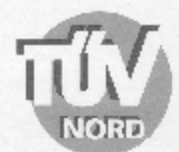

#### **SCHEDULE**

## (14) EC-TYPE EXAMINATION CERTIFICATE N° TÜV 00 ATEX 1598

#### (15) Description of equipment

 $(13)$ 

The electronic volume corrector type EK260 is an explosion-proof electronic device that meets the requirements of category 2 (zone 1). The device determines and displays the basic volume of a gas volume, that is measured by an external gas meter under service conditions, using the state variables pressure and temperature.

For the measurement of the pressure an internal sensor is used. The temperature sensor is permanently fixed with the device.

For the supply of the device two batteries in series connection or an external intrinsically safe power supply can be used.

Optional it is possible to use further two batteries in order to obtain a longer life of the batteries.

The permissible ambient and gas temperature range is -30°C to 60°C.

Electrical data

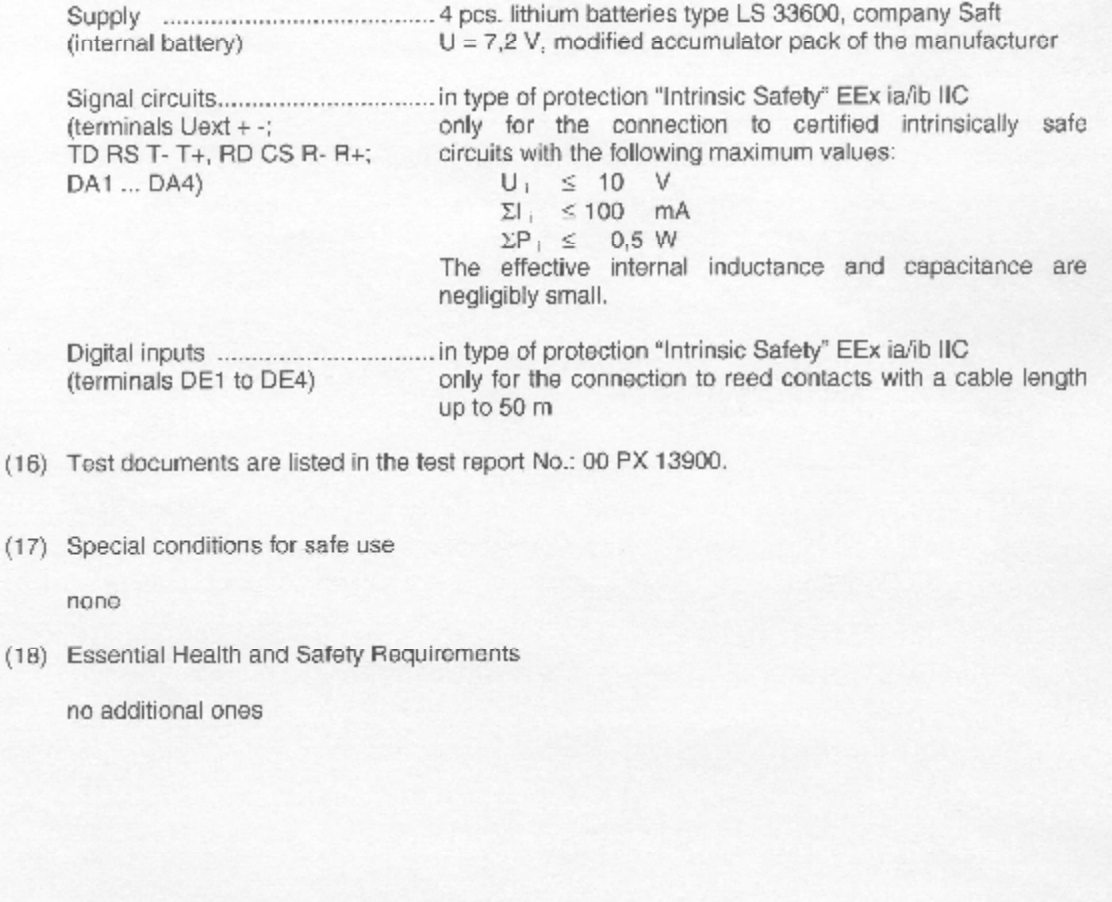

34.00 BA DZ

#### Translation

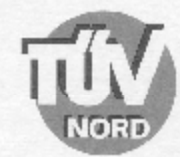

#### 1. SUPPLEMENT to

### EC TYPE-EXAMINATION CERTIFICATE No. TÜV 00 ATEX 1598

of the company: Elster Produktion GmbH Steinemstraße 19-21 D - 55252 Mainz-Kastel

In the future, the electronic volume corrector EK260 may also be manufactured according to the test documents listed in the test report.

The amendments concern the CPU board internal design and therefor the electrical data.

All other data apply unchanged for this 1. Supplement.

#### Electrical data

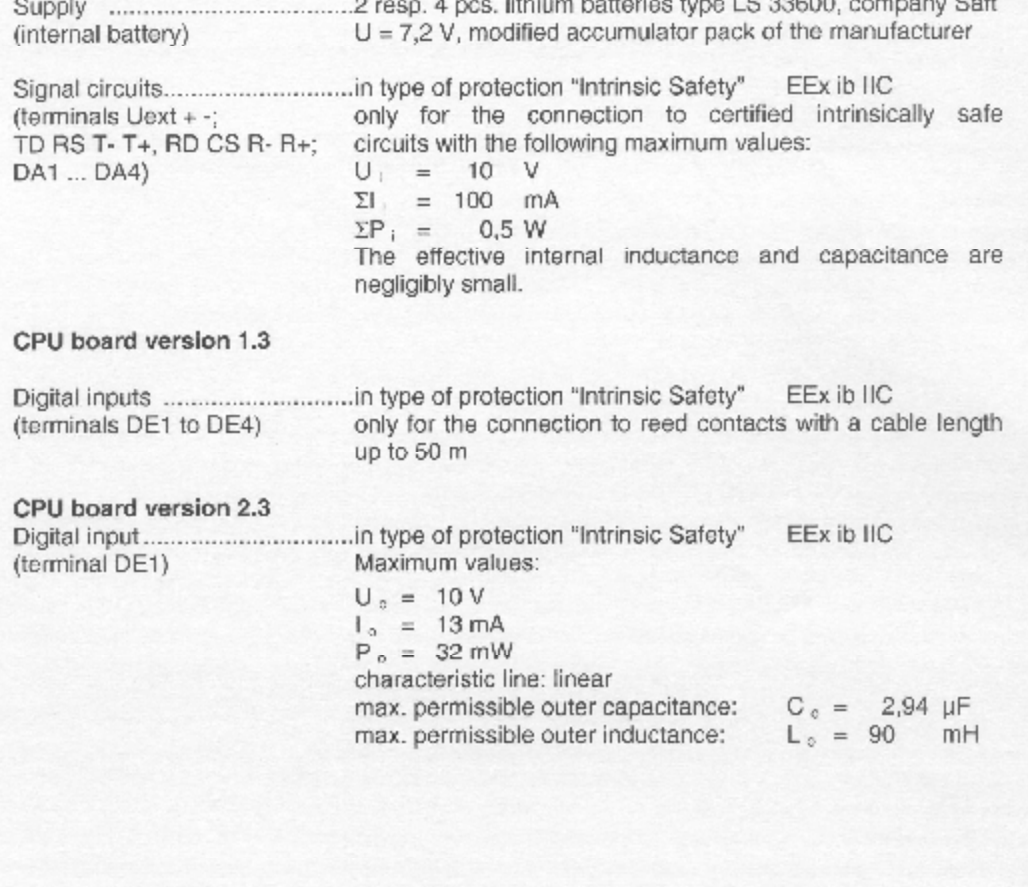

page 1/2

**RA 02 04 CC** 

#### 1. Supplement to EC Type-Examination Certificate No. TUV 00 ATEX 1598

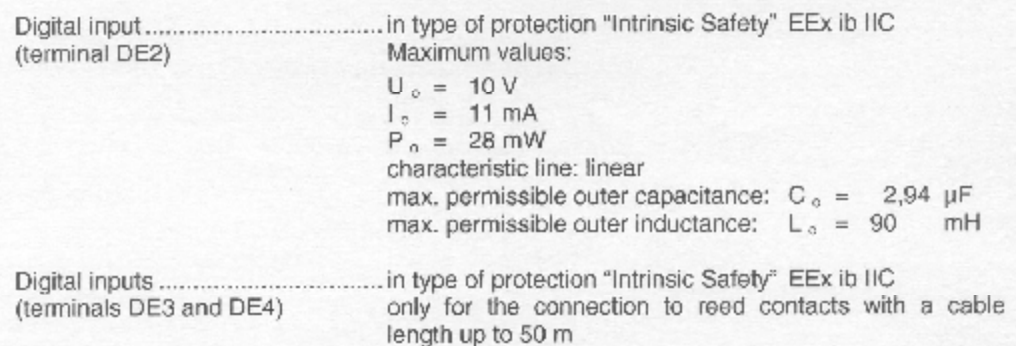

- (16) Test documents are listed in the test report N° 01 PX 06610.
- (17) Special conditions for safe use none
- (18) Essential Health and Safety Requirements no additional ones

TÜV Hannover/Sachsen-Anhalt e.V.<br>TÜV CERT-Zertifizierungsstelle Am TÜV 1 D-30519 Hannover

Should

Head of the **Certification Body** 

Hannover, 2001-05-17

page 2/2

 $00000$ **RA02** 

#### Translation 2. SUPPLEMENT to

#### EC-TYPE EXAMINATION CERTIFICATE No. TÜV 00 ATEX 1598

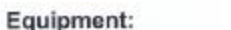

Electronic Volume Corrector type EK260

Elster-Instromet Production GmbH Manufacturer: Steinern Straße 19-21 Address: D-55252 Mainz Kastel

**ELSTER GmbH** Formerly

In the future, the Electronic Volume Corrector type EK260 may also be manufactured and operated according to the documents listed in the test report.

The amendments concern the internal design.

The electrical data and all further information apply unchanged fort his supplement.

The equipment inclusive these amendments meet I the requirements of the following standards:

EN 50014:1997+ A1+A2 EN 50020:2002

The test documents are listed in the test report N° 06 YEX 552672-b.

TÛV NORD CERT GmbH & Co. KG<br>Am TÛV 1 D-30519 Hannover Tel.: +49 (0) 511 986-1455<br>Fax: +49 (0) 511 986-1590

Head of the **Certification Bo** 

Hannover, 2006-01-18

**TUV NORD** 

page 1/1

## **B Technical data**

### **B-1 General data (mechanical, terminals, ambient conditions)**

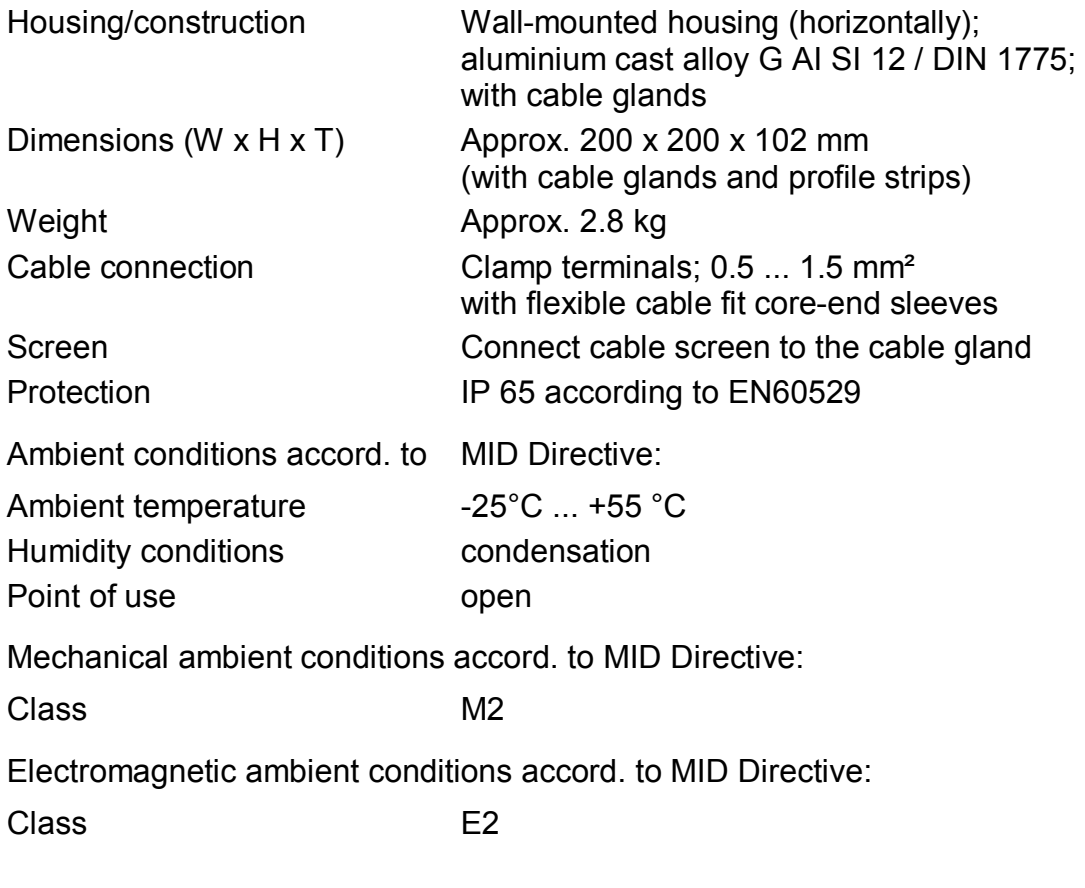

### **B-2 Batteries**

Batteries 2 lithium batteries; 3.6V; size D normal rated capacity: 16.5 Ah Usable capacity for EK260: 13.0 Ah Order no.: 73015774 2 additional lithium batteries optional for double service life Order no.: 73015774

The min. service life of five years is guaranteed with two batteries for the following **standard operating mode**:

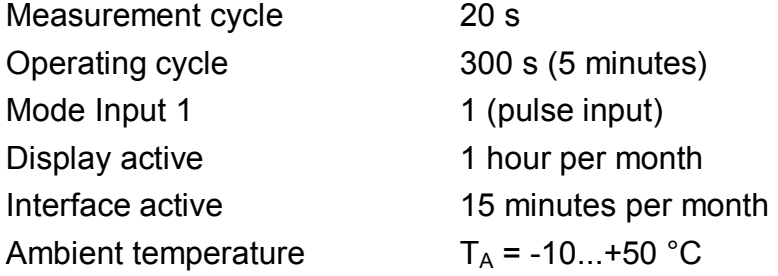

### **B-3 External power supply**

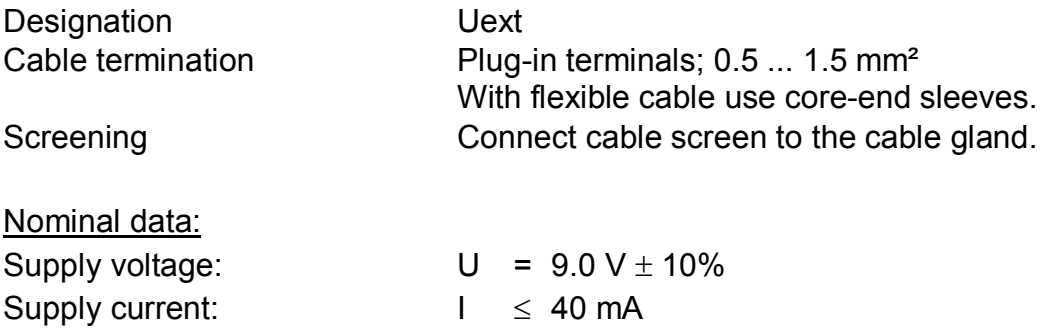

### **B-4 Pulse, status and encoder inputs**

Three digital inputs with common ground (minus pole) for reed contacts, transistor switches or encoder interface (only Input "DE1").

Each input can be parameterised and sealed separately.

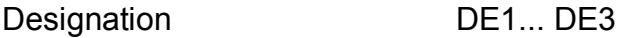

#### Nominal data

F *For data which is not mentioned here, the limits in the certificate of conformance must be observed when using the EK260 in Ex Zone 1.* 

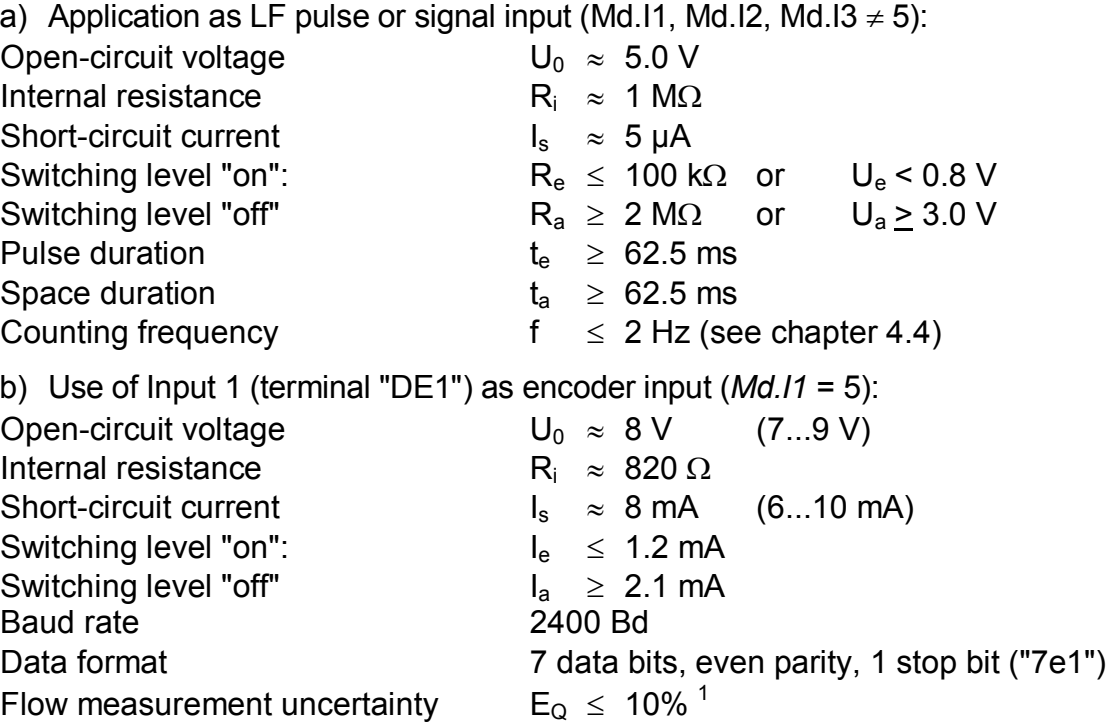

 $1$  If the meter reading supplied by the encoder does not change for 200 s, Qm is set to "0" (e.g. at 1.8 m3/h for counters with one decimal place). With meter reading changes at intervals of less than 20 s the measurement is more accurate.

## **B-5 Signal and pulse outputs**

Four transistor outputs with common ground (minus pole).

In the "Pulse output" mode (*Md.A...* = 1,  $\rightarrow$  3.11) the quantity pulses determined for a measurement cycle are output as pulse packets and are therefore not suitable for open or closed loop control purposes. A frequency proportional to flow can only be output on the output DA2 after setting Md.O2 = 8.  $(\rightarrow 3.11)$ 

Each output can be parameterised and sealed separately.

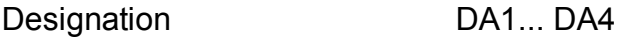

#### Nominal data:

F *For data which is not mentioned here, the limits in the certificate of conformance must be observed when using the EK260 in Ex Zone 1.* 

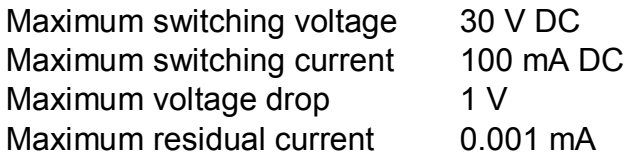

a) Application as LF pulse or time-synchronous output (*Md.A...* = 1 or 3):

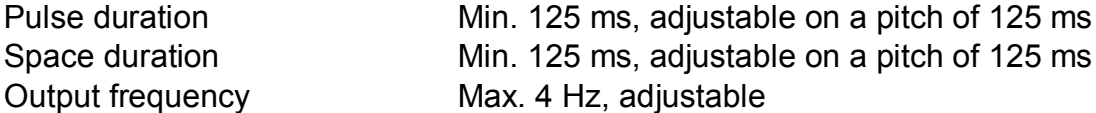

b) Application as HF output (only Output 2 "DA2", *Md.O2* = 8): Output frequency Max. 1000 Hz, adjustable

Schematic circuit diagram:

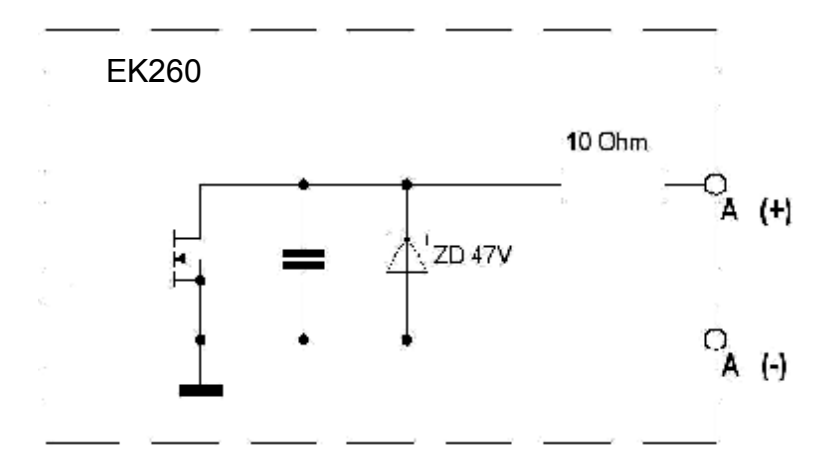

### **B-6 Optical serial interface**

Optical interface according to (DIN) IEC 62056-21; bit-serial, asynchronous data transmission according to ISO 1177, half duplex.

Support of **Data transmission mode "C"** (= Data read-out, programming and manufacturer-specific applications with automatic change of the baud rate).

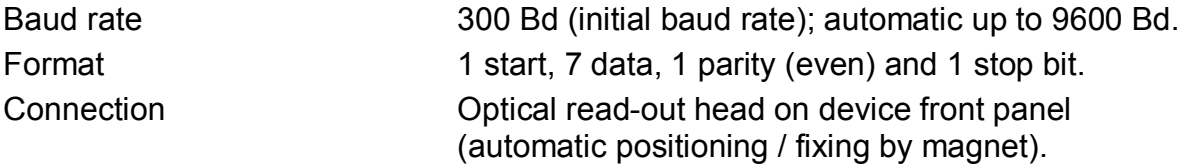

### **B-7 Electrical serial interface (internal)**

RS-232 or RS-485 interface (selectable) for connecting, for example, a modem.

### **B-8 Pressure sensor**

The pressure sensor can be implemented either as an internal or external variant.

#### **Connection:**

Pressure connection: Ermeto M12 x 1.5 male thread Usable length approx. 10 mm

#### **Installation information:**

When connecting the pressure line to the pressure sensor, attention must be paid to the pipe diameter to avoid damage and leaks on the gland connection. In particular the parting point on the pipe should be checked for burrs or flaring, which cause an increase in the outside diameter of the pipe (see following drawing of the Ermeto connection on the pressure sensor).

#### **Cross-section of pressure sensor connection**

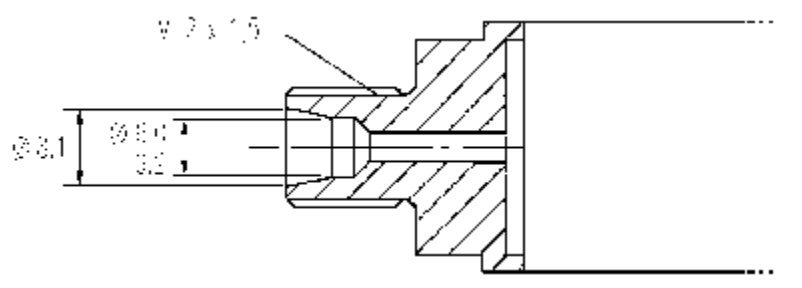

#### **Pressure sensor measurement ranges**

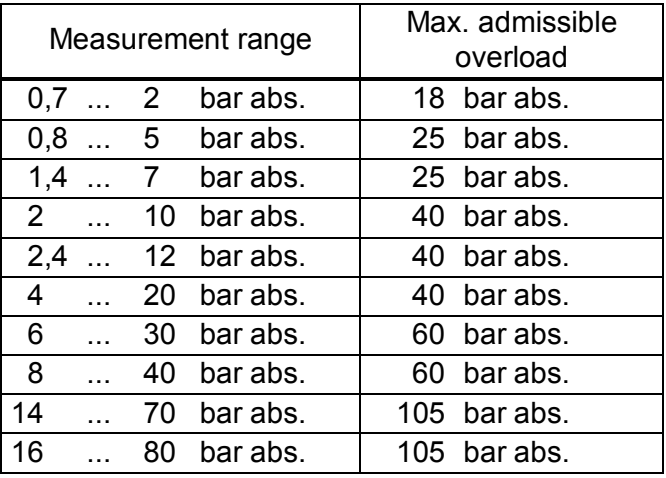

### **B-9 Temperature sensor**

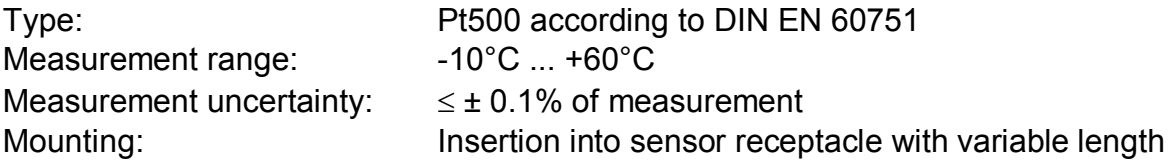

## **B-10 Measurement uncertainty**

The error limits quoted in the MID and in (DIN) EN 12405 are maintained.

Depending on the ambient temperature and the pressure measurement range, detailed data is available on request.

## **C Index**

#### *A*

Alarm · 24, 44 Alarm limits · 10, 48 Ambient temperature · 57, 136 Archive · 25, 40, 93, 97 Measurement period archive · 31, 35 Monthly archive · 25, 28, 32, 36, 40, 93 Audit Trail · *See* Changes logbook

#### *B*

Battery · **6**, 54, 56, 58, 123 Battery capacity · 58 Battery life · 52, 56, **58**, 123 Battery replacement · 49, 58, 60, **123** Baud rate · 82

#### *C*

Calibration archive · 62 Calibration lock · 11, 23, 44, 48, 53, 60, 118 Calibration logbook · 11, **17**, 23, **45**, 47 Calibration switch · *See* Calibration lock Changes logbook · 45 Clear output pulse buffer · 50, 74 Clock · 48, 52, 60 Running accuracy · 52, 60

#### *D*

Data backup · 49 Data format · 82 Data protection  $\cdot$  16 Day boundary · 40, 41, 97 Daylight saving · 44, 55

#### *E*

Eichtechnisches Logbuch · 52 Encoder · 15, 26, 27, 29, 33, 49, 106 Event logbook · 45 Ex Zone 1 · *see* Zone 1

### *F*

FE260 · 76 flash · 42, 62 Freeze · 40, 42, 57, 62

#### *G*

GSM · 80

#### *H*

HF output  $\cdot$  72, 76

# *I*

Interface · 16, 52, 54, **79**, 84

# *L*

Logbook · 45

#### *M*

Maximum · 10 Mean · 10 Measurement period · 25, 28, 31, 35, **41**, **42**, 56, 73, 93 Minimum · 10 Modbus · 78, 81, 82, **89** Modem · 54 Month boundary · *see* Day boundary

### *O*

Operating point checks · 62

#### *P*

Pressure sensor · 29, 30, 31, **60**, 135 PTB logbook · *See* Calibration logbook Pulse comparison · 66

### *R*

Remaining battery service life · *See* Battery life

#### *S*

Save data · 60 Set clock · 55 Signal input · 69 Signal input · 51, 67, 68 Signal input · 69 Signal input · 69 Signal input · 70

### *T*

Tamper detection  $\cdot$  51, 52, 67, 69 Temperature sensor · 34, 35, 135

#### *V*

Voltage failure · 49

#### *W*

Warning · **10**, 25, 27, 44, 67, 75, 93 Warning limit · **25**, **27**, **30**, **34**, 51, **93** Warning signal · 52

### *Z*

Zone 1 · 5, 100, 106, 126